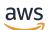

Developer Guide

# **AWS IoT Events**

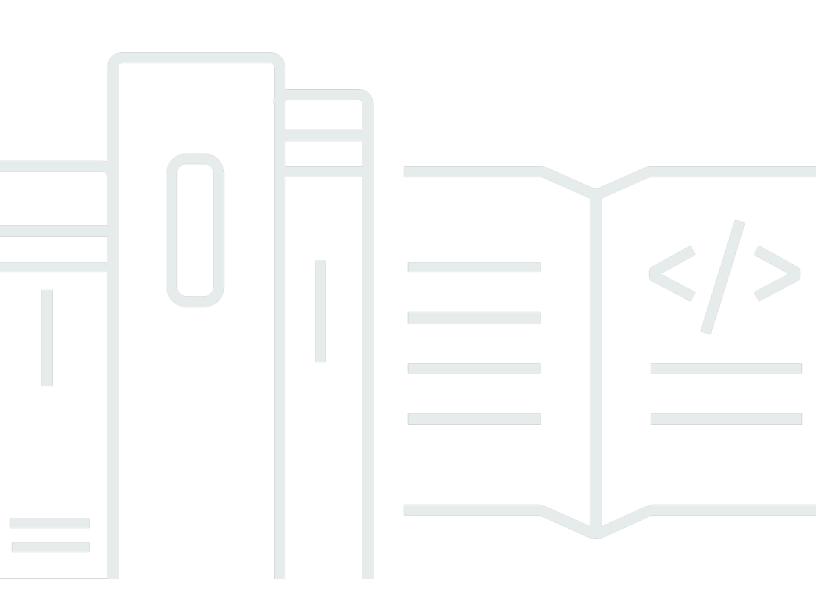

Copyright © 2024 Amazon Web Services, Inc. and/or its affiliates. All rights reserved.

## **AWS IoT Events: Developer Guide**

Copyright © 2024 Amazon Web Services, Inc. and/or its affiliates. All rights reserved.

Amazon's trademarks and trade dress may not be used in connection with any product or service that is not Amazon's, in any manner that is likely to cause confusion among customers, or in any manner that disparages or discredits Amazon. All other trademarks not owned by Amazon are the property of their respective owners, who may or may not be affiliated with, connected to, or sponsored by Amazon.

# **Table of Contents**

| What is AWS IoT Events?                                                                  | 1    |
|------------------------------------------------------------------------------------------|------|
| Benefits and features                                                                    | 1    |
| Use cases                                                                                | 2    |
| Setting up                                                                               | 4    |
| Setting up permissions for AWS IoT Events                                                | 4    |
| Action permissions                                                                       | 5    |
| Securing input data                                                                      | 7    |
| Amazon CloudWatch logging role policy                                                    | 7    |
| Amazon SNS messaging role policy                                                         | 9    |
| Getting started                                                                          | 11   |
| Prerequisites                                                                            | 13   |
| Create an input                                                                          | . 14 |
| Create an input in the Navigation Pane                                                   | 15   |
| Create an input in the Detector Model                                                    | . 15 |
| Create a detector model                                                                  | 15   |
| Send inputs to test the detector model                                                   | 23   |
| Best practices                                                                           | . 26 |
| Enable Amazon CloudWatch logging when developing AWS IoT Events detector models          | 26   |
| Publish regularly to save your detector model when working in the AWS IoT Events console | . 27 |
| Store your AWS IoT Events data to avoid possible data loss due to a long period of       |      |
| inactivity                                                                               | . 27 |
| Tutorials                                                                                | 28   |
| Using AWS IoT Events to monitor your IoT devices                                         | 28   |
| How do you know which states you need in a detector model?                               |      |
| How do you know if you need one instance of a detector or several?                       | 31   |
| Simple step-by-step example                                                              | . 32 |
| Create an input to capture device data                                                   | 34   |
| Create a detector model to represent device states                                       | 35   |
| Send messages as inputs to a detector                                                    |      |
| Detector model restrictions and limitations                                              | . 42 |
| A commented example: HVAC temperature control                                            | . 45 |
| Background                                                                               | . 45 |
| Supported actions                                                                        | 82   |
| Using built-in actions                                                                   | 82   |

| Set timer action                   | 83  |
|------------------------------------|-----|
| Reset timer action                 | 83  |
| Clear timer action                 |     |
| Set variable action                |     |
| Working with other AWS services    | 85  |
| AWS IoT Core                       | 86  |
| AWS IoT Events                     |     |
| AWS IoT SiteWise                   | 88  |
| Amazon DynamoDB                    |     |
| Amazon DynamoDB(v2)                |     |
| Amazon Data Firehose               |     |
| AWS Lambda                         |     |
| Amazon Simple Notification Service |     |
| Amazon Simple Queue Service        |     |
| Expressions                        |     |
| Syntax                             |     |
| Literals                           |     |
| Operators                          |     |
| Functions                          | 101 |
| References                         | 105 |
| Substitution templates             | 108 |
| Usage                              | 108 |
| Writing AWS IoT Events expressions | 109 |
| Detector model examples            | 111 |
| HVAC temperature control           | 111 |
| Background story                   | 111 |
| Input definitions                  | 112 |
| Detector model definition          | 114 |
| BatchPutMessage examples           | 131 |
| BatchUpdateDetector example        |     |
| AWS IoT Core rules engine examples | 139 |
| Cranes                             | 142 |
| Background story                   | 142 |
| Commands                           | 143 |
| Detector models                    | 144 |
| Inputs                             | 151 |

| Messages                                                                                                    | 151               |
|----------------------------------------------------------------------------------------------------|-------------------|
| Event detection with sensors and applications                                                                                                    | 153               |
| Device HeartBeat                                                                                                    | 155               |
| ISA alarm                                                                                                    | 157               |
| Simple alarm                                                                                                    | 167               |
| Monitoring with alarms                                                                                                    | 172               |
| Working with AWS IoT SiteWise                                                                                                    | 172               |
| Acknowledge flow                                                                                                    | 172               |
| Creating an alarm model                                                                                                    | 173               |
| Requirements                                                                                                    | 173               |
| Creating an alarm model (console)                                                                                                    | 174               |
| Responding to alarms                                                                                                    | 177               |
| Responding to alarms (console)                                                                                                    | 177               |
| Responding to alarms (API)                                                                                                    | 178               |
| Managing alarm notifications                                                                                                    | 178               |
| Creating a Lambda function                                                                                                    | 178               |
| Using the Lambda function provided by AWS IoT Events                                                                                                    | 187               |
| Managing recipients                                                                                                    | 188               |
|                                                                                                    | 100               |
| Security                                                                                                    |                   |
| Security<br>Identity and access management                                                                                                    |                   |
| -                                                                                                    | 189               |
| Identity and access management                                                                                                    | 189<br>190        |
| Identity and access management<br>Audience                                                                                                    | 189<br>190<br>191 |
| Identity and access management<br>Audience<br>Authenticating with identities                                                                                                    |                   |
| Identity and access management<br>Audience<br>Authenticating with identities<br>Managing access using policies                                                                                                    |                   |
| Identity and access management<br>Audience<br>Authenticating with identities<br>Managing access using policies<br>Learn more                                                                                                    |                   |
| Identity and access management<br>Audience<br>Authenticating with identities<br>Managing access using policies<br>Learn more<br>How AWS IoT Events works with IAM                                                                                                    |                   |
| Identity and access management<br>Audience<br>Authenticating with identities<br>Managing access using policies<br>Learn more<br>How AWS IoT Events works with IAM<br>Identity-based policy examples                                                                                                    |                   |
| Identity and access management<br>Audience<br>Authenticating with identities<br>Managing access using policies<br>Learn more<br>How AWS IoT Events works with IAM<br>Identity-based policy examples<br>Cross-service confused deputy prevention                                                                                                    |                   |
| Identity and access management<br>Audience<br>Authenticating with identities<br>Managing access using policies<br>Learn more<br>How AWS IoT Events works with IAM<br>Identity-based policy examples<br>Cross-service confused deputy prevention<br>Troubleshooting                                                                                                    |                   |
| Identity and access management<br>Audience<br>Authenticating with identities<br>Managing access using policies<br>Learn more<br>How AWS IoT Events works with IAM<br>Identity-based policy examples<br>Cross-service confused deputy prevention<br>Troubleshooting                                                                                                    |                   |
| Identity and access management<br>Audience<br>Authenticating with identities<br>Managing access using policies<br>Learn more<br>How AWS IoT Events works with IAM<br>Identity-based policy examples<br>Cross-service confused deputy prevention<br>Troubleshooting<br>Monitoring tools                                                                                                    |                   |
| Identity and access management<br>Audience<br>Authenticating with identities<br>Managing access using policies<br>Learn more<br>How AWS IoT Events works with IAM<br>Identity-based policy examples<br>Cross-service confused deputy prevention<br>Troubleshooting<br>Monitoring tools<br>Monitoring with Amazon CloudWatch                                                                       |                   |
| Identity and access management<br>Audience<br>Authenticating with identities<br>Managing access using policies<br>Learn more<br>How AWS IoT Events works with IAM<br>Identity-based policy examples<br>Cross-service confused deputy prevention<br>Troubleshooting<br>Monitoring<br>Monitoring tools<br>Monitoring with Amazon CloudWatch<br>Logging AWS IoT Events API calls with AWS CloudTrail |                   |
| Identity and access management<br>Audience<br>Authenticating with identities<br>Managing access using policies<br>Learn more<br>How AWS IoT Events works with IAM<br>Identity-based policy examples<br>Cross-service confused deputy prevention<br>Troubleshooting<br>Monitoring<br>Monitoring tools<br>Monitoring with Amazon CloudWatch<br>Logging AWS IoT Events API calls with AWS CloudTrail |                   |

| Tagging                                             | 236 |
|-----------------------------------------------------|-----|
| Tag basics                                          | 236 |
| Tag restrictions and limitations                    | 237 |
| Using tags with IAM policies                        | 237 |
| Troubleshooting                                     | 241 |
| Common AWS IoT Events issues and solutions          | 241 |
| Detector model creation errors                      | 241 |
| Updates from a deleted detector model               | 242 |
| Action trigger failure (when meeting a condition)   | 242 |
| Action trigger failure (when breeching a threshold) | 242 |
| Incorrect state usage                               | 243 |
| Connection message                                  | 243 |
| InvalidRequestException message                     | 243 |
| Amazon CloudWatch Logs action.setTimer errors       | 244 |
| Amazon CloudWatch payload errors                    | 245 |
| Incompatible data types                             | 246 |
| Failed to send message to AWS IoT Events            | 247 |
| Troubleshooting a detector model                    | 248 |
| Diagnostic information                              |     |
| Analyzing a detector model (Console)                | 262 |
| Analyzing a detector model (AWS CLI)                | 263 |
| Commands                                            | 268 |
| AWS IoT Events actions                              | 268 |
| AWS IoT Events data                                 | 268 |
| Document history                                    | 269 |
| Earlier updates                                     | 270 |

# What is AWS IoT Events?

AWS IoT Events enables you to monitor your equipment or device fleets for failures or changes in operation, and to trigger actions when such events occur. AWS IoT Events continuously watches IoT sensor data from devices, processes, applications, and other AWS services to identify significant events so you can take action.

You can use AWS IoT Events to build complex event monitoring applications in the AWS Cloud that you can access through the AWS IoT Events console or APIs.

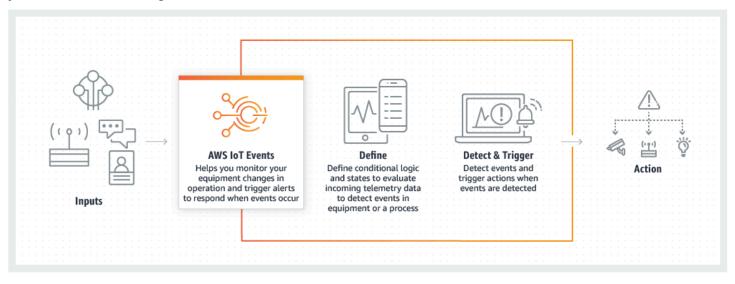

## **Benefits and features**

## **Accept Inputs from Multiple Sources**

AWS IoT Events accepts inputs from many IoT telemetry data sources. These include sensor devices, management applications, and other AWS IoT services, such as AWS IoT Core and AWS IoT Analytics. You can push any telemetry data input to AWS IoT Events by using a standard API interface (BatchPutMessage API).

## Use Simple Logical Expressions to Recognize Complex Patterns of Events

AWS IoT Events can recognize patterns of events that involve multiple inputs from a single IoT device or application, or from diverse equipment and many independent sensors. This is especially useful because each sensor and application provides important information. But only by combining diverse sensor and application data can you get a complete picture of the performance and quality of operations. You can configure AWS IoT Events detectors to recognize these events using simple logical expressions instead of complex code.

### **Trigger Actions Based on Events**

AWS IoT Events enables you to directly trigger actions in Amazon Simple Notification Service (Amazon SNS), AWS IoT Core, Lambda, Amazon SQS and Amazon Kinesis Firehose. You can also trigger an AWS Lambda function using the AWS IoT rules engine which makes it possible to take actions using other services, such as Amazon Connect, or your own enterprise resource planning (ERP) applications.

AWS IoT Events includes a prebuilt library of actions you can take, and also enables you to define your own.

#### Automatically Scale to Meet the Demands of Your Fleet

AWS IoT Events scales automatically when you are connecting homogeneous devices. You can define a detector once for a specific type of device, and the service will automatically scale and manage all instances of that device that connect to AWS IoT Events.

## **Use cases**

#### **Monitor and Maintain Remote Devices**

You need to monitor a fleet of remotely deployed machines. If one stops functioning, and you have no additional context for what's causing the failure, you might have to immediately replace the entire processing unit or machine. But this isn't sustainable. With AWS IoT Events you can receive messages from multiple sensors on each machine and diagnose the exact problem by using the error codes that are sent over time. Instead of replacing everything, you now have the information you need to send a technician with only the part that needs to be replaced. With millions of machines, savings can add up to millions of dollars, lowering your total cost of owning or maintaining each machine.

#### **Manage Industrial Robots**

You deploy robots inside your facilities to automate the movement of packages. To keep the cost of the robots to a minimum, the robots have simple, low-cost sensors that report information to the cloud. But your robots have dozens of sensors and hundreds of operating modes, making it difficult to detect problems as they occur. Using AWS IoT Events, you can build an expert system that processes sensor data in the cloud, and creates alerts to automatically warn technical staff if a failure is imminent.

## **Track Building Automation Systems**

You operate a large number of data centers that must be monitored for high temperature and low humidity to prevent equipment failures that occur when these environmental thresholds are breached. The sensors you use are purchased from many manufacturers, and each type comes with its own management software. However, the management software from different vendors isn't compatible, making it difficult to detect problems. Using AWS IoT Events, you can set up alerts to notify your operations analysts of issues with your heating and cooling systems well in advance of failures. In this way, you can prevent an unscheduled data center shutdown that would cost thousands of dollars in equipment replacement and potential lost revenue.

# **Setting up AWS IoT Events**

If you do not have an AWS account, complete the following steps to create one.

## To sign up for an AWS account

- 1. Open https://portal.aws.amazon.com/billing/signup.
- 2. Follow the online instructions.

Part of the sign-up procedure involves receiving a phone call and entering a verification code on the phone keypad.

When you sign up for an AWS account, an AWS account root user is created. The root user has access to all AWS services and resources in the account. As a security best practice, assign administrative access to a user, and use only the root user to perform <u>tasks that require root</u> user access.

## Setting up permissions for AWS IoT Events

This section describes the roles and permissions that are required to use some features of AWS IoT Events. You can use AWS CLI commands or the AWS Identity and Access Management (IAM) console to create roles and associated permission policies to access resources or perform certain functions in AWS IoT Events.

The <u>IAM User Guide</u> has more detailed information about securely controlling permissions to access AWS resources. For information specific to AWS IoT Events, see <u>Actions, resources, and condition</u> keys for AWS IoT Events.

To use the IAM console to create and manage roles and permissions, see <u>IAM tutorial: Delegate</u> access across AWS accounts using IAM roles.

## 🚯 Note

Keys can be 1-128 characters and can include:

- uppercase or lowercase letters a-z
- numbers 0-9

• special characters -, \_, or :.

## **Action permissions**

AWS IoT Events enables you to trigger actions which use other AWS services. To do so, you must grant AWS IoT Events permission to perform these actions on your behalf. This section contains a list of the actions and an example policy which grants permission to perform all these actions on your resources. Change the *region* and *account-id* references as required. When possible, you should also change the wildcards (\*) to refer to specific resources that will be accessed. You can use the IAM console to grant permission to AWS IoT Events to send an Amazon SNS alert that you have defined. .

AWS IoT Events supports the following actions that let you use a timer or set a variable:

- **setTimer** to create a timer.
- <u>resetTimer</u> to reset the timer.
- <u>clearTimer</u> to delete the timer.
- <u>setVariable</u> to create a variable.

AWS IoT Events supports the following actions that let you work with AWS services:

- iotTopicPublish to publish a message on an MQTT topic.
- iotEvents to send data to AWS IoT Events as an input value.
- <u>iotSiteWise</u> to send data to an asset property in AWS IoT SiteWise.
- <u>dynamoDB</u> to send data to an Amazon DynamoDB table.
- dynamoDBv2 to send data to an Amazon DynamoDB table.
- <u>firehose</u> to send data to an Amazon Data Firehose stream.
- <u>lambda</u> to invoke an AWS Lambda function.
- sns to send data as a push notification.
- sqs to send data to an Amazon SQS queue.

## **Example Policy**

## {

Action permissions

```
"Version": "2012-10-17",
"Statement": [
 {
    "Effect": "Allow",
    "Action": "iot:Publish",
    "Resource": "arn:aws:iot:<region>:<account_id>:topic/*"
 },
  {
    "Effect": "Allow",
    "Action": "iotevents:BatchPutMessage",
    "Resource": "arn:aws:iotevents:<region>:<account_id>:input/*"
 },
  {
    "Effect": "Allow",
    "Action": "iotsitewise:BatchPutAssetPropertyValue",
    "Resource": "*"
 },
  {
    "Effect": "Allow",
    "Action": "dynamodb:PutItem",
    "Resource": "arn:aws:dynamodb:<region>:<account_id>:table/*"
 },
  {
    "Effect": "Allow",
    "Action": [
      "firehose:PutRecord",
     "firehose:PutRecordBatch"
    ],
    "Resource": "arn:aws:firehose:<region>:<account_id>:deliverystream/*"
 },
  {
    "Effect": "Allow",
    "Action": "lambda:InvokeFunction",
    "Resource": "arn:aws:lambda:<region>:<account_id>:function:*"
 },
  {
    "Effect": "Allow",
    "Action": "sns:Publish",
    "Resource": "arn:aws:sns:<region>:<account_id>:*"
 },
  {
    "Effect": "Allow",
    "Action": "sqs:SendMessage",
    "Resource": "arn:aws:sqs:<region>:<account_id>:*"
```

```
}
]
}
```

## Securing input data

It's important to consider who can grant access to input data for use in a detector model. If you have a user or entity whose overall permissions you want to restrict, but that is permitted to create or update a detector model, you must also grant permission for that user or entity to update input routing. This means that in addition to granting permission for iotevents:CreateDetectorModel and iotevents:UpdateDetectorModel, you must also grant permission for iotevents:UpdateInputRouting.

## Example

The following policy adds permission for iotevents:UpdateInputRouting.

```
{
    "Version": "2012-10-17",
    "Statement": [
        {
            "Sid": "updateRoutingPolicy",
            "Effect": "Allow",
            "Action": [
               "iotevents:UpdateInputRouting"
        ],
        "Resource": "*"
        }
   ]
}
```

You can specify a list of input Amazon Resource Names (ARNs) instead of the wildcard "\*" for the "Resource" to limit this permission to specific inputs. This enables you to restrict access to the input data that is consumed by detector models created or updated by the user or entity.

## Amazon CloudWatch logging role policy

The following policy documents provide the role policy and trust policy that allow AWS IoT Events to submit logs to CloudWatch on your behalf.

Role policy:

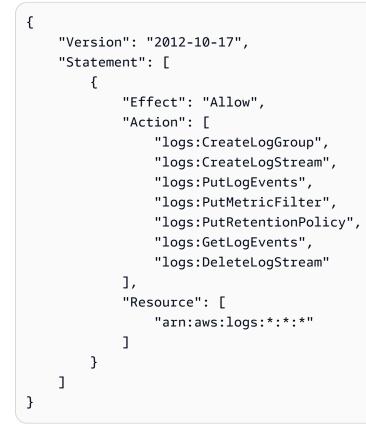

Trust policy:

You also need an IAM permissions policy attached to the user that allows the user to pass roles, as follows. For more information, see <u>Granting a user permissions to pass a role to an AWS service</u> in the *IAM User Guide*.

```
{
    "Version": "2012-10-17",
    "Statement": [
        {
            "Sid": "",
            "Effect": "Allow",
            "Action": [
               "iam:GetRole",
               "iam:PassRole"
        ],
        "Resource": "arn:aws:iam::<account-id>:role/Role_To_Pass"
        }
    ]
}
```

You can use the following command to put the resource policy for CloudWatch logs. This allows AWS IoT Events to put log events into CloudWatch streams.

```
aws logs put-resource-policy --policy-name ioteventsLoggingPolicy --policy-
document "{ \"Version\": \"2012-10-17\", \"Statement\": [ { \"Sid\":
  \"IoTEventsToCloudWatchLogs\", \"Effect\": \"Allow\", \"Principal\": { \"Service\":
  [ \"iotevents.amazonaws.com\" ] }, \"Action\":\"logs:PutLogEvents\", \"Resource\": \"*
  \" } ] }"
```

Use the following command to put logging options. Replace the roleArn with the logging role that you created.

```
aws iotevents put-logging-options --cli-input-json "{ \"loggingOptions\": {\"roleArn\":
    \"arn:aws:iam::123456789012:role/testLoggingRole\", \"level\": \"INFO\", \"enabled\":
    true } }"
```

## Amazon SNS messaging role policy

The following policy documents provide the role policy and trust policy that allow AWS IoT Events to send SNS messages.

Role policy:

Developer Guide

Trust policy:

## Getting started with the AWS IoT Events console

This section shows you how to create an input and a detector model using the <u>AWS IoT Events</u> <u>console</u>. You model two states of an engine: a normal state and an over-pressure condition. When the measured pressure in the engine exceeds a certain threshold, the model transitions from the normal state to the over-pressure state. Then it sends an Amazon SNS message to alert a technician about the condition. When the pressure again drops below the threshold for three consecutive pressure readings, the model returns to the normal state and sends another Amazon SNS message as a confirmation.

We check for three consecutive readings below the pressure threshold to eliminate possible stuttering of over-pressure or normal messages, in case of a nonlinear recovery phase or an anomalous pressure reading.

On the console, you can also find several pre-made detector model templates which you can customize. You can also use the console to import detector models that others have written or export your detector models and use them in different AWS Regions. If you import a detector model, make sure that you create the required inputs or recreate them for the new Region, and update any role ARNs used.

On the console you can also find several pre-made detector model templates which you can customize. You can also use the console to import detector models that others have written or export your detector models and use them in different AWS Regions. If you import a detector model, make sure that you create the required inputs or recreate them for the new Region, and update any role ARNs used.

Use the AWS IoT Events console to learn about the following.

## **Define inputs**

To monitor your devices and processes, they must have a way to get telemetry data into AWS IoT Events. This is done by sending messages as *inputs* to AWS IoT Events. You can do this in several ways:

- Use the <u>BatchPutMessage</u> operation.
- In AWS IoT Core, write an <u>AWS IoT Events action</u> rule for the AWS IoT rules engine that forwards your message data into AWS IoT Events. You must identify the input by name.

• In AWS IoT Analytics, use the <u>CreateDataset</u> operation to create a data set with contentDeliveryRules. These rules specify the AWS IoT Events input where data set contents are sent automatically.

Before your devices can send data in this way, you must define one or more inputs. To do so, give each input a name and specify which fields in the incoming message data the input monitors.

#### Create a detector model

Define a *detector model* (a model of your equipment or process) using *states*. For each state, define conditional (Boolean) logic that evaluates the incoming inputs to detect significant events. When the detector model detects an event, it can change the state or initiate custom-built or predefined actions using other AWS services. You can define additional events that initiate actions when entering or exiting a state and, optionally, when a condition is met.

In this tutorial, you send an Amazon SNS message as the action when the model enters or exits a certain state.

#### Monitor a device or process

If you monitor several devices or processes, specify a field in each input that identifies the particular device or process from which the input comes. See the key field in CreateDetectorModel. When the input field identified by the key recognizes a new value, a new device is identified and a detector is created. Each detector is an instance of the detector model. The new detector continues responding to inputs coming from that device until its detector model is updated or deleted.

If you monitor a single process (even if several devices or subprocesses are sending inputs), you don't specify a unique identifying key field. In this case, the model creates a single detector (instance) when the first input arrives.

#### Send messages as inputs to your detector model

There are several ways to send a message from a device or process as an input into an AWS IoT Events detector that don't require you to perform additional formatting on the message. In this tutorial, you use the AWS IoT console to write an <u>AWS IoT Events action</u> rule for the AWS IoT rules engine that forwards your message data into AWS IoT Events.

To do this, identify the input by name and continue to use the AWS IoT console to generate messages that are forwarded as inputs to AWS IoT Events.

## 🚯 Note

This tutorial uses the console to create the same input and detector model shown in the example at <u>Tutorials</u>. You can use the this JSON example to help you follow the tutorial.

## Topics

- Prerequisites
- Create an input
- Create a detector model
- Send inputs to test the detector model

## Prerequisites

If you don't have an AWS account, create one.

- 1. Open https://portal.aws.amazon.com/billing/signup.
- 2. Follow the online instructions.

Part of the sign-up procedure involves receiving a phone call and entering a verification code on the phone keypad.

When you sign up for an AWS account, an AWS account root user is created. The root user has access to all AWS services and resources in the account. As a security best practice, assign administrative access to a user, and use only the root user to perform <u>tasks that require root</u> user access.

3. Create two Amazon Simple Notification Service (Amazon SNS) topics.

This tutorial (and the corresponding example) assume that you created two Amazon SNS topics. The ARNs of these topics are shown as: arn:aws:sns:useast-1:123456789012:underPressureAction and arn:aws:sns:useast-1:123456789012:pressureClearedAction. Replace these values with the ARNs of Amazon SNS topics that you create. For more information, see the <u>Amazon Simple Notification</u> <u>Service Developer Guide</u>.

As an alternative to publishing alerts to Amazon SNS topics, you can have the detectors send MQTT messages with a topic that you specify. With this option, you can verify that your

detector model is creating instances and that those instances are sending alerts by using the AWS IoT Core console to subscribe to and monitor messages sent to those MQTT topics. You can also define the MQTT topic name dynamically at runtime by using an input or variable created in the detector model.

 Choose an AWS Region that supports AWS IoT Events. For more information, see <u>AWS IoT</u> <u>Events</u> in the AWS General Reference. For help, see <u>Working with the AWS Management</u> <u>Console</u> in the Getting Started with the AWS Management Console.

## **Create an input**

When you construct the inputs for your models, we recommend gathering files that contain sample message payloads that your devices or processes send to report their health status. Having these files helps you define the inputs that are required.

You can create an input through multiple methods that are described in this section.

To get started, create a file named input.json on your local file system with the following contents:

```
{
   "motorid": "Fulton-A32",
   "sensorData": {
      "pressure": 23,
      "temperature": 47
   }
}
```

Now that you have this starter input.json file, you can create an input. Use one of the topics in this section for instructions about creating an input by using the navigation pane or by using the detector model.

## Topics

- Create an input in the Navigation Pane
- <u>Create an input in the Detector Model</u>

## Create an input in the Navigation Pane

This topic shows how to create an *input*, for an alarm model or a detector model, through the navigation pane.

- 1. Log into the <u>AWS IoT Events console</u> or select the option to Create a new AWS IoT Events account.
- 2. In the AWS IoT Events console, in the upper left corner, select and expand the navigation pane.
- 3. In the left navigation pane, select **Inputs**.
- 4. In the right corner of the console, choose **Create input**.
- 5. For the input, enter an **InputName**, an optional **Description**, and choose **Upload file**. In the dialog box that displays, select the input.json file that you created in the overview for <u>create an input</u>.
- 6. For **Choose input attributes**, select the attributes to use, and choose **Create**. In this example, we select **motorid** and **sensorData.pressure**.

## Create an input in the Detector Model

This topic shows how to define an *input* for a detector model to receive telemetry data, or messages.

- 1. Open the <u>AWS IoT Events console</u>.
- 2. In the AWS IoT Events console, choose **Create detector model**.
- 3. Choose Create new.
- 4. Choose **Create input**.
- 5. For the input, enter an **InputName**, an optional **Description**, and choose **Upload file**. In the dialog box that displays, select the input.json file that you created in the overview for <u>create an input</u>.
- 6. For **Choose input attributes**, select the attributes to use, and choose **Create**. In this example, we select **motorid** and **sensorData.pressure**.

## Create a detector model

In this topic, you define a *detector model* (a model of your equipment or process) using *states*.

For each state, you define conditional (Boolean) logic that evaluates the incoming inputs to detect a significant event. When an event is detected, it changes the state and can initiate additional actions. These events are known as transition events.

In your states, you also define events that can run actions whenever the detector enters or exits that state or when an input is received (these are known as OnEnter, OnExit and OnInput events). The actions run only if the event's conditional logic evaluates to true.

#### To create a detector model

- The first detector state has been created for you. To modify it, select the circle with label State\_1 in the main editing space.
- 2. In the **State** pane, enter the **State name** and **OnEnter**, choose **Add event**.
- 3. On the **Add OnEnter event** page, enter an **Event name** and the **Event condition**. In this example, enter true to indicate the event is always initiated when the state is entered.
- 4. Under Event actions, choose Add action.
- 5. Under **Event actions**, do the following:
  - a. Select Set variable
  - b. For Variable operation, choose Assign value.
  - c. For Variable name, enter the name of the variable to set.
  - d. For Variable value, enter the value 0 (zero).
- 6. Choose Save.

A variable, like the one you defined, can be set (given a value) in any event in the detector model. The variable's value can only be referenced (for example, in an event's conditional logic) after the detector has reached a state and run an action where it is defined or set.

- 7. In the **State** pane, choose the **X** next to **State** to return to the **Detector model palette**.
- 8. To create a second detector state, in the **Detector model palette**, choose **State** and drag it into the main editing space. This creates a state titled untitled\_state\_1.
- 9. Pause on the first state (Normal). An arrow appears on the circumference of the state.
- 10. Click and drag the arrow from the first state to the second state. A directed line from the first state to the second state (labeled **Untitled**) appears.
- 11. Select the **Untitled** line. In the **Transition event** pane, enter an **Event name** and **Event trigger logic**.

- 12. In the **Transition event** pane, choose **Add action**.
- 13. On the Add transition event actions pane, choose Add action.
- 14. For **Choose an action**, choose **Set variable**.
  - a. For Variable operation, choose Assign value.
  - b. For Variable name, enter the name of the variable.
  - For Assign value, enter the value such as: \$variable.pressureThresholdBreached
     + 3
  - d. Choose Save.
- 15. Select the second state **untitled\_state\_1**.
- In the State pane, enter the State name and for On Enter, choose Add event.
- On the Add OnEnter event page, enter the Event name and Event condition. Choose Add action.
- 18. For **Choose an action**, choose **Send SNS message**.
  - a. For **SNS topic**, enter the target ARN of your Amazon SNS topic.
  - b. Choose Save.
- 19. Continue to add the events in the example.
  - a. For **OnInput**, choose **Add event**, and enter and save the following event information.

```
Event name: Overpressurized
Event condition: $input.PressureInput.sensorData.pressure > 70
Event actions:
   Set variable:
    Variable operation: Assign value
   Variable name: pressureThresholdBreached
   Assign value: 3
```

b. For **OnInput**, choose **Add event**, and enter and save the following event information.

```
Event name: Pressure Okay
Event condition: $input.PressureInput.sensorData.pressure <= 70
Event actions:
   Set variable:
        Variable operation: Decrement</pre>
```

Variable name: pressureThresholdBreached

c. For **OnExit**, choose **Add event**, and enter and save the following event information using the ARN of the Amazon SNS topic that you created.

```
Event name: Normal Pressure Restored
Event condition: true
Event actions:
   Send SNS message:
      Target arn: arn:aws:sns:us-east-1:123456789012:pressureClearedAction
```

- 20. Pause on the second state (Dangerous). An arrow appears on the circumference of the state
- 21. Click and drag the arrow from the second state to the first state. A directed line with label **Untitled** appears.
- 22. Choose the **Untitled** line and in the **Transition event** pane, enter an **Event name** and **Event trigger logic** using the following information.

```
{
  Event name: BackToNormal
  Event trigger logic: $input.PressureInput.sensorData.pressure <= 70 &&
  $variable.pressureThresholdBreached <= 0
}</pre>
```

For more information about why we test for the \$input value and the \$variable value in the trigger logic, see the entry for availability of variable values in <u>Detector model restrictions</u> and limitations.

- 23. Select the **Start** state. By default, this state was created when you created a detector model). In the **Start** pane, choose the **Destination state** (for example, **Normal**).
- 24. Next, configure your detector model to listen for inputs. In the upper-right corner, choose **Publish**.
- 25. On the **Publish detector model** page, do the following.
  - a. Enter a **Detector model name**, a **Description**, and the name of a **Role**. This role is created for you.
  - b. Choose Create a detector for each unique key value. To create and use your own Role, follow the steps in <u>Setting up permissions for AWS IoT Events</u> and enter it as the Role here.

- 26. For **Detector creation key**, choose the name of one of the attributes of the input you defined earlier. The attribute that you choose as the detector creation key must be present in each message input, and must be unique to each device that sends messages. This example uses the **motorid** attribute.
- 27. Choose Save and publish.

#### Note

The number of unique detectors created for a given detector model is based on the input messages sent. When a detector model is created, a key is selected from the input attributes. This key determines which detector instance to use. If the key hasn't been seen before (for this detector model), a new detector instance is created. If the key has been seen before, we use the existing detector instance corresponding to this key value.

You can make a backup copy of your detector model definition (in JSON) recreate or update the detector model or use as a template to create another detector model.

You can do this from the console or by using the following CLI command. If necessary, change the name of the detector model to match what you used when you published it in the previous step.

```
aws iotevents describe-detector-model --detector-model-name motorDetectorModel >
    motorDetectorModel.json
```

This creates a file (motorDetectorModel.json) that has contents similar to the following.

```
{
    "detectorModel": {
        "detectorModelConfiguration": {
            "status": "ACTIVE",
            "lastUpdateTime": 1552072424.212,
            "roleArn": "arn:aws:iam::123456789012:role/IoTEventsRole",
            "creationTime": 1552072424.212,
            "detectorModelArn": "arn:aws:iotevents:us-
west-2:123456789012:detectorModel/motorDetectorModel",
            "key": "motorid",
            "detectorModelName": "motorDetectorModel",
            "detectorModelVersion": "1"
        },
    }
}
```

```
"detectorModelDefinition": {
           "states": [
               {
                    "onInput": {
                        "transitionEvents": [
                            {
                                "eventName": "Overpressurized",
                                "actions": [
                                    {
                                         "setVariable": {
                                             "variableName":
"pressureThresholdBreached",
                                             "value":
"$variable.pressureThresholdBreached + 3"
                                        }
                                    }
                                ],
                                "condition": "$input.PressureInput.sensorData.pressure
> 70",
                                "nextState": "Dangerous"
                            }
                        ],
                        "events": []
                    },
                    "stateName": "Normal",
                    "onEnter": {
                        "events": [
                            {
                                "eventName": "init",
                                "actions": [
                                    {
                                         "setVariable": {
                                             "variableName":
"pressureThresholdBreached",
                                             "value": "0"
                                        }
                                    }
                                ],
                                "condition": "true"
                            }
                        ]
                    },
                    "onExit": {
                        "events": []
```

```
}
               },
                {
                    "onInput": {
                        "transitionEvents": [
                            {
                                 "eventName": "Back to Normal",
                                "actions": [],
                                 "condition": "$variable.pressureThresholdBreached <= 1</pre>
&& $input.PressureInput.sensorData.pressure <= 70",</pre>
                                "nextState": "Normal"
                            }
                        ],
                        "events": [
                            {
                                 "eventName": "Overpressurized",
                                "actions": [
                                     {
                                         "setVariable": {
                                             "variableName":
"pressureThresholdBreached",
                                             "value": "3"
                                         }
                                     }
                                ],
                                 "condition": "$input.PressureInput.sensorData.pressure
> 70"
                            },
                            {
                                 "eventName": "Pressure Okay",
                                "actions": [
                                     {
                                         "setVariable": {
                                             "variableName":
"pressureThresholdBreached",
                                             "value":
"$variable.pressureThresholdBreached - 1"
                                         }
                                     }
                                ],
                                "condition": "$input.PressureInput.sensorData.pressure
<= 70"
                            }
                        ]
```

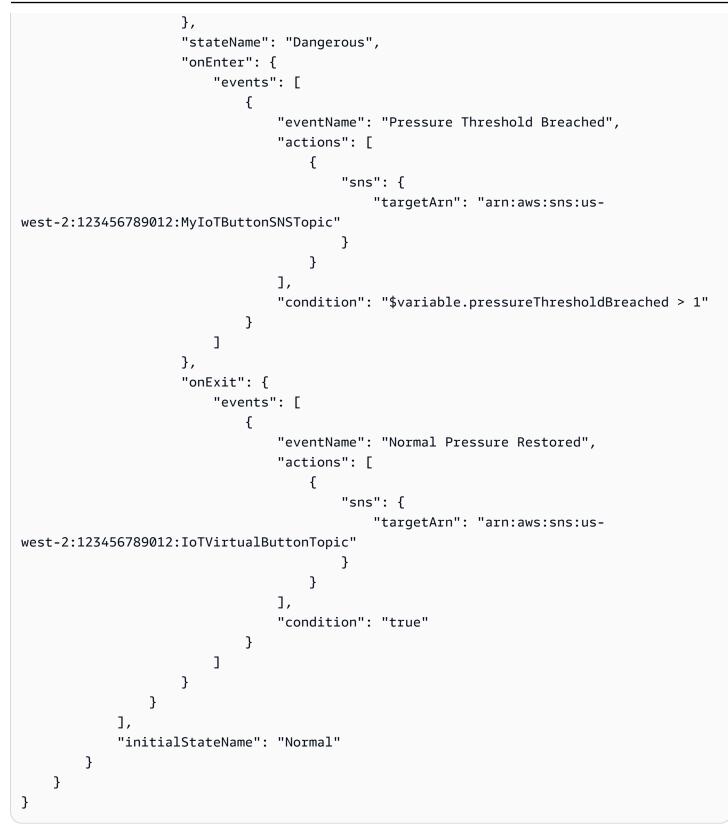

## Send inputs to test the detector model

There are several ways to receive telemetry data in AWS IoT Events (see <u>Supported actions</u>). This topic shows you how to create an AWS IoT rule in the AWS IoT console that forwards messages as inputs to your AWS IoT Events detector. You can use the AWS IoT console's MQTT client to send test messages. You can use this method to get telemetry data into AWS IoT Events when your devices are able to send MQTT messages using the AWS IoT message broker.

## To send inputs to test the detector model

- 1. Open the <u>AWS IoT Core console</u>. In the left navigation pane, under **Manage**, choose **Message routing**, then choose **Rules**.
- 2. Choose **Create rule** in the upper right.
- 3. On the **Create a rule** page, complete the following steps:
  - 1. Step 1. Specify rule properties. Complete the following fields:
    - Rule name. Enter a name for your rule, such as MyIoTEventsRule.

🚺 Note

Do not use spaces.

- Rule description. This is optional.
- Choose Next.
- 2. Step 2. Configure SQL statement. Complete the following fields:
  - SQL version. Select the appropriate option from the list.
  - SQL statement. Enter SELECT \*, topic(2) as motorid FROM 'motors/+/ status'.

Choose Next.

- 3. Step 3. Attach rule actions. In the Rule actions section, complete the following:
  - Action 1. Select IoT Events. The following fields appear:
    - a. **Input name**. Select the appropriate option from the list. If your input doesn't appear, choose **Refresh**.

To create a new input, choose **Create IoT Events input**. Complete the following fields:

- Input name. Enter PressureInput.
- **Description**. This is optional.
- Upload a JSON file. Upload a copy of your JSON file. There is a link to a sample file on this screen, if you don't have a file. The code includes:

```
{
   "motorid": "Fulton-A32",
   "sensorData": {
     "pressure": 23,
     "temperature": 47
  }
}
```

- Choose input attributes. Select the appropriate option(s).
- Tags. This is optional.

#### Choose Create.

Return to the **Create rule** screen and refresh the **Input name** field. Select the input you just created.

- b. Batch mode. This is optional. If the payload is an array of messages, select this option.
- c. Message ID. This is optional, but recommended.
- d. **IAM role**. Select the appropriate role from the list. If the role isn't listed, choose **Create new role**.

Type a **Role name** and choose **Create**.

To add another rule, choose Add rule action

• Error action. This section is optional. To add an action, choose Add error action and select the appropriate action from the list.

Complete the fields that appear.

- Choose Next.
- 4. Step 4. Review and create. Review the information on the screen and choose Create.
- 4. In the left navigation pane, under **Test**, choose **MQTT test client**.
- 5. Choose **Publish to a topic**. Complete the following fields:
  - **Topic name**. Enter a name to identify the message, such as motors/Fulton-A32/status.

#### • Message payload. Enter the following:

```
{
    "messageId": 100,
    "sensorData": {
        "pressure": 39
    }
}
```

#### (i) Note

Change the messageId each time you publish a new message.

- 6. For **Publish**, keep the topic the same, but change the "pressure" in the payload to a value greater than the threshold value that you specified in the detector model (such as **85**).
- 7. Choose Publish.

The detector instance that you created generates and sends you an Amazon SNS message. Continue to send messages with pressure readings above or below the pressure threshold (70 for this example) to see the detector in operation.

In this example, you must send three messages with pressure readings below the threshold to transition back to the **Normal** state and receive an Amazon SNS message that indicates the overpressure condition has cleared. Once back in the **Normal** state, one message with a pressure reading above the limit causes the detector to enter the **Dangerous** state and send an Amazon SNS message indicating that condition.

Now that you have created a simple input and detector model, try the following.

- See more detector model examples (templates) on the console.
- Follow the steps in <u>Simple step-by-step example</u> to create an input and detector model using the AWS CLI
- Learn details of the <u>Expressions</u> used in events.
- Learn about <u>Supported actions</u>.
- If something isn't working, see <u>Troubleshooting AWS IoT Events</u>.

# **Best practices for AWS IoT Events**

Follow these best practices to get the maximum benefit from AWS IoT Events.

## Topics

- Enable Amazon CloudWatch logging when developing AWS IoT Events detector models
- Publish regularly to save your detector model when working in the AWS IoT Events console
- Store your AWS IoT Events data to avoid possible data loss due to a long period of inactivity

# Enable Amazon CloudWatch logging when developing AWS IoT Events detector models

Amazon CloudWatch monitors your AWS resources and the applications that you run on AWS in real time. With CloudWatch, you gain system-wide visibility into resource use, application performance, and operational health. When you develop or debug an AWS IoT Events detector model, CloudWatch helps you know what AWS IoT Events is doing, and any errors that it encounters.

## To enable CloudWatch

- If you haven't already, follow the steps in <u>Setting up permissions for AWS IoT Events</u> to create a role with an attached policy that grants permission to create and manage CloudWatch logs for AWS IoT Events.
- 2. Go to the <u>AWS IoT Events console</u>.
- 3. In the navigation pane, choose **Settings**.
- 4. On the **Settings** page, choose **Edit**.
- 5. On the **Edit logging options** page, in the **Logging options** section, do the following:
  - a. For Level of verbosity, select an option.
  - b. For **Select role**, select a role with sufficient permissions to perform the logging actions that you chose.
  - c. (Optional) If you chose **Debug** for the **Level of verbosity**, you can add Debug targets by doing the following:
    - i. Under **Debug targets**, choose **Add Model Option**.

- ii. Enter a **Detector Model Name** and (optional) **KeyValue** to specify the detector models and specific detectors (instances) to log.
- 6. Choose Update.

Your logging options are successfully updated.

# Publish regularly to save your detector model when working in the AWS IoT Events console

When you use the AWS IoT Events console, your work in progress is saved locally in your browser. However, you must choose **Publish** to save your detector model to AWS IoT Events. After you publish a detector model, your published work will become available in any browser that you use to access your account.

#### 1 Note

If you don't publish your work, it will not be saved. After you publish a detector model, you can't change its name. However, you can continue modifying its definition.

# Store your AWS IoT Events data to avoid possible data loss due to a long period of inactivity

If you don't use AWS IoT Events for a significant period of time, your data, including your detector models, might be deleted automatically. A significant period of time could mean, for example, you don't incur charges and don't create detector models. However, we won't delete data or detector models without providing you with at least a 30 day notice prior. If you need to store data for an extended period of time, consider using AWS storage services.

# Tutorials

This chapter shows you how to:

- Get help to decide which states to include in your detector model, and determine whether you need one detector instance or several.
- Follow an example that uses the AWS CLI.
- Create an input to receive telemetry data from a device and a detector model to monitor and report on the state of the device that sends that data.
- Review restrictions and limitations on inputs, detector models, and the AWS IoT Events service.
- See a more complex example of a detector model, with comments included.

## Topics

- Using AWS IoT Events to monitor your IoT devices
- Simple step-by-step example
- Detector model restrictions and limitations
- A commented example: HVAC temperature control

## Using AWS IoT Events to monitor your IoT devices

You can use AWS IoT Events to monitor your devices or processes, and take action based on significant events. To do so, follow these basic steps:

## **Create inputs**

You must have a way for your devices and processes to get telemetry data into AWS IoT Events. You do this by sending messages as *inputs* to AWS IoT Events. You can send messages as inputs in several ways:

- Use the <u>BatchPutMessage</u> operation.
- Define an <u>iotEvents rule-action</u> for the <u>AWS IoT Core rules engine</u>. The rule-action forwards message data from your input into AWS IoT Events.
- In AWS IoT Analytics, use the <u>CreateDataset</u> operation to create a data set with contentDeliveryRules. These rules specify the AWS IoT Events input where data set contents are sent automatically.

 Define an <u>iotEvents action</u> in an AWS IoT Events detector model's onInput, onExit or transitionEvents event. Information about the detector model instance and the event that initiated the action are fed back into the system as an input with the name that you specify.

Before your devices start sending data in this way, you must define one or more inputs. To do so, give each input a name and specify which fields in the incoming message data the input monitors. AWS IoT Events receives its input, in the form of JSON payload, from many sources. Each input can be acted on by itself, or combined with other inputs to detect more complex events.

#### Create a detector model

Define a *detector model* (a model of your equipment or process) using *states*. For each state, you define conditional (Boolean) logic that evaluates the incoming inputs to detect significant events. When an event is detected, it can change the state or initiate custom-built or predefined actions using other AWS services. You can define additional events that initiate actions when entering or exiting a state and, optionally, when a condition is met.

In this tutorial, you send an Amazon SNS message as the action when the model enters or exits a certain state.

#### Monitor a device or process

If you're monitoring several devices or processes, you specify a field in each input that identifies the particular device or process the input comes from. (See the key field in CreateDetectorModel.) When a new device is identified (a new value is seen in the input field identified by the key), a detector is created. (Each detector is an instance of the detector model.) Then the new detector continues responding to inputs coming from that device until its detector model is updated or deleted.

If you're monitoring a single process (even if several devices or subprocesses are sending inputs), you don't specify a unique identifying key field. In this case, a single detector (instance) is created when the first input arrives.

#### Send messages as inputs to your detector model

There are several ways to send a message from a device or process as an input into an AWS IoT Events detector that don't require you to perform additional formatting on the message. In this tutorial, you use the AWS IoT console to write an <u>AWS IoT Events action</u> rule for the AWS IoT Core rules engine that forwards your message data into AWS IoT Events. To do this, you identify

the input by name. Then you continue to use the AWS IoT console to generate some messages that are forwarded as inputs to AWS IoT Events.

## How do you know which states you need in a detector model?

To determine what states your detector model should have, first decide what actions you can take. For example, if your automobile runs on gasoline, you look at the fuel gauge when you start a trip to see if you need to refuel. Here you have one action: tell the driver to "go get gas". Your detector model needs two states: "car doesn't need fuel", and "car does need fuel". In general, you want to define one state for each possible action, plus one more for when no action is required. This works even if the action itself is more complicated. For example, you might want to look up and include information on where to find the closest gas station, or the cheapest price, but you do this when you send the message to "go get gas".

To decide which state to enter next, you look at inputs. Inputs contain the information that you need to decide what state you should be in. To create an input, you select one or more fields in a message sent by your device or process that help you decide. In this example, you need one input that tells you the current fuel level ("percent full"). Maybe your car is sending you several different messages, each with several different fields. To create this input, you must select the message and the field that reports the current gas gauge level. The length of the trip you are about to take ("distance to destination") can be hardcoded to keep things simple; you can use your average trip length. You'll do some calculations based on the input (how many gallons does that percent full translate to? is the average trip length greater than the miles you can travel, given the gallons you have and your average "miles per gallon"). You perform these calculations and send messages in *events*.

So far you have two states and one input. You need an event in the first state that performs the calculations based on the input and decides whether to go to the second state. That is a transition event. (transitionEvents are in a state's onInput event list. *On* receiving an *input* in this first state, the *event* performs a *transition* to the second state, if the event's condition is met.) When you reach the second state, you send the message as soon as you enter the state. (You use an onEnter event. On entering the second state, this event sends the message. No need to wait for another input to arrive.) There are other types of events, but that's all you need for a simple example.

The other types of events are onExit and onInput. As soon as an input is received, and the condition is met, an onInput event performs the specified actions. When an operation exits its current state, and the condition is met, the onExit event performs the specified actions.

Are you missing anything? Yes, how do you get back to the first "car doesn't need fuel" state? After you fill your gas tank, the input shows a full tank. In your second state you need a transition event back to the first state that happens when the input is received (in the second state's onInput : events). It should transition back to the first state if its calculations show you now have enough gas to get you where you want to go.

That's the basics. Some detector models get more complex by adding states that reflect important inputs, not just possible actions. For example, you might have three states in a detector model that keeps track of the temperature: a "normal" state, a "too hot" state, and a "potential problem" state. You transition to the potential problem state when the temperature rises above a certain level, but hasn't become too hot yet. You don't want to send an alarm unless it stays at this temperature for more than 15 minutes. If the temperature returns to normal before then, the detector transitions back to the normal state. If the timer expires, the detector transitions to the too hot state and sends an alarm, just to be cautious. You could do the same thing using variables and a more complex set of event conditions. But often it is easier to use another state to, in effect, store the results of your calculations.

# How do you know if you need one instance of a detector or several?

To decide how many instances you need, ask yourself "What are you interested in knowing?" Let's say you want to know what the weather is like today. Is it raining (state)? Do you need to take an umbrella (action)? You can have a sensor that reports the temperature, another that reports the humidity, and others that report the barometric pressure, wind speed and direction, and precipitation. But you must monitor all these sensors together to determine the state of the weather (rain, snow, overcast, sunny) and the appropriate action to take (grab an umbrella or apply sunscreen). In spite of the number of sensors, you want one detector instance to monitor the state of the weather and inform you which action to take.

But if you're the weather forecaster for your region, you might have multiple instances of such sensor arrays, situated at different locations throughout the region. People at each location need to know what the weather is like in that location. In this case, you need multiple instances of your detector. The data reported by each sensor in each location must include a field that you have designated as the key field. This field enables AWS IoT Events to create a detector instance for the area, and then to continue to route this information to that detector instance as it continues to arrive. No more ruined hair or sunburned noses!

Essentially, you need one detector instance if you have one situation (one process or one location) to monitor. If you have many situations (locations, processes) to monitor, you need multiple detector instances.

# Simple step-by-step example

In this example, we call the AWS IoT Events APIs using AWS CLI commands to create a detector that models two states of an engine: a normal state and an over-pressure condition.

When the measured pressure in the engine exceeds a certain threshold, the model transitions to the over-pressure state and sends an Amazon Simple Notification Service (Amazon SNS) message to alert a technician to the condition. When the pressure drops below the threshold for three consecutive pressure readings, the model returns to the normal state and sends another Amazon SNS message as a confirmation that the condition has cleared. We require three consecutive readings below the pressure threshold to eliminate possible stuttering of over-pressure/normal messages in case of a nonlinear recovery phase or a one-off anomalous recovery reading.

The following is an overview of the steps to create the detector.

## Create inputs.

To monitor your devices and processes, they must have a way to get telemetry data into AWS IoT Events. This is done by sending messages as *inputs* to AWS IoT Events. You can do this in several ways:

- Use the <u>BatchPutMessage</u> operation. This method is easy but requires that your devices or processes are able to access the AWS IoT Events API through an SDK or the AWS CLI.
- In AWS IoT Core, write an <u>AWS IoT Events action</u> rule for the AWS IoT Core rules engine that forwards your message data into AWS IoT Events. This identifies the input by name. Use this method if your devices or processes can, or already are, sending messages through AWS IoT Core. This method generally requires less computing power from a device.
- In AWS IoT Analytics, use the <u>CreateDataset</u> operation to create a data set with contentDeliveryRules that specify the AWS IoT Events input, where data set contents are sent automatically. Use this method if you want to control your devices or processes based on data aggregated or analyzed in AWS IoT Analytics.

Before your devices can send data in this way, you must define one or more inputs. To do so, give each input a name and specify which fields in the incoming message data that the input monitors.

#### Create a detector model

Create a *detector model* (a model of your equipment or process) using *states*. For each state, define conditional (Boolean) logic that evaluates the incoming inputs to detect significant events. When an event is detected, it can change the state or initiate custom-built or predefined actions using other AWS services. You can define additional events that initiate actions when entering or exiting a state and, optionally, when a condition is met.

#### Monitor several devices or processes

If you're monitoring several devices or processes and you want to keep track of each of them separately, specify a field in each input that identifies the particular device or process the input comes from. See the key field in CreateDetectorModel. When a new device is identified (a new value is seen in the input field identified by the key), a detector instance is created. The new detector instance continues to respond to inputs coming from that particular device until its detector model is updated or deleted. You have as many unique detectors (instances) as there are unique values in input key fields.

#### Monitor a single device or process

If you're monitoring a single process (even if several devices or subprocesses are sending inputs), you don't specify a unique identifying key field. In this case, a single detector (instance) is created when the first input arrives. For example, you might have temperature sensors in each room of a house, but only one HVAC unit to heat or cool the entire house. So you can only control this as a single process, even if each room occupant wants their vote (input) to prevail.

#### Send messages from your devices or processes as inputs to your detector model

We described the several ways to send a message from a device or process as an input into an AWS IoT Events detector in *inputs*. After you created the inputs and build the detector model, you're ready to start sending data.

#### Note

When you create a detector model, or update an existing one, it takes several minutes before the new or updated detector model begins receiving messages and creating detectors (instances). If the detector model is updated, during this time you might continue to see behavior based on the previous version.

## Topics

- Create an input to capture device data
- Create a detector model to represent device states
- Send messages as inputs to a detector

## Create an input to capture device data

As an example, suppose your devices send messages with the following format.

```
{
   "motorid": "Fulton-A32",
   "sensorData": {
      "pressure": 23,
      "temperature": 47
   }
}
```

You can create an input to capture the pressure data and the motorid (that identifies the specific device that sent the message) using the following AWS CLI command.

```
aws iotevents create-input --cli-input-json file://pressureInput.json
```

The file pressureInput.json contains the following.

```
{
   "inputName": "PressureInput",
   "inputDescription": "Pressure readings from a motor",
   "inputDefinition": {
        "attributes": [
            { "jsonPath": "sensorData.pressure" },
            { "jsonPath": "motorid" }
        ]
    }
}
```

When you create your own inputs, remember to first collect example messages as JSON files from your devices or processes. You can use them to create an input from the console or the CLI.

# Create a detector model to represent device states

In <u>Create an input to capture device data</u>, you created an input based on a message that reports pressure data from a motor. To continue with the example, here is a detector model that responds to an over-pressure event in a motor.

You create two states: "Normal", and "Dangerous". Each detector (instance) enters the "Normal" state when it's created. The instance is created when an input with a unique value for the key "motorid" arrives.

If the detector instance receives a pressure reading of 70 or greater, it enters the "Dangerous" state and sends an Amazon SNS message as a warning. If the pressure readings return to normal (less than 70) for three consecutive inputs, the detector returns to the "Normal" state and sends another Amazon SNS message as an all clear.

This example detector model assumes you have created two Amazon SNS topics whose Amazon Resource Names (ARNs) are shown in the definition as "targetArn": "arn:aws:sns:us-east-1:123456789012:underPressureAction" and "targetArn": "arn:aws:sns:us-east-1:123456789012:pressureClearedAction".

For more information, see the <u>Amazon Simple Notification Service Developer Guide</u> and, more specifically, the documentation of the <u>CreateTopic</u> operation in the *Amazon Simple Notification Service API Reference*.

This example also assumes you have created an AWS Identity and Access Management (IAM) role with appropriate permissions. The ARN of this role is shown in the detector model definition as "roleArn": "arn:aws:iam::123456789012:role/IoTEventsRole". Follow the steps in Setting up permissions for AWS IoT Events to create this role and copy the ARN of the role in the appropriate place in the detector model definition.

You can create the detector model using the following AWS CLI command.

aws iotevents create-detector-model --cli-input-json file://motorDetectorModel.json

The file "motorDetectorModel.json" contains the following.

```
"detectorModelName": "motorDetectorModel",
"detectorModelDefinition": {
```

{

```
"states": [
 {
    "stateName": "Normal",
    "onEnter": {
      "events": [
        {
          "eventName": "init",
          "condition": "true",
          "actions": [
            {
              "setVariable": {
                "variableName": "pressureThresholdBreached",
                "value": "0"
              }
            }
          ]
        }
      ]
    },
    "onInput": {
      "transitionEvents": [
        {
          "eventName": "Overpressurized",
          "condition": "$input.PressureInput.sensorData.pressure > 70",
          "actions": [
            {
              "setVariable": {
                "variableName": "pressureThresholdBreached",
                "value": "$variable.pressureThresholdBreached + 3"
              }
            }
          ],
          "nextState": "Dangerous"
        }
      ]
   }
 },
  {
    "stateName": "Dangerous",
    "onEnter": {
      "events": [
        {
          "eventName": "Pressure Threshold Breached",
          "condition": "$variable.pressureThresholdBreached > 1",
```

```
"actions": [
                {
                   "sns": {
                     "targetArn": "arn:aws:sns:us-
east-1:123456789012:underPressureAction"
                  }
                }
              ]
            }
          ]
        },
        "onInput": {
          "events": [
            {
              "eventName": "Overpressurized",
              "condition": "$input.PressureInput.sensorData.pressure > 70",
              "actions": [
                {
                  "setVariable": {
                     "variableName": "pressureThresholdBreached",
                     "value": "3"
                  }
                }
              ]
            },
            {
               "eventName": "Pressure Okay",
              "condition": "$input.PressureInput.sensorData.pressure <= 70",</pre>
               "actions": [
                {
                  "setVariable": {
                     "variableName": "pressureThresholdBreached",
                     "value": "$variable.pressureThresholdBreached - 1"
                  }
                }
              ]
            }
          ],
          "transitionEvents": [
            {
               "eventName": "BackToNormal",
              "condition": "$input.PressureInput.sensorData.pressure <= 70 &&
 $variable.pressureThresholdBreached <= 1",</pre>
              "nextState": "Normal"
```

```
}
          ]
        },
        "onExit": {
          "events": [
            {
               "eventName": "Normal Pressure Restored",
               "condition": "true",
               "actions": [
                 {
                   "sns": {
                     "targetArn": "arn:aws:sns:us-
east-1:123456789012:pressureClearedAction"
                   }
                 }
              ]
            }
          ]
        }
      }
    ],
    "initialStateName": "Normal"
  },
  "key" : "motorid",
  "roleArn": "arn:aws:iam::123456789012:role/IoTEventsRole"
}
```

# Send messages as inputs to a detector

You have now defined an input that identifies the important fields in messages sent from a device (see <u>Create an input to capture device data</u>). In the previous section, you created a detector model that responds to an over-pressure event in a motor (see <u>Create a detector model to represent device states</u>).

To complete the example, send messages from a device (in this case a computer with the AWS CLI installed) as inputs to the detector.

## i Note

When you create a detector model or update an existing one, it takes several minutes before the new or updated detector model begins to receive messages and create detectors

(instances). If you update the detector model, during this time you might continue to see behavior based on the previous version.

Use the following AWS CLI command to send a message with data that breaches the threshold.

```
aws iotevents-data batch-put-message --cli-input-json file://highPressureMessage.json
    --cli-binary-format raw-in-base64-out
```

The file "highPressureMessage.json" contains the following.

```
{
    "messages": [
    {
        "messageId": "00001",
        "inputName": "PressureInput",
        "payload": "{\"motorid\": \"Fulton-A32\", \"sensorData\": {\"pressure\": 80,
    \"temperature\": 39} }"
    }
]
```

You must change the messageId in each message sent. If you don't change it, the AWS IoT Events system deduplicates the messages. AWS IoT Events ignores a message if it has the same messageID as another message that was sent within the last five minutes.

At this point, a detector (instance) is created to monitor events for the motor "Fulton-A32". This detector enters the "Normal" state when it's created. But because we sent a pressure value above the threshold, it immediately transitions to the "Dangerous" state. As it does so, the detector sends a message to the Amazon SNS endpoint whose ARN is arn:aws:sns:useast-1:123456789012:underPressureAction.

Run the following AWS CLI command to send a message with data that is beneath the pressure threshold.

```
aws iotevents-data batch-put-message --cli-input-json file://normalPressureMessage.json
    --cli-binary-format raw-in-base64-out
```

#### The file normalPressureMessage.json contains the following.

```
{
    "messages": [
    {
        "messageId": "00002",
        "inputName": "PressureInput",
        "payload": "{\"motorid\": \"Fulton-A32\", \"sensorData\": {\"pressure\": 60,
    \"temperature\": 29} }"
    }
}
```

You must change the messageId in the file each time you invoke the BatchPutMessage command within a five minute period. Send the message two more times. After the message is sent three times, the detector (instance) for the motor "Fulton-A32" sends a message to the Amazon SNS endpoint "arn:aws:sns:us-east-1:123456789012:pressureClearedAction" and reenters the "Normal" state.

#### 🚯 Note

You can send multiple messages at one time with BatchPutMessage. However, the order in which these messages are processed isn't guaranteed. To guarantee messages (inputs) are processed in order, send them one at a time and wait for a successful response each time the API is called.

The following are example SNS message payloads created by the detector model example described in this section.

#### on event "Pressure Threshold Breached"

```
IoT> {
   "eventTime":1558129816420,
   "payload":{
     "actionExecutionId":"5d7444df-a655-3587-a609-dbd7a0f55267",
     "detector":{
        "detector":{
        "detectorModelName":"motorDetectorModel",
        "keyValue":"Fulton-A32",
        "detectorModelVersion":"1"
```

```
},
    "eventTriggerDetails":{
      "inputName": "PressureInput",
      "messageId":"00001",
      "triggerType":"Message"
    },
    "state":{
      "stateName":"Dangerous",
      "variables":{
        "pressureThresholdBreached":3
      },
      "timers":{}
    }
  },
  "eventName": "Pressure Threshold Breached"
}
```

#### on event "Normal Pressure Restored"

```
IoT> {
  "eventTime":1558129925568,
  "payload":{
    "actionExecutionId":"7e25fd38-2533-303d-899f-c979792a12cb",
    "detector":{
      "detectorModelName": "motorDetectorModel",
      "keyValue":"Fulton-A32",
      "detectorModelVersion":"1"
    },
    "eventTriggerDetails":{
      "inputName": "PressureInput",
      "messageId":"00004",
      "triggerType":"Message"
    },
    "state":{
      "stateName": "Dangerous",
      "variables":{
        "pressureThresholdBreached":0
      },
      "timers":{}
    }
  },
  "eventName": "Normal Pressure Restored"
}
```

If you have defined any timers, their current state is also shown in the SNS message payloads.

The message payloads contain information about the state of the detector (instance) at the time the message was sent (that is, at the time the SNS action was run). You can use the <a href="https://docs.aws.amazon.com/iotevents/latest/apireference/API\_iotevents-data\_DescribeDetector.html">https://docs.aws.amazon.com/iotevents/latest/apireference/API\_iotevents-data\_DescribeDetector.html</a> operation to get similar information about the state of the detector.

# **Detector model restrictions and limitations**

The following things are important to consider when creating a detector model.

#### How to use the actions field

The actions field is a list of objects. You can have more than one object, but only one action is allowed in each object.

#### Example

```
"actions": [
    {
        "setVariable": {
            "variableName": "pressureThresholdBreached",
            "value": "$variable.pressureThresholdBreached - 1"
        }
    }
    {
        "setVariable": {
            "setVariable": "temperatureIsTooHigh",
            "value": "$variable.temperatureIsTooHigh - 1"
        }
    }
}
```

## How to use the condition field

The condition is required for transitionEvents and is optional in other cases.

If the condition field isn't present, it's equivalent to "condition": true.

The result of the evaluation of a condition expression should be a Boolean value. If the result isn't a Boolean value, it's equivalent to false and won't initiate the actions or transition to the nextState specified in the event.

### Availability of variable values

By default, if the value of a variable is set in an event, its new value isn't available or used to evaluate conditions in other events in the same group. The new value isn't available or used in an event condition in the same onInput, onEnter or onExit field.

Set the evaluationMethod parameter in the detector model definition to change this behavior. When the evaluationMethod is set to SERIAL, variables are updated and event conditions are evaluated in the order that the events are defined. Otherwise, when the evaluationMethod is set to BATCH or defaults to it, variables within a state are updated and events within a state are performed only after all event conditions are evaluated.

In the "Dangerous" state, in the onInput field,

"\$variable.pressureThresholdBreached" is decremented by one in the "Pressure Okay" event when the condition is met (when the current input has pressure less than or equal to 70).

The detector should transition back to the "Normal" state when

"\$variable.pressureThresholdBreached" reaches 0 (that is, when the detector has received three contiguous pressure readings less than or equal to 70). The "BackToNormal" event in transitionEvents must test that "\$variable.pressureThresholdBreached" is less than or equal to 1 (not 0), and also verify again that the current value given by "\$input.PressureInput.sensorData.pressure" is less than or equal to 70.

```
"transitionEvents": [
        {
            "eventName": "BackToNormal",
            "condition": "$input.PressureInput.sensorData.pressure <= 70 &&
$variable.pressureThresholdBreached <= 1",
            "nextState": "Normal"
        }
    ]</pre>
```

Otherwise, if the condition tests for only the value of the variable, two normal readings followed by an over-pressure reading would fulfill the condition and transition back to the "Normal" state. The condition is looking at the value that "\$variable.pressureThresholdBreached" was given during the previous time an input was processed. The value of the variable is reset to 3 in the "Overpressurized" event, but remember that this new value is not yet available to any condition.

By default, every time a control enters the onInput field, a condition can only see the value of a variable as it was at the start of processing the input, before it's changed by any actions specified in onInput. The same is true for onEnter and onExit. Any change made to a variable when we enter or exit the state isn't available to other conditions specified in the same onEnter or onExit fields.

#### Latency when updating a detector model

If you update, delete, and recreate a detector model (see <u>UpdateDetectorModel</u>), there is some delay before all spawned detectors (instances) are deleted and the new model is used to recreate the detectors. They are recreated after the new detector model takes effect and new inputs arrive. During this time inputs might continue to be processed by the detectors spawned by the previous version of the detector model. During this period, you might continue to receive alerts defined by the previous detector model.

#### Spaces in input keys

Spaces are allowed in input keys, but references to the key must be enclosed in backticks, both in the definition of the input attribute and when the value of the key is referenced in an expression. For example, given a message payload like the following:

```
{
    "motor id": "A32",
    "sensorData" {
```

```
"motor pressure": 56,
"motor temperature": 39
}
```

Use the following to define the input.

```
{
   "inputName": "PressureInput",
   "inputDescription": "Pressure readings from a motor",
   "inputDefinition": {
        "attributes": [
            { "jsonPath": "sensorData.`motor pressure`" },
            { "jsonPath": "`motor id`" }
        ]
    }
}
```

In a conditional expression, you must refer to the value of any such key using backticks also.

\$input.PressureInput.sensorData.`motor pressure`

# A commented example: HVAC temperature control

Some of the following example JSON files have comments inline, which makes them invalid JSON. Complete versions of these examples, without comments, are available at <u>HVAC temperature</u> <u>control</u>.

# Background

This example implements a thermostat control model that gives you the ability to do the following.

- Define just one detector model that can be used to monitor and control multiple areas. A detector instance is created for each area.
- Ingest temperature data from multiple sensors in each control area.
- Change the temperature set point for an area.
- Set operational parameters for each area and reset these parameters while the instance is in use.

- Dynamically add or delete sensors from an area.
- Specify a minimum runtime to protect heating and cooling units.
- Reject anomalous sensor readings.
- Define emergency set points that immediately engage heating or cooling if any one sensor reports a temperature above or below a given threshold.
- Report anomalous readings and temperature spikes.

## Input definitions

We want to create one detector model that we can use to monitor and control the temperature in several different areas. Each area can have several sensors that report the temperature. We assume each area is served by one heating unit and one cooling unit that can be turned on or off to control the temperature in the area. Each area is controlled by one detector instance.

Because the different areas we monitor and control might have different characteristics that demand different control parameters, we define the 'seedTemperatureInput' to provide those parameters for each area. When we send one of these input messages to AWS IoT Events, a new detector model instance is created that has the parameters we want to use in that area. Here's the definition of that input.

CLI command:

```
aws iotevents create-input --cli-input-json file://seedInput.json
```

File: seedInput.json

```
{
   "inputName": "seedTemperatureInput",
   "inputDescription": "Temperature seed values.",
   "inputDefinition": {
        "attributes": [
            { "jsonPath": "areaId" },
            { "jsonPath": "desiredTemperature" },
            { "jsonPath": "allowedError" },
            { "jsonPath": "rangeHigh" },
            { "jsonPath": "rangeLow" },
            { "jsonPath": "anomalousHigh" },
            { "jsonPath": "anomalousLow" },
        }
```

```
{ "jsonPath": "sensorCount" },
    { "jsonPath": "noDelay" }
]
}
```

Response:

```
{
    "inputConfiguration": {
        "status": "ACTIVE",
        "inputArn": "arn:aws:iotevents:us-west-2:123456789012:input/
seedTemperatureInput",
        "lastUpdateTime": 1557519620.736,
        "creationTime": 1557519620.736,
        "inputName": "seedTemperatureInput",
        "inputDescription": "Temperature seed values."
    }
}
```

#### Notes

- A new detector instance is created for each unique 'areaId' received in any message. See the 'key' field in the 'areaDetectorModel' definition.
- The average temperature can vary from the 'desiredTemperature' by the 'allowedError' before the heating or cooling units are activated for the area.
- If any sensor reports a temperature above the 'rangeHigh', the detector reports a spike and immediately starts the cooling unit.
- If any sensor reports a temperature below the 'rangeLow', the detector reports a spike and immediately starts the heating unit.
- If any sensor reports a temperature above the 'anomalousHigh' or below the 'anomalousLow', the detector reports an anomalous sensor reading, but ignores the reported temperature reading.
- The 'sensorCount' tells the detector how many sensors are reporting for the area. The
  detector calculates the average temperature in the area by giving the appropriate weight factor
  to each temperature reading it receives. Because of this, the detector won't have to keep track
  of what each sensor reports, and the number of sensors can be changed dynamically, as needed.
  However, if an individual sensor goes offline, the detector won't know this or make allowances

for it. We recommend that you create another detector model specifically for monitoring the connection status of each sensor. Having two complementary detector models simplifies the design of both.

The 'noDelay' value can be true or false. After a heating or cooling unit is turned on, it should remain on for a certain minimum time to protect the integrity of the unit and lengthen its operating life. If 'noDelay' is set to false, the detector instance enforces a delay before it turns off the cooling and heating units, to ensure that they are run for the minimum time. The number of seconds of delay has been hardcoded in the detector model definition because we are unable to use a variable value to set a timer.

The 'temperatureInput' is used to transmit sensor data to a detector instance.

CLI command:

aws iotevents create-input --cli-input-json file://temperatureInput.json

File: temperatureInput.json

```
{
   "inputName": "temperatureInput",
   "inputDescription": "Temperature sensor unit data.",
   "inputDefinition": {
        "attributes": [
            { "jsonPath": "sensorId" },
            { "jsonPath": "areaId" },
            { "jsonPath": "sensorData.temperature" }
        ]
    }
}
```

Response:

```
{
    "inputConfiguration": {
        "status": "ACTIVE",
        "inputArn": "arn:aws:iotevents:us-west-2:123456789012:input/temperatureInput",
        "lastUpdateTime": 1557519707.399,
        "creationTime": 1557519707.399,
        "inputName": "temperatureInput",
```

```
"inputDescription": "Temperature sensor unit data."
}
```

#### Notes

}

- The 'sensorId' isn't used by an example detector instance to control or monitor a sensor directly. It's automatically passed into notifications sent by the detector instance. From there, it can be used to identify the sensors that are failing (for example, a sensor that regularly sends anomalous readings might be about to fail), or that have gone offline (when it's used as an input to an additional detector model that monitors the device's heartbeat). The 'sensorId' can also help identify warm or cold zones in an area if its readings regularly differ from the average.
- The 'areaId' is used to route the sensor's data to the appropriate detector instance. A detector
  instance is created for each unique 'areaId' received in any message. See the 'key' field in
  the 'areaDetectorModel' definition.

## **Detector model definition**

The 'areaDetectorModel' example has comments inline.

CLI command:

```
aws iotevents create-detector-model --cli-input-json file://areaDetectorModel.json
```

```
File: areaDetectorModel.json
```

```
{
  "detectorModelName": "areaDetectorModel",
  "detectorModelDefinition": {
    "states": [
      {
        "stateName": "start",
        // In the 'start' state we set up the operation parameters of the new detector
 instance.
        11
             We get here when the first input message arrives. If that is a
 'seedTemperatureInput'
        11
             message, we save the operation parameters, then transition to the 'idle'
 state. If
       11
             the first message is a 'temperatureInput', we wait here until we get a
```

```
11
            'seedTemperatureInput' input to ensure our operation parameters are set.
We can
            also reenter this state using the 'BatchUpdateDetector' API. This enables
       //
us to
       11
            reset the operation parameters without needing to delete the detector
instance.
       "onEnter": {
         "events": [
           {
             "eventName": "prepare",
             "condition": "true",
             "actions": [
               {
                 "setVariable": {
                   // initialize 'sensorId' to an invalid value (0) until an actual
sensor reading
                   //
                        arrives
                   "variableName": "sensorId",
                   "value": "0"
                 }
               },
               {
                 "setVariable": {
                   // initialize 'reportedTemperature' to an invalid value (0.1) until
an actual
                   // sensor reading arrives
                   "variableName": "reportedTemperature",
                   "value": "0.1"
                 }
               },
               {
                 "setVariable": {
                   // When using 'BatchUpdateDetector' to re-enter this state, this
variable should
                   //
                        be set to true.
                   "variableName": "resetMe",
                   "value": "false"
                 }
               }
             ]
           }
         ]
       },
       "onInput": {
```

```
"transitionEvents": [
           {
             "eventName": "initialize",
             "condition": "$input.seedTemperatureInput.sensorCount > 0",
             // When a 'seedTemperatureInput' message with a valid 'sensorCount' is
received,
                  we use it to set the operational parameters for the area to be
             //
monitored.
             "actions": [
               {
                 "setVariable": {
                   "variableName": "rangeHigh",
                   "value": "$input.seedTemperatureInput.rangeHigh"
                 }
               },
               {
                 "setVariable": {
                   "variableName": "rangeLow",
                   "value": "$input.seedTemperatureInput.rangeLow"
                 }
               },
               {
                 "setVariable": {
                   "variableName": "desiredTemperature",
                   "value": "$input.seedTemperatureInput.desiredTemperature"
                 }
               },
               {
                 "setVariable": {
                   // Assume we're at the desired temperature when we start.
                   "variableName": "averageTemperature",
                   "value": "$input.seedTemperatureInput.desiredTemperature"
                 }
               },
               {
                 "setVariable": {
                   "variableName": "allowedError",
                   "value": "$input.seedTemperatureInput.allowedError"
                 }
               },
               {
                 "setVariable": {
                   "variableName": "anomalousHigh",
                   "value": "$input.seedTemperatureInput.anomalousHigh"
```

```
}
               },
               {
                 "setVariable": {
                   "variableName": "anomalousLow",
                   "value": "$input.seedTemperatureInput.anomalousLow"
                 }
               },
               {
                 "setVariable": {
                   "variableName": "sensorCount",
                   "value": "$input.seedTemperatureInput.sensorCount"
                 }
               },
               {
                 "setVariable": {
                   "variableName": "noDelay",
                   "value": "$input.seedTemperatureInput.noDelay == true"
                 }
               }
             ],
             "nextState": "idle"
           },
           {
             "eventName": "reset",
             "condition": "($variable.resetMe == true) &&
($input.temperatureInput.sensorData.temperature < $variable.anomalousHigh &&
$input.temperatureInput.sensorData.temperature > $variable.anomalousLow)",
             // This event is triggered if we have reentered the 'start' state using
the
             11
                  'BatchUpdateDetector' API with 'resetMe' set to true. When we
reenter using
                  'BatchUpdateDetector' we do not automatically continue to the 'idle'
             //
state, but
             //
                  wait in 'start' until the next input message arrives. This event
enables us to
                  transition to 'idle' on the next valid 'temperatureInput' message
             //
that arrives.
             "actions": [
               {
                 "setVariable": {
                   "variableName": "averageTemperature",
                   "value": "((($variable.averageTemperature * ($variable.sensorCount
- 1)) + $input.temperatureInput.sensorData.temperature) / $variable.sensorCount)"
```

```
}
               }
             ],
             "nextState": "idle"
           }
         ]
      },
       "onExit": {
         "events": [
           {
             "eventName": "resetHeatCool",
             "condition": "true",
             // Make sure the heating and cooling units are off before entering
'idle'.
             "actions": [
               {
                 "sns": {
                   "targetArn": "arn:aws:sns:us-west-2:123456789012:heatOff"
                 }
               },
               {
                 "sns": {
                   "targetArn": "arn:aws:sns:us-west-2:123456789012:coolOff"
                 }
               },
               {
                 "iotTopicPublish": {
                   "mqttTopic": "hvac/Heating/Off"
                 }
               },
               {
                 "iotTopicPublish": {
                   "mqttTopic": "hvac/Cooling/Off"
                 }
               }
             ]
          }
         ]
      }
    },
    {
       "stateName": "idle",
```

```
"onInput": {
         "events": [
           {
             "eventName": "whatWasInput",
             "condition": "true",
             // By storing the 'sensorId' and the 'temperature' in variables, we make
them
             11
                  available in any messages we send out to report anomalies, spikes,
or just
             11
                  if needed for debugging.
             "actions": [
               {
                 "setVariable": {
                   "variableName": "sensorId",
                   "value": "$input.temperatureInput.sensorId"
                 }
               },
               {
                 "setVariable": {
                   "variableName": "reportedTemperature",
                   "value": "$input.temperatureInput.sensorData.temperature"
                 }
               }
             ]
           },
           {
             "eventName": "changeDesired",
             "condition": "$input.seedTemperatureInput.desiredTemperature !=
$variable.desiredTemperature",
             // This event enables us to change the desired temperature at any time by
sending a
                  'seedTemperatureInput' message. But note that other operational
             //
parameters are not
                  read or changed.
             //
             "actions": [
               {
                 "setVariable": {
                   "variableName": "desiredTemperature",
                   "value": "$input.seedTemperatureInput.desiredTemperature"
                 }
               }
             ]
           },
           {
```

```
"eventName": "calculateAverage",
             "condition": "$input.temperatureInput.sensorData.temperature <</pre>
$variable.anomalousHigh && $input.temperatureInput.sensorData.temperature >
$variable.anomalousLow",
             // If a valid temperature reading arrives, we use it to update the
average temperature.
                  For simplicity, we assume our sensors will be sending updates at
             //
about the same rate,
             11
                  so we can calculate an approximate average by giving equal weight to
each reading we receive.
             "actions": [
               {
                 "setVariable": {
                   "variableName": "averageTemperature",
                   "value": "((($variable.averageTemperature * ($variable.sensorCount
- 1)) + $input.temperatureInput.sensorData.temperature) / $variable.sensorCount)"
                 }
               }
             ]
           }
         ],
         "transitionEvents": [
           {
             "eventName": "anomalousInputArrived",
             "condition": "$input.temperatureInput.sensorData.temperature >=
$variable.anomalousHigh || $input.temperatureInput.sensorData.temperature <=</pre>
$variable.anomalousLow",
             // When an anomalous reading arrives, send an MQTT message, but stay in
the current state.
             "actions": [
               {
                 "iotTopicPublish": {
                   "mqttTopic": "temperatureSensor/anomaly"
                 }
               }
             ],
             "nextState": "idle"
           },
           {
             "eventName": "highTemperatureSpike",
             "condition": "$input.temperatureInput.sensorData.temperature >
$variable.rangeHigh",
```

```
// When even a single temperature reading arrives that is above the
'rangeHigh', take
             11
                  emergency action to begin cooling, and report a high temperature
spike.
             "actions": [
               {
                 "iotTopicPublish": {
                   "mqttTopic": "temperatureSensor/spike"
                 }
               },
               {
                 "sns": {
                   "targetArn": "arn:aws:sns:us-west-2:123456789012:coolOn"
                 }
               },
               {
                 "iotTopicPublish": {
                   "mqttTopic": "hvac/Cooling/On"
                 }
               },
               {
                 "setVariable": {
                   // This is necessary because we want to set a timer to delay the
shutoff
                        of a cooling/heating unit, but we only want to set the timer
                   //
when we
                   //
                        enter that new state initially.
                   "variableName": "enteringNewState",
                   "value": "true"
                 }
               }
             ],
             "nextState": "cooling"
           },
           {
             "eventName": "lowTemperatureSpike",
             "condition": "$input.temperatureInput.sensorData.temperature <</pre>
$variable.rangeLow",
             // When even a single temperature reading arrives that is below the
'rangeLow', take
                  emergency action to begin heating, and report a low-temperature
             //
spike.
             "actions": [
```

```
{
                 "iotTopicPublish": {
                   "mqttTopic": "temperatureSensor/spike"
                 }
               },
               {
                 "sns": {
                   "targetArn": "arn:aws:sns:us-west-2:123456789012:heatOn"
                 }
               },
               {
                 "iotTopicPublish": {
                   "mqttTopic": "hvac/Heating/On"
                 }
               },
               {
                 "setVariable": {
                   "variableName": "enteringNewState",
                   "value": "true"
                 }
               }
             ],
             "nextState": "heating"
           },
           {
             "eventName": "highTemperatureThreshold",
             "condition": "(((($variable.averageTemperature * ($variable.sensorCount
- 1)) + $input.temperatureInput.sensorData.temperature) / $variable.sensorCount) >
($variable.desiredTemperature + $variable.allowedError))",
             // When the average temperature is above the desired temperature plus the
allowed error factor,
                  it is time to start cooling. Note that we calculate the average
             //
temperature here again
             11
                  because the value stored in the 'averageTemperature' variable is not
yet available for use
                  in our condition.
             //
             "actions": [
               {
                 "sns": {
                   "targetArn": "arn:aws:sns:us-west-2:123456789012:coolOn"
                 }
               },
               {
```

```
"iotTopicPublish": {
                   "mqttTopic": "hvac/Cooling/On"
                 }
               },
               {
                 "setVariable": {
                   "variableName": "enteringNewState",
                   "value": "true"
                 }
               }
             ],
             "nextState": "cooling"
           },
           {
             "eventName": "lowTemperatureThreshold",
             "condition": "(((($variable.averageTemperature * ($variable.sensorCount"))))
- 1)) + $input.temperatureInput.sensorData.temperature) / $variable.sensorCount) <
($variable.desiredTemperature - $variable.allowedError))",
             // When the average temperature is below the desired temperature minus
the allowed error factor,
                it is time to start heating. Note that we calculate the average
             11
temperature here again
                  because the value stored in the 'averageTemperature' variable is not
             //
yet available for use
                  in our condition.
             //
             "actions": [
               {
                 "sns": {
                   "targetArn": "arn:aws:sns:us-west-2:123456789012:heatOn"
                 }
               },
               {
                 "iotTopicPublish": {
                   "mqttTopic": "hvac/Heating/On"
                 }
               },
               {
                 "setVariable": {
                   "variableName": "enteringNewState",
                   "value": "true"
                 }
               }
             ],
```

```
"nextState": "heating"
           }
         ]
       }
     },
     {
       "stateName": "cooling",
       "onEnter": {
         "events": [
           {
             "eventName": "delay",
             "condition": "!$variable.noDelay && $variable.enteringNewState",
             // If the operational parameters specify that there should be a minimum
time that the
                  heating and cooling units should be run before being shut off again,
             11
we set
             //
                  a timer to ensure the proper operation here.
             "actions": [
               {
                 "setTimer": {
                   "timerName": "coolingTimer",
                   "seconds": 180
                 }
               },
               {
                 "setVariable": {
                   // We use this 'goodToGo' variable to store the status of the timer
expiration
                        for use in conditions that also use input variable values. If
                   //
                        'timeout()' is used in such mixed conditionals, its value is
                   11
lost.
                   "variableName": "goodToGo",
                   "value": "false"
                 }
               }
             ]
           },
           {
             "eventName": "dontDelay",
             "condition": "$variable.noDelay == true",
             // If the heating/cooling unit shutoff delay is not used, no need to
wait.
```

```
"actions": [
               {
                 "setVariable": {
                   "variableName": "goodToGo",
                   "value": "true"
                 }
               }
             ]
           },
           {
             "eventName": "beenHere",
             "condition": "true",
             "actions": [
               {
                 "setVariable": {
                   "variableName": "enteringNewState",
                   "value": "false"
                 }
               }
             ]
           }
         ]
       },
       "onInput": {
         "events": [
           // These are events that occur when an input is received (if the condition
is
           11
                satisfied), but don't cause a transition to another state.
           {
             "eventName": "whatWasInput",
             "condition": "true",
             "actions": [
               {
                 "setVariable": {
                   "variableName": "sensorId",
                   "value": "$input.temperatureInput.sensorId"
                 }
               },
               {
                 "setVariable": {
                   "variableName": "reportedTemperature",
                   "value": "$input.temperatureInput.sensorData.temperature"
                 }
```

```
}
             ]
           },
           {
             "eventName": "changeDesired",
             "condition": "$input.seedTemperatureInput.desiredTemperature !=
$variable.desiredTemperature",
             "actions": [
               {
                 "setVariable": {
                   "variableName": "desiredTemperature",
                   "value": "$input.seedTemperatureInput.desiredTemperature"
                 }
               }
             ]
           },
           {
             "eventName": "calculateAverage",
             "condition": "$input.temperatureInput.sensorData.temperature <</pre>
$variable.anomalousHigh && $input.temperatureInput.sensorData.temperature >
$variable.anomalousLow",
             "actions": [
               {
                 "setVariable": {
                   "variableName": "averageTemperature",
                   "value": "((($variable.averageTemperature * ($variable.sensorCount
- 1)) + $input.temperatureInput.sensorData.temperature) / $variable.sensorCount)"
                 }
               }
             ]
           },
           {
             "eventName": "areWeThereYet",
             "condition": "(timeout(\"coolingTimer\"))",
             "actions": [
               {
                 "setVariable": {
                   "variableName": "goodToGo",
                   "value": "true"
                 }
               }
             ]
           }
         ],
```

```
"transitionEvents": [
           // Note that some tests of temperature values (for example, the test for an
anomalous value)
                must be placed here in the 'transitionEvents' because they work
           11
together with the tests
                in the other conditions to ensure that we implement the proper
           11
"if..elseif..else" logic.
                But each transition event must have a destination state ('nextState'),
           11
and even if that
           11
                is actually the current state, the "onEnter" events for this state
will be executed again.
           // This is the reason for the 'enteringNewState' variable and related.
           {
             "eventName": "anomalousInputArrived",
             "condition": "$input.temperatureInput.sensorData.temperature >=
$variable.anomalousHigh || $input.temperatureInput.sensorData.temperature <=</pre>
$variable.anomalousLow",
             "actions": [
               {
                 "iotTopicPublish": {
                   "mqttTopic": "temperatureSensor/anomaly"
                 }
               }
             ],
             "nextState": "cooling"
           },
           {
             "eventName": "highTemperatureSpike",
             "condition": "$input.temperatureInput.sensorData.temperature >
$variable.rangeHigh",
             "actions": [
               {
                 "iotTopicPublish": {
                   "mqttTopic": "temperatureSensor/spike"
                 }
               }
             ],
             "nextState": "cooling"
           },
           {
             "eventName": "lowTemperatureSpike",
```

```
"condition": "$input.temperatureInput.sensorData.temperature <</pre>
$variable.rangeLow",
             "actions": [
               {
                 "iotTopicPublish": {
                   "mqttTopic": "temperatureSensor/spike"
                 }
               },
               {
                 "sns": {
                    "targetArn": "arn:aws:sns:us-west-2:123456789012:coolOff"
                 }
               },
               {
                 "sns": {
                    "targetArn": "arn:aws:sns:us-west-2:123456789012:heatOn"
                 }
               },
               {
                 "iotTopicPublish": {
                    "mqttTopic": "hvac/Cooling/Off"
                 }
               },
               {
                 "iotTopicPublish": {
                    "mqttTopic": "hvac/Heating/On"
                 }
               },
               {
                 "setVariable": {
                   "variableName": "enteringNewState",
                   "value": "true"
                 }
               }
             ],
             "nextState": "heating"
           },
           {
             "eventName": "desiredTemperature",
             "condition": "(((($variable.averageTemperature * ($variable.sensorCount"))))
- 1)) + $input.temperatureInput.sensorData.temperature) / $variable.sensorCount) <=
($variable.desiredTemperature - $variable.allowedError)) && $variable.goodToGo ==
true",
```

```
"actions": [
          {
            "sns": {
              "targetArn": "arn:aws:sns:us-west-2:123456789012:coolOff"
            }
          },
          {
            "iotTopicPublish": {
              "mqttTopic": "hvac/Cooling/Off"
            }
          }
        ],
        "nextState": "idle"
      }
   ]
 }
},
{
  "stateName": "heating",
  "onEnter": {
    "events": [
      {
        "eventName": "delay",
        "condition": "!$variable.noDelay && $variable.enteringNewState",
        "actions": [
          {
            "setTimer": {
              "timerName": "heatingTimer",
              "seconds": 120
            }
          },
          {
            "setVariable": {
              "variableName": "goodToGo",
              "value": "false"
            }
          }
        ]
      },
      {
        "eventName": "dontDelay",
        "condition": "$variable.noDelay == true",
```

```
"actions": [
        {
          "setVariable": {
            "variableName": "goodToGo",
            "value": "true"
          }
        }
      ]
    },
    {
      "eventName": "beenHere",
      "condition": "true",
      "actions": [
        {
          "setVariable": {
            "variableName": "enteringNewState",
            "value": "false"
          }
        }
      ]
    }
 ]
},
"onInput": {
  "events": [
    {
      "eventName": "whatWasInput",
      "condition": "true",
      "actions": [
        {
          "setVariable": {
            "variableName": "sensorId",
            "value": "$input.temperatureInput.sensorId"
          }
        },
        {
          "setVariable": {
            "variableName": "reportedTemperature",
            "value": "$input.temperatureInput.sensorData.temperature"
          }
        }
      ]
    },
```

```
{
             "eventName": "changeDesired",
             "condition": "$input.seedTemperatureInput.desiredTemperature !=
$variable.desiredTemperature",
             "actions": [
               {
                 "setVariable": {
                   "variableName": "desiredTemperature",
                   "value": "$input.seedTemperatureInput.desiredTemperature"
                 }
               }
             ]
           },
           {
             "eventName": "calculateAverage",
             "condition": "$input.temperatureInput.sensorData.temperature <</pre>
$variable.anomalousHigh && $input.temperatureInput.sensorData.temperature >
$variable.anomalousLow",
             "actions": [
               {
                 "setVariable": {
                   "variableName": "averageTemperature",
                   "value": "((($variable.averageTemperature * ($variable.sensorCount
- 1)) + $input.temperatureInput.sensorData.temperature) / $variable.sensorCount)"
                 }
               }
             ]
           },
           {
             "eventName": "areWeThereYet",
             "condition": "(timeout(\"heatingTimer\"))",
             "actions": [
               {
                 "setVariable": {
                   "variableName": "goodToGo",
                   "value": "true"
                 }
               }
             ]
           }
         ],
         "transitionEvents": [
           {
             "eventName": "anomalousInputArrived",
```

```
"condition": "$input.temperatureInput.sensorData.temperature >=
$variable.anomalousHigh || $input.temperatureInput.sensorData.temperature <=</pre>
$variable.anomalousLow",
             "actions": [
               {
                 "iotTopicPublish": {
                    "mqttTopic": "temperatureSensor/anomaly"
                 }
               }
             ],
             "nextState": "heating"
           },
           {
             "eventName": "highTemperatureSpike",
             "condition": "$input.temperatureInput.sensorData.temperature >
$variable.rangeHigh",
             "actions": [
               {
                 "iotTopicPublish": {
                    "mqttTopic": "temperatureSensor/spike"
                 }
               },
               {
                 "sns": {
                    "targetArn": "arn:aws:sns:us-west-2:123456789012:heatOff"
                 }
               },
               {
                 "sns": {
                   "targetArn": "arn:aws:sns:us-west-2:123456789012:coolOn"
                 }
               },
               {
                 "iotTopicPublish": {
                   "mqttTopic": "hvac/Heating/Off"
                 }
               },
               {
                 "iotTopicPublish": {
                   "mqttTopic": "hvac/Cooling/On"
                 }
               },
               {
```

```
"setVariable": {
                    "variableName": "enteringNewState",
                   "value": "true"
                 }
               }
             ],
             "nextState": "cooling"
           },
           {
             "eventName": "lowTemperatureSpike",
             "condition": "$input.temperatureInput.sensorData.temperature <</pre>
$variable.rangeLow",
             "actions": [
               {
                 "iotTopicPublish": {
                   "mqttTopic": "temperatureSensor/spike"
                 }
               }
             ],
             "nextState": "heating"
           },
           {
             "eventName": "desiredTemperature",
             "condition": "(((($variable.averageTemperature * ($variable.sensorCount"))))
- 1)) + $input.temperatureInput.sensorData.temperature) / $variable.sensorCount) >=
($variable.desiredTemperature + $variable.allowedError)) && $variable.goodToGo ==
true",
             "actions": [
               {
                 "sns": {
                    "targetArn": "arn:aws:sns:us-west-2:123456789012:heatOff"
                 }
               },
               {
                 "iotTopicPublish": {
                   "mqttTopic": "hvac/Heating/Off"
                 }
               }
             ],
             "nextState": "idle"
           }
         ]
```

```
}
}
],
],
"initialStateName": "start"
},
"key": "areaId",
"roleArn": "arn:aws:iam::123456789012:role/IoTEventsRole"
}
```

Response:

| {                                                                 |             |
|-------------------------------------------------------------------|-------------|
| <pre>"detectorModelConfiguration": {</pre>                        |             |
| "status": "ACTIVATING",                                           |             |
| "lastUpdateTime": 1557523491.168,                                 |             |
| "roleArn": "arn:aws:iam::123456789012:role/IoTEventsRole",        |             |
| "creationTime": 1557523491.168,                                   |             |
| "detectorModelArn": "arn:aws:iotevents:us-west-2:123456789012:det | ectorModel/ |
| areaDetectorModel",                                               |             |
| "key": "areaId",                                                  |             |
| "detectorModelName": "areaDetectorModel",                         |             |
| "detectorModelVersion": "1"                                       |             |
| }                                                                 |             |
| }                                                                 |             |

## BatchUpdateDetector example

You can use the BatchUpdateDetector operation to put a detector instance into a known state, including timer and variable values. In the following example, the BatchUpdateDetector operation resets operational parameters for an area that is under temperature monitoring and control. This operation enables you to do this without having to delete, and recreate, or update the detector model.

CLI command:

aws iotevents-data batch-update-detector --cli-input-json file://areaDM.BUD.json

#### File: areaDM.BUD.json

```
{
  "detectors": [
    {
      "messageId": "0001",
      "detectorModelName": "areaDetectorModel",
      "keyValue": "Area51",
      "state": {
        "stateName": "start",
        "variables": [
          {
            "name": "desiredTemperature",
            "value": "22"
          },
          {
            "name": "averageTemperature",
            "value": "22"
          },
          {
            "name": "allowedError",
            "value": "1.0"
          },
          {
            "name": "rangeHigh",
            "value": "30.0"
          },
          {
            "name": "rangeLow",
            "value": "15.0"
          },
          {
            "name": "anomalousHigh",
            "value": "60.0"
          },
          {
            "name": "anomalousLow",
            "value": "0.0"
          },
          {
            "name": "sensorCount",
            "value": "12"
          },
          {
            "name": "noDelay",
```

```
"value": "true"
          },
          {
            "name": "goodToGo",
            "value": "true"
          },
          {
            "name": "sensorId",
            "value": "0"
          },
          {
            "name": "reportedTemperature",
            "value": "0.1"
          },
          {
            "name": "resetMe",
            // When 'resetMe' is true, our detector model knows that we have reentered
 the 'start' state
                 to reset operational parameters, and will allow the next valid
            11
 temperature sensor
                 reading to cause the transition to the 'idle' state.
            //
            "value": "true"
          }
        ],
        "timers": [
        ]
      }
    }
  ]
}
```

#### Response:

```
{
    "batchUpdateDetectorErrorEntries": []
}
```

## BatchPutMessage examples

### Example 1

Use the BatchPutMessage operation to send a "seedTemperatureInput" message that sets the operational parameters for a given area under temperature control and monitoring. Any

message received by AWS IoT Events that has a new "areaId" causes a new detector instance to be created. But the new detector instance won't change state to "idle" and begin monitoring the temperature and controlling heating or cooling units until a "seedTemperatureInput" message is received for the new area.

CLI command:

```
aws iotevents-data batch-put-message --cli-input-json file://seedExample.json --cli-
binary-format raw-in-base64-out
```

File: seedExample.json

```
{
    "messages": [
    {
        "messageId": "00001",
        "inputName": "seedTemperatureInput",
        "payload": "{\"areaId\": \"Area51\", \"desiredTemperature\": 20.0, \"allowedError
\": 0.7, \"rangeHigh\": 30.0, \"rangeLow\": 15.0, \"anomalousHigh\": 60.0,
    \"anomalousLow\": 0.0, \"sensorCount\": 10, \"noDelay\": false}"
    }
]
```

#### **Response:**

```
{
    "BatchPutMessageErrorEntries": []
}
```

#### Example

2

Use the BatchPutMessage operation to send a "temperatureInput" message to report temperature sensor data for a sensor in a given control and monitoring area.

CLI command:

```
aws iotevents-data batch-put-message --cli-input-json file://temperatureExample.json --
cli-binary-format raw-in-base64-out
```

File: temperatureExample.json

```
{
    "messages": [
    {
        "messageId": "00005",
        "inputName": "temperatureInput",
        "payload": "{\"sensorId\": \"05\", \"areaId\": \"Area51\", \"sensorData\":
    {\"temperature\": 23.12} }"
    }
}
```

Response:

```
{
    "BatchPutMessageErrorEntries": []
}
```

#### Example 3

Use the BatchPutMessage operation to send a "seedTemperatureInput" message to change the value of the desired temperature for a given area.

CLI command:

```
aws iotevents-data batch-put-message --cli-input-json file://seedSetDesiredTemp.json --
cli-binary-format raw-in-base64-out
```

File: seedSetDesiredTemp.json

```
{
    "messages": [
    {
        "messageId": "00001",
        "inputName": "seedTemperatureInput",
        "payload": "{\"areaId\": \"Area51\", \"desiredTemperature\": 23.0}"
    }
```

]

}

#### Response:

```
{
    "BatchPutMessageErrorEntries": []
}
```

## **Example: Ingesting MQTT messages**

If your sensor computing resources can't use the "BatchPutMessage" API, but can send their data to the AWS IoT Core message broker using a lightweight MQTT client, you can create an AWS IoT Core topic rule to redirect message data to an AWS IoT Events input. The following is a definition of an AWS IoT Events topic rule that takes the "areaId" and "sensorId" input fields from the MQTT topic, and the "sensorData.temperature" field from the message payload "temp" field, and ingests this data into our AWS IoT Events "temperatureInput".

If your sensor computing resources can't use the "BatchPutMessage" API, but can send their data to the AWS IoT Core message broker using a lightweight MQTT client, you can create an AWS IoT Core topic rule to redirect message data to an AWS IoT Events input. The following is a definition of an AWS IoT Events topic rule that takes the "areaId" and "sensorId" input fields from the MQTT topic, and the "sensorData.temperature" field from the message payload "temp" field, and ingests this data into our AWS IoT Events "temperatureInput".

CLI command:

```
aws iot create-topic-rule --cli-input-json file://temperatureTopicRule.json
```

File: seedSetDesiredTemp.json

```
"inputName": "temperatureInput",
    "roleArn": "arn:aws:iam::123456789012:role/service-role/anotheRole"
    }
    }
    ],
    "ruleDisabled": false,
    "awsIotSqlVersion": "2016-03-23"
  }
}
```

### Response: [none]

If the sensor sends a message on the topic "update/temperature/Area51/03" with the following payload.

{ "temp": 24.5 }

This results in data being ingested into AWS IoT Events as if the following "BatchPutMessage" API call had been made.

```
aws iotevents-data batch-put-message --cli-input-json file://spoofExample.json --cli-
binary-format raw-in-base64-out
```

File: spoofExample.json

```
{
    "messages": [
    {
        "messageId": "54321",
        "inputName": "temperatureInput",
        "payload": "{\"sensorId\": \"03\", \"areaId\": \"Area51\", \"sensorData\":
    {\"temperature\": 24.5} }"
    }
]
```

### **Examples: Generated Amazon SNS messages**

The following are examples of SNS messages generated by the "Area51" detector instance.

```
Heating system off command> {
```

```
"eventTime":1557520274729,
"payload":{
    "actionExecutionId":"f3159081-bac3-38a4-96f7-74af0940d0a4",
    "detector":{
    "detectorModelName":"areaDetectorModel","keyValue":"Area51","detectorModelVersion":"1"},"event
{"inputName":"seedTemperatureInput","messageId":"00001","triggerType":"Message"},"state":
{"stateName":"start","variables":
{"sensorCount":10,"rangeHigh":30.0,"resetMe":false,"enteringNewState":true,"averageTemperature"
{}},"eventName":"resetHeatCool"}
```

```
Cooling system off command> {"eventTime":1557520274729,"payload":
   {"actionExecutionId":"98f6a1b5-8f40-3cdb-9256-93afd4d66192","detector":
   {"detectorModelName":"areaDetectorModel","keyValue":"Area51","detectorModelVersion":"1"},"event
   {"inputName":"seedTemperatureInput","messageId":"00001","triggerType":"Message"},"state":
   {"stateName":"start","variables":
   {"sensorCount":10,"rangeHigh":30.0,"resetMe":false,"enteringNewState":true,"averageTemperature"
   {}},"eventName":"resetHeatCool"}
```

## **Example: DescribeDetector API**

You can use the DescribeDetector operation to see the current state, variable values, and timers for a detector instance.

CLI command:

```
aws iotevents-data describe-detector --detector-model-name areaDetectorModel --key-value Area51
```

Response:

```
},
{
    "name": "rangeLow",
    "value": "15.0"
},
{
    "name": "noDelay",
    "value": "false"
},
{
    "name": "desiredTemperature",
    "value": "20.0"
},
{
    "name": "anomalousLow",
    "value": "0.0"
},
{
    "name": "sensorId",
    "value": "\"01\""
},
{
    "name": "sensorCount",
    "value": "10"
},
{
    "name": "rangeHigh",
    "value": "30.0"
},
{
    "name": "enteringNewState",
    "value": "false"
},
{
    "name": "averageTemperature",
    "value": "19.572"
},
{
    "name": "allowedError",
    "value": "0.7"
},
{
    "name": "anomalousHigh",
    "value": "60.0"
```

```
},
                 {
                     "name": "reportedTemperature",
                     "value": "15.72"
                 },
                 {
                     "name": "goodToGo",
                     "value": "false"
                 }
            ],
            "stateName": "idle",
            "timers": [
                 {
                     "timestamp": 1557520454.0,
                     "name": "idleTimer"
                 }
            ]
        },
        "keyValue": "Area51",
        "detectorModelName": "areaDetectorModel",
        "detectorModelVersion": "1"
    }
}
```

## AWS IoT Core rules engine examples

The following rules republish AWS IoT Core MQTT messages as shadow update request messages. We assume that AWS IoT Core things are defined for a heating unit and a cooling unit for each area that is controlled by the detector model. In this example, we have defined things named "Area51HeatingUnit" and "Area51CoolingUnit".

CLI command:

aws iot create-topic-rule --cli-input-json file://ADMShadowCoolOffRule.json

File: ADMShadowCoolOffRule.json

```
{
    "ruleName": "ADMShadowCoolOff",
    "topicRulePayload": {
        "sql": "SELECT topic(3) as state.desired.command FROM 'hvac/Cooling/Off'",
```

### Response: [empty]

CLI command:

aws iot create-topic-rule --cli-input-json file://ADMShadowCoolOnRule.json

File: ADMShadowCoolOnRule.json

```
{
  "ruleName": "ADMShadowCoolOn",
  "topicRulePayload": {
    "sql": "SELECT topic(3) as state.desired.command FROM 'hvac/Cooling/On'",
    "description": "areaDetectorModel mqtt topic publish to cooling unit shadow
 request",
    "ruleDisabled": false,
    "awsIotSqlVersion": "2016-03-23",
    "actions": [
      {
        "republish": {
          "topic": "$$aws/things/${payload.detector.keyValue}CoolingUnit/shadow/
update",
          "roleArn": "arn:aws:iam::123456789012:role/service-role/ADMShadowRole"
        }
      }
    ]
  }
```

}

## Response: [empty]

CLI command:

```
aws iot create-topic-rule --cli-input-json file://ADMShadowHeatOffRule.json
```

### File: ADMShadowHeatOffRule.json

```
{
  "ruleName": "ADMShadowHeatOff",
  "topicRulePayload": {
    "sql": "SELECT topic(3) as state.desired.command FROM 'hvac/Heating/Off'",
    "description": "areaDetectorModel mqtt topic publish to heating unit shadow
 request",
    "ruleDisabled": false,
    "awsIotSqlVersion": "2016-03-23",
    "actions": [
      {
        "republish": {
          "topic": "$$aws/things/${payload.detector.keyValue}HeatingUnit/shadow/
update",
          "roleArn": "arn:aws:iam::123456789012:role/service-role/ADMShadowRole"
        }
      }
    ]
  }
}
```

## Response: [empty]

CLI command:

```
aws iot create-topic-rule --cli-input-json file://ADMShadowHeatOnRule.json
```

#### File: ADMShadowHeatOnRule.json

{

```
"ruleName": "ADMShadowHeatOn",
  "topicRulePayload": {
    "sql": "SELECT topic(3) as state.desired.command FROM 'hvac/Heating/On'",
    "description": "areaDetectorModel mqtt topic publish to heating unit shadow
 request",
    "ruleDisabled": false,
    "awsIotSqlVersion": "2016-03-23",
    "actions": [
      {
        "republish": {
          "topic": "$$aws/things/${payload.detector.keyValue}HeatingUnit/shadow/
update",
          "roleArn": "arn:aws:iam::123456789012:role/service-role/ADMShadowRole"
        }
      }
    ]
  }
}
```

Response: [empty]

# **Supported actions**

AWS IoT Events can trigger actions when it detects a specified event or transition event. You can define built-in actions to use a timer or set a variable, or send data to other AWS resources.

#### Note

When you define an action in a detector model, you can use expressions for parameters that are string data type. For more information, see <u>Expressions</u>.

AWS IoT Events supports the following actions that let you use a timer or set a variable:

- <u>setTimer</u> to create a timer.
- **<u>resetTimer</u>** to reset the timer.
- <u>clearTimer</u> to delete the timer.
- <u>setVariable</u> to create a variable.

AWS IoT Events supports the following actions that let you work with AWS services:

- iotTopicPublish to publish a message on an MQTT topic.
- iotEvents to send data to AWS IoT Events as an input value.
- iotSiteWise to send data to an asset property in AWS IoT SiteWise.
- <u>dynamoDB</u> to send data to an Amazon DynamoDB table.
- dynamoDBv2 to send data to an Amazon DynamoDB table.
- <u>firehose</u> to send data to an Amazon Data Firehose stream.
- <u>lambda</u> to invoke an AWS Lambda function.
- sns to send data as a push notification.
- <u>sqs</u> to send data to an Amazon SQS queue.

# Using built-in actions

AWS IOT Events supports the following actions that let you use a timer or set a variable:

- setTimer to create a timer.
- resetTimer to reset the timer.
- clearTimer to delete the timer.
- setVariable to create a variable.

## Set timer action

#### Set timer action

The setTimer action lets you create a timer with duration in seconds.

More information (2)

When you create a timer, you must specify the following parameters.

#### timerName

The name of the timer.

#### durationExpression

(Optional) The duration of the timer, in seconds.

The evaluated result of a duration expression is rounded down to the nearest whole number. For example, if you set the timer to 60.99 seconds, the evaluated result of the duration expression is 60 seconds.

For more information, see SetTimerAction in the AWS IoT Events API Reference.

## **Reset timer action**

Reset timer action

The resetTimer action lets you set the timer to the previously evaluated result of the duration expression.

```
More information (1)
```

When you reset a timer, you must specify the following parameter.

#### timerName

The name of the timer.

AWS IoT Events doesn't reevaluate the duration expression when you reset the timer.

For more information, see ResetTimerAction in the AWS IoT Events API Reference.

## **Clear timer action**

Clear timer action

The clearTimer action lets you delete an existing timer.

More information (1)

When you delete a timer, you must specify the following parameter.

#### timerName

The name of the timer.

For more information, see ClearTimerAction in the AWS IoT Events API Reference.

## Set variable action

#### Set variable action

The setVariable action lets you create a variable with a specified value.

More information (2)

When you create a variable, you must specify the following parameters.

### variableName

The name of the variable.

#### value

The new value of the variable.

For more information, see <u>SetVariableAction</u> in the AWS IoT Events API Reference.

## Working with other AWS services

AWS IoT Events supports the following actions that let you work with AWS services:

- <u>iotTopicPublish</u> to publish a message on an MQTT topic.
- <u>iotEvents</u> to send data to AWS IoT Events as an input value.
- <u>iotSiteWise</u> to send data to an asset property in AWS IoT SiteWise.
- <u>dynamoDB</u> to send data to an Amazon DynamoDB table.
- dynamoDBv2 to send data to an Amazon DynamoDB table.
- <u>firehose</u> to send data to an Amazon Data Firehose stream.
- lambda to invoke an AWS Lambda function.
- <u>sns</u> to send data as a push notification.
- sqs to send data to an Amazon SQS queue.

### <u> Important</u>

- You must choose the same AWS Region for both AWS IoT Events and the AWS services to work with. For the list of supported Regions, see <u>AWS IoT Events endpoints and quotas</u> in the *Amazon Web Services General Reference*.
- You must use the same AWS Region when you create other AWS resources for the AWS IoT Events actions. If you switch AWS Regions, you might have issues accessing the AWS resources.

By default, AWS IoT Events generates a standard payload in JSON for any action. This action payload contains all attribute-value pairs that have the information about the detector model instance and the event that triggered the action. To configure the action payload, you can use a content expression. For more information, see <u>Expressions</u> and the <u>Payload</u> data type in the AWS IoT Events API Reference.

## **AWS IoT Core**

IoT topic publish action

The AWS IoT Core action lets you publish an MQTT message through the AWS IoT message broker. For the list of supported Regions, see <u>AWS IoT Core endpoints and quotas</u> in the *Amazon Web Services General Reference*.

The AWS IoT message broker connects AWS IoT clients by sending messages from publishing clients to subscribing clients. For more information, see <u>Message broker for AWS IoT</u> in the AWS IoT Developer Guide.

More information (2)

When you publish an MQTT message, you must specify the following parameters.

#### mqttTopic

The MQTT topic that receives the message.

You can define an MQTT topic name dynamically at runtime using variables or input values created in the detector model.

#### payload

(Optional) The default payload contains all attribute-value pairs that have the information about the detector model instance and the event triggered the action. You can also customize the payload. For more information, see <u>Payload</u> in the AWS IoT Events API Reference.

#### Note

Make sure that the policy attached to your AWS IoT Events service role grants the iot:Publish permission. For more information, see <u>Identity and access management</u> for AWS IoT Events.

For more information, see <u>lotTopicPublishAction</u> in the AWS IoT Events API Reference.

## **AWS IoT Events**

#### IoT Events action

The AWS IoT Events action lets you send data to AWS IoT Events as input. For the list of supported Regions, see <u>AWS IoT Events endpoints and quotas</u> in the *Amazon Web Services General Reference*.

AWS IoT Events lets you to monitor your equipment or device fleets for failures or changes in operation, and to trigger actions when such events occur. For more information, see <u>What is</u> <u>AWS IoT Events?</u> in the *AWS IoT Events Developer Guide*.

#### More information (2)

When you send data to AWS IoT Events, you must specify the following parameters.

#### inputName

The name of the AWS IoT Events input that receives the data.

#### payload

(Optional) The default payload contains all attribute-value pairs that have the information about the detector model instance and the event triggered the action. You can also customize the payload. For more information, see <u>Payload</u> in the AWS IoT Events API Reference.

#### Note

Make sure that the policy attached to your AWS IoT Events service role grants the iotevents:BatchPutMessage permission. For more information, see <u>Identity and</u> access management for AWS IoT Events.

For more information, see lotEventsAction in the AWS IoT Events API Reference.

## **AWS IoT SiteWise**

### IoT SiteWise action

The AWS IoT SiteWise action lets you send data to an asset property in AWS IoT SiteWise. For the list of supported Regions, see <u>AWS IoT SiteWise endpoints and quotas</u> in the *Amazon Web Services General Reference*.

AWS IoT SiteWise is a managed service that lets you collect, organize, and analyze data from industrial equipment at scale. For more information, see <u>What is AWS IoT SiteWise?</u> in the AWS IoT SiteWise User Guide.

More information (11)

When you send data to an asset property in AWS IoT SiteWise, you must specify the following parameters.

### 🔥 Important

To receive the data, you must use an existing asset property in AWS IoT SiteWise.

- If you use the AWS IoT Events console, you must specify propertyAlias to identify the target asset property.
- If you use the AWS CLI, you must specify either propertyAlias or both assetId and propertyId to identify the target asset property.

For more information, see <u>Mapping industrial data streams to asset properties</u> in the *AWS IoT SiteWise User Guide*.

### propertyAlias

(Optional) The alias of the asset property. You can also specify an expression.

#### assetId

(Optional) The ID of the asset that has the specified property. You can also specify an expression.

#### propertyId

(Optional) The ID of the asset property. You can also specify an expression.

### entryId

(Optional) A unique identifier for this entry. You can use the entry ID to track which data entry causes an error in case of failure. The default is a new unique identifier. You can also specify an expression.

#### propertyValue

A structure that contains details about the property value.

#### quality

(Optional) The quality of the asset property value. The value must be GOOD, BAD, or UNCERTAIN. You can also specify an expression.

#### timestamp

(Optional) A structure that contains timestamp information. If you don't specify this value, the default is the event time.

### timeInSeconds

The timestamp, in seconds, in the Unix epoch format. The valid range is between 1-31556889864403199. You can also specify an expression.

#### offsetInNanos

(Optional) The nanosecond offset converted from timeInSeconds. The valid range is between 0-999999999. You can also specify an expression.

#### value

A structure that contains an asset property value.

#### 🔥 Important

You must specify one of the following value types, depending on the dataType of the specified asset property. For more information, see <u>AssetProperty</u> in the *AWS IoT SiteWise API Reference*.

#### booleanValue

(Optional) The asset property value is a Boolean value that must be TRUE or FALSE. You can also specify an expression. If you use an expression, the evaluated result should be a Boolean value.

#### doubleValue

(Optional) The asset property value is a double. You can also specify an expression. If you use an expression, the evaluated result should be a double.

### integerValue

(Optional) The asset property value is an integer. You can also specify an expression. If you use an expression, the evaluated result should be an integer.

### stringValue

(Optional) The asset property value is a string. You can also specify an expression. If you use an expression, the evaluated result should be a string.

#### Note

Make sure that the policy attached to your AWS IoT Events service role grants the iotsitewise:BatchPutAssetPropertyValue permission. For more information, see Identity and access management for AWS IoT Events.

For more information, see <u>lotSiteWiseAction</u> in the AWS IoT Events API Reference.

## **Amazon DynamoDB**

### DynamoDB action

The Amazon DynamoDB action lets you send data to a DynamoDB table. One column of the DynamoDB table receives all attribute-value pairs in the action payload that you specify. For the list of supported Regions, see <u>Amazon DynamoDB endpoints and quotas</u> in the *Amazon Web Services General Reference*.

Amazon DynamoDB is a fully managed NoSQL database service that provides fast and predictable performance with seamless scalability. For more information, see <u>What is</u> DynamoDB? in the Amazon DynamoDB Developer Guide.

#### More information (10)

When you send data to one column of a DynamoDB table, you must specify the following parameters.

#### tableName

The name of the DynamoDB table that receives the data. The tableName value must match the table name of the DynamoDB table. You can also specify an expression.

#### hashKeyField

The name of the hash key (also called partition key). The hashKeyField value must match the partition key of the DynamoDB table. You can also specify an expression.

### hashKeyType

(Optional) The data type of the hash key. The value of the hash key type must be STRING or NUMBER. The default is STRING. You can also specify an expression.

#### hashKeyValue

The value of the hash key. The hashKeyValue uses substitution templates. These templates provide data at runtime. You can also specify an expression.

#### rangeKeyField

(Optional) The name of the range key (also called the sort key). The rangeKeyField value must match the sort key of the DynamoDB table. You can also specify an expression.

#### rangeKeyType

(Optional) The data type of the range key. The value of the hash key type must be STRING or NUMBER. The default is STRING. You can also specify an expression.

#### rangeKeyValue

(Optional) The value of the range key. The rangeKeyValue uses substitution templates. These templates provide data at runtime. You can also specify an expression.

#### operation

(Optional) The type of operation to perform. You can also specify an expression. The operation value must be one of the following values:

- INSERT Insert data as a new item into the DynamoDB table. This is the default value.
- UPDATE Update an existing item of the DynamoDB table with new data.
- DELETE Delete an existing item from the DynamoDB table.

#### payloadField

(Optional) The name of the DynamoDB column that receives the action payload. The default name is payload. You can also specify an expression.

#### payload

(Optional) The default payload contains all attribute-value pairs that have the information about the detector model instance and the event triggered the action. You can also customize the payload. For more information, see <u>Payload</u> in the AWS IoT Events API Reference.

If the specified payload type is a string, DynamoDBAction sends non-JSON data to the DynamoDB table as binary data. The DynamoDB console displays the data as Base64-encoded text. The payloadField value is *payload-field\_raw*. You can also specify an expression.

#### 🚯 Note

Make sure that the policy attached to your AWS IoT Events service role grants the dynamodb:PutItem permission. For more information, see <u>Identity and access</u> management for AWS IoT Events.

For more information, see <u>DynamoDBAction</u> in the AWS IoT Events API Reference.

## Amazon DynamoDB(v2)

### DynamoDBv2 action

The Amazon DynamoDB(v2) action lets you write data to a DynamoDB table. A separate column of the DynamoDB table receives one attribute-value pair in the action payload that you specify. For the list of supported Regions, see <u>Amazon DynamoDB endpoints and quotas</u> in the *Amazon Web Services General Reference*.

Amazon DynamoDB is a fully managed NoSQL database service that provides fast and predictable performance with seamless scalability. For more information, see <u>What is</u> <u>DynamoDB</u>? in the *Amazon DynamoDB Developer Guide*.

#### More information (2)

When you send data to multiple columns of a DynamoDB table, you must specify the following parameters.

#### tableName

The name of the DynamoDB table that receives the data. You can also specify an expression.

#### payload

(Optional) The default payload contains all attribute-value pairs that have the information about the detector model instance and the event triggered the action. You can also customize the payload. For more information, see <u>Payload</u> in the AWS IoT Events API Reference.

#### <u> Important</u>

The payload type must be JSON. You can also specify an expression.

#### Note

Make sure that the policy attached to your AWS IoT Events service role grants the dynamodb:PutItem permission. For more information, see <u>Identity and access</u> management for AWS IoT Events.

For more information, see <u>DynamoDBv2Action</u> in the AWS IoT Events API Reference.

## **Amazon Data Firehose**

#### **Firehose action**

The Amazon Data Firehose action lets you send data to an Firehose delivery stream. For the list of supported Regions, see <u>Amazon Data Firehose endpoints and quotas</u> in the *Amazon Web Services General Reference*.

Amazon Data Firehose is a fully managed service for delivering real-time streaming data to destinations such as Amazon Simple Storage Service (Amazon Simple Storage Service), Amazon Redshift, Amazon OpenSearch Service (OpenSearch Service), and Splunk. For more information, see <u>What is Amazon Data Firehose?</u> in the *Amazon Data Firehose Developer Guide*.

#### More information (3)

When you send data to an Firehose delivery stream, you must specify the following parameters.

#### deliveryStreamName

The name of the Firehose delivery stream that receives the data.

#### separator

(Optional) You can use a character separator to separate continuous data sent to the Firehose delivery stream. The separator value must be  $\n'(newline)$ ,  $\t'(tab)$ ,  $\r'(rn')$  (Windows new line), or ', ' (comma).

#### payload

(Optional) The default payload contains all attribute-value pairs that have the information about the detector model instance and the event triggered the action. You can also customize the payload. For more information, see <u>Payload</u> in the AWS IoT Events API Reference.

#### Note

Make sure that the policy attached to your AWS IoT Events service role grants the firehose: PutRecord permission. For more information, see <u>Identity and access</u> management for AWS IoT Events.

For more information, see FirehoseAction in the AWS IoT Events API Reference.

## **AWS Lambda**

#### Lambda action

The AWS Lambda action lets you call a Lambda function. For the list of supported Regions, see AWS Lambda endpoints and quotas in the *Amazon Web Services General Reference*.

AWS Lambda is a compute service that lets you run code without provisioning or managing servers. For more information, see <u>What is AWS Lambda?</u> in the AWS Lambda Developer Guide.

#### More information (2)

When you call a Lambda function, you must specify the following parameters.

### functionArn

The ARN of the Lambda function to call.

### payload

(Optional) The default payload contains all attribute-value pairs that have the information about the detector model instance and the event triggered the action. You can also customize the payload. For more information, see <u>Payload</u> in the AWS IoT Events API Reference.

### 🚯 Note

Make sure that the policy attached to your AWS IoT Events service role grants the lambda:InvokeFunction permission. For more information, see <u>Identity and access</u> management for AWS IoT Events.

For more information, see LambdaAction in the AWS IoT Events API Reference.

## **Amazon Simple Notification Service**

### SNS action

The Amazon SNS topic publish action lets you publish an Amazon SNS message. For the list of supported Regions, see <u>Amazon Simple Notification Service endpoints and quotas</u> in the *Amazon Web Services General Reference*.

Amazon Simple Notification Service (Amazon Simple Notification Service) is a web service that coordinates and manages the delivery or sending of messages to subscribing endpoints or clients. For more information, see <u>What is Amazon SNS?</u> in the *Amazon Simple Notification Service Developer Guide*.

### Note

The Amazon SNS topic publish action doesn't support <u>Amazon SNS FIFO (first in, first</u> <u>out) topics</u>. Because the rules engine is a fully distributed service, the messages may not display in a specified order when the Amazon SNS action is initiated.

### More information (2)

When you publish an Amazon SNS message, you must specify the following parameters.

#### targetArn

The ARN of the Amazon SNS target that receives the message.

#### payload

(Optional) The default payload contains all attribute-value pairs that have the information about the detector model instance and the event triggered the action. You can also customize the payload. For more information, see <u>Payload</u> in the AWS IoT Events API Reference.

#### i Note

Make sure that the policy attached to your AWS IoT Events service role grants the sns:Publish permission. For more information, see <u>Identity and access management</u> for AWS IoT Events.

For more information, see <u>SNSTopicPublishAction</u> in the AWS IoT Events API Reference.

## **Amazon Simple Queue Service**

### SQS action

The Amazon SQS action lets you send data to an Amazon SQS queue. For the list of supported Regions, see <u>Amazon Simple Queue Service endpoints and quotas</u> in the *Amazon Web Services General Reference*.

Amazon Simple Queue Service (Amazon SQS) offers a secure, durable, and available hosted queue that lets you integrate and decouple distributed software systems and components. For more information, see <u>What is Amazon Simple Queue Service></u> in the *Amazon Simple Queue Service Developer Guide*.

#### Note

The Amazon SQS action doesn't support <u>Amazon SQS FIFO (first in, first out) topics</u>. Because the rules engine is a fully distributed service, the messages may not display in a specified order when the Amazon SQS action is initiated.

#### More information (3)

When you send data to an Amazon SQS queue, you must specify the following parameters.

#### queueUrl

The URL of the Amazon SQS queue that receives the data.

#### useBase64

(Optional) AWS IoT Events encodes the data into Base64 text, if you specify TRUE. The default is FALSE.

### payload

(Optional) The default payload contains all attribute-value pairs that have the information about the detector model instance and the event triggered the action. You can also customize the payload. For more information, see <u>Payload</u> in the AWS IoT Events API Reference.

### Note

Make sure that the policy attached to your AWS IoT Events service role grants the sqs: SendMessage permission. For more information, see <u>Identity and access</u> management for AWS IoT Events.

For more information, see <u>SNSTopicPublishAction</u> in the AWS IoT Events API Reference.

You can also use Amazon SNS and the AWS IoT Core rules engine to trigger an AWS Lambda function. This makes it possible to take actions using other services, such as Amazon Connect, or even a company enterprise resource planning (ERP) application.

#### I Note

To collect and process large streams of data records in real time, you can use other AWS services, such as <u>Amazon Kinesis</u>. From there, you can complete an initial analysis and then send the results to AWS IOT Events as an input to a detector.

# **Expressions**

AWS IOT Events provides several ways to specify values when you create and update detector models. You can use expressions to specify literal values, or AWS IOT Events can evaluate the expressions before you specify particular values.

# Syntax

You can use literals, operators, functions, references, and substitution templates in the AWS IoT Events expressions.

## Literals

- Integer
- Decimal
- String
- Boolean

## Operators

Unary

- Not (Boolean): !
- Not (bitwise): ~
- Minus (arithmetic): -

## String

• Concatenation: +

Both operands must be strings. String literals must be enclosed in single quotes (').

```
For example: 'my' + 'string' -> 'mystring'
```

Arithmetic

• Addition: +

Both operands must be numeric.

- Subtraction: -
- Division: /

The result of the division is a rounded integer value unless at least one of the operands (divisor or dividend) is a decimal value.

• Multiplication: \*

Bitwise (Integer)

• OR: |

For example: 13 | 5 -> 13

• AND: &

For example: 13 & 5 -> 5

• XOR: ^

For example: 13 ^ 5 -> 8

• NOT: ~

For example: ~13 -> -14

#### Boolean

- Less Than: <
- Less Than Or Equal To: <=
- Equal To: ==
- Not Equal To: !=
- Greater Than Or Equal To: >=
- Greater Than: >
- AND: &&
- OR: ||

### i Note

When a subexpression of || contains undefined data, that subexpression is treated as false.

#### Parentheses

You can use parentheses to group terms within an expression.

## Functions

**Built-in Functions** 

```
timeout("timer-name")
```

Evaluates to true if the specified timer has elapsed. Replace "*timer-name*" with the name of a timer that you defined, in quotation marks. In an event action, you can define a timer and then start the timer, reset it, or clear one that you previously defined. See the field detectorModelDefinition.states.onInput|onEnter| onExit.events.actions.setTimer.timerName.

A timer set in one state can be referenced in a different state. You must visit the state in which you created the timer before you enter the state in which the timer is referenced.

For example, a detector model has two states, TemperatureChecked and RecordUpdated. You created a timer in the TemperatureChecked state. You must visit the TemperatureChecked state first before you can use the timer in the RecordUpdated state.

To ensure accuracy, the minimum time that a timer should be set is 60 seconds.

### 🚯 Note

timeout() returns true only the first time it's checked following the actual timer expiration and returns false thereafter.

### convert(type, expression)

Evaluates to the value of the expression converted to the specified type. The *type* value must be String, Boolean, or Decimal. Use one of these keywords or an expression that evaluates to a string containing the keyword. Only the following conversions succeed and return a valid value:

Boolean -> string

Returns the string "true" or "false".

- Decimal -> string
- String -> Boolean
- String -> decimal

The string specified must be a valid representation of a decimal number, or convert() fails.

If convert() doesn't return a valid value, the expression that it's a part of is also invalid. This result is equivalent to false and won't trigger the actions or transition to the nextState specified as part of the event in which the expression occurs.

#### isNull(expression)

Evaluates to true if the expression returns null. For example, if the input MyInput receives the message { "a": null }, then the following evaluates to true, but isUndefined(\$input.MyInput.a) evaluates to false.

isNull(\$input.MyInput.a)

#### isUndefined(expression)

Evaluates to true if the expression is undefined. For example, if the input MyInput receives the message { "a": null }, then the following evaluates to false, but isNull(\$input.MyInput.a) evaluates to true.

isUndefined(\$input.MyInput.a)

#### triggerType("type")

The *type* value can be "Message" or "Timer". Evaluates to true if the event condition in which it appears is being evaluated because a timer has expired like in the following example.

```
triggerType("Timer")
```

Or an input message was received.

```
triggerType("Message")
```

#### currentInput("input")

Evaluates to true if the event condition in which it appears is being evaluated because the specified input message was received. For example, if the input Command receives the message { "value": "Abort" }, then the following evaluates to true.

```
currentInput("Command")
```

Use this function to verify that the condition is being evaluated because a particular input has been received and a timer hasn't expired, as in the following expression.

```
currentInput("Command") && $input.Command.value == "Abort"
```

String Matching Functions

#### startsWith(expression1, expression2)

Evaluates to true if the first string expression starts with the second string expression. For example, if input MyInput receives the message { "status": "offline"}, then the following evaluates to true.

startsWith(\$input.MyInput.status, "off")

Both expressions must evaluate to a string value. If either expression does not evaluate to a string value, then the result of the function is undefined. No conversions are performed.

#### endsWith(expression1, expression2)

Evaluates to true if the first string expression ends with the second string expression. For example, if input MyInput receives the message { "status": "offline" }, then the following evaluates to true.

endsWith(\$input.MyInput.status, "line")

Both expressions must evaluate to a string value. If either expression does not evaluate to a string value, then the result of the function is undefined. No conversions are performed.

#### contains(expression1, expression2)

Evaluates to true if the first string expression contains the second string expression. For example, if input MyInput receives the message { "status": "offline" }, then the following evaluates to true.

contains(\$input.MyInput.value, "fli")

Both expressions must evaluate to a string value. If either expression does not evaluate to a string value, then the result of the function is undefined. No conversions are performed.

**Bitwise Integer Manipulation Functions** 

bitor(expression1, expression2)

Evaluates the bitwise OR of the integer expressions (the binary OR operation is performed on the corresponding bits of the integers). For example, if input MyInput receives the message { "value1": 13, "value2": 5 }, then the following evaluates to 13.

bitor(\$input.MyInput.value1, \$input.MyInput.value2)

Both expressions must evaluate to an integer value. If either expression does not evaluate to an integer value, then the result of the function is undefined. No conversions are performed.

bitand(expression1, expression2)

Evaluates the bitwise AND of the integer expressions (the binary AND operation is performed on the corresponding bits of the integers). For example, if input MyInput receives the message { "value1": 13, "value2": 5 }, then the following evaluates to 5.

bitand(\$input.MyInput.value1, \$input.MyInput.value2)

Both expressions must evaluate to an integer value. If either expression does not evaluate to an integer value, then the result of the function is undefined. No conversions are performed.

#### bitxor(expression1, expression2)

Evaluates the bitwise XOR of the integer expressions (the binary XOR operation is performed on the corresponding bits of the integers). For example, if input MyInput receives the message { "value1": 13, "value2": 5 }, then the following evaluates to 8.

```
bitxor($input.MyInput.value1, $input.MyInput.value2)
```

Both expressions must evaluate to an integer value. If either expression does not evaluate to an integer value, then the result of the function is undefined. No conversions are performed.

#### bitnot(expression)

Evaluates the bitwise NOT of the integer expression (the binary NOT operation is performed on the bits of the integer). For example, if input MyInput receives the message { "value": 13 }, then the following evaluates to -14.

```
bitnot($input.MyInput.value)
```

Both expressions must evaluate to an integer value. If either expression does not evaluate to an integer value, then the result of the function is undefined. No conversions are performed.

### References

#### Inputs

```
$input.input-name.path-to-data
```

input-name is an input that you create using the CreateInput action.

For example, if you have an input named TemperatureInput for which you defined inputDefinition.attributes.jsonPath entries, the values might appear in the following available fields.

```
{
    "temperature": 78.5,
    "date": "2018-10-03T16:09:09Z"
}
```

To reference the value of the temperature field, use the following command.

\$input.TemperatureInput.temperature

For fields whose values are arrays, you can reference members of the array using [n]. For example, given the following values:

```
{
    "temperatures": [
        78.4,
        77.9,
```

```
78.8
],
"date": "2018-10-03T16:09:09Z"
}
```

The value 78.8 can be referenced with the following command.

```
$input.TemperatureInput.temperatures[2]
```

#### Variables

\$variable.variable-name

The *variable-name* is a variable that you defined using the <u>CreateDetectorModel</u> action.

For example, if you have a variable named TechnicianID that you defined using detectorDefinition.states.onInputEvents.actions.setVariable.variableName, you can reference the (string) value most recently given to the variable with the following command.

\$variable.TechnicianID

You can set the values of variables only using the setVariable action. You can't assign values for variables in an expression. A variable can't be unset. For example, you can't assign it the value null.

#### Note

In references that use identifiers that don't follow the (regular expression) pattern [a-zA-Z][a-zA-Z0-9\_]\*, you must enclose those identifiers in backticks (`). For example, a reference to an input named MyInput with a field named \_value must specify this field as \$input.MyInput.`\_value`.

When you use references in expressions, check the following:

• When you use a reference as an operand with one or more operators, make sure that all data types that you reference are compatible.

For example, in the following expression, integer 2 is an operand of both the == and && operators. To ensure that the operands are compatible, \$variable.testVariable + 1 and \$variable.testVariable must reference an integer or decimal.

In addition, integer 1 is an operand of the + operator. Therefore, \$variable.testVariable
must reference an integer or decimal.

'\$variable.testVariable + 1 == 2 && \$variable.testVariable'

 When you use a reference as an argument passed to a function, make sure that the function supports the data types that you reference.

For example, the following timeout("*time-name*") function requires a string with double quotes as the argument. If you use a reference for the *timer-name* value, you must reference a string with double quotes.

timeout("timer-name")

#### Note

For the convert(*type*, *expression*) function, if you use a reference for the *type* value, the evaluated result of your reference must be String, Decimal, or Boolean.

AWS IOT Events expressions support integer, decimal, string, and Boolean data types. The following table provides a list of incompatible pairs of types.

| Incompatible pairs of types |
|-----------------------------|
| Integer, string             |
| Integer, Boolean            |
| Decimal, string             |
| Decimal, Boolean            |
| String, Boolean             |

## **Substitution templates**

### '\${expression}'

The \${} identifies the string as an interpolated string. The expression can be any AWS IoT Events expression. This includes operators, functions, and references.

For example, you used the <u>SetVariableAction</u> action to define a variable. The variableName is SensorID, and the value is 10. You can create the following substitution templates.

| Substitution template                                     | Result string         |
|-----------------------------------------------------------|-----------------------|
| <pre>'\${'Sensor ' + \$variable.SensorID}'</pre>          | "Sensor 10"           |
| <pre>'Sensor ' + '\${\$variable.SensorID + 1}'</pre>      | "Sensor 11"           |
| <pre>'Sensor 10: \${\$variable.SensorID == 10}'</pre>     | "Sensor 10: true"     |
| <pre>'{\"sensor\":\"\${\$variable.SensorID + 1}\"}'</pre> | "{\"sensor"\:\"11\"}" |
| <pre>'{\"sensor\":\${\$variable.SensorID + 1}}'</pre>     | "{\"sensor\":11}"     |

# **Expression usage**

You can specify values in a detector model in the following ways:

- Enter supported expressions in the AWS IoT Events console.
- Pass the expressions to the AWS IoT Events APIs as parameters.

Expressions support literals, operators, functions, references, and substitution templates.

#### ▲ Important

Your expressions must reference a integer, decimal, string, or Boolean value.

## Writing AWS IoT Events expressions

See the following examples to help you write your AWS IoT Events expressions:

#### Literal

For literal values, the expressions must contain single quotes. A Boolean value must be either true or false.

| '123'    | # | Integer |
|----------|---|---------|
| '123.12' | # | Decimal |
| 'hello'  | # | String  |
| 'true'   | # | Boolean |

#### Reference

For references, you must specify either variables or input values.

• The following input references a decimal number, 10.01.

\$input.GreenhouseInput.temperature

• The following variable references a string, Greenhouse Temperature Table.

\$variable.TableName

#### Substitution template

For a substitution template, you must use \${}, and the template must be in single quotes. A substitution template can also contain a combination of literals, operators, functions, references, and substitution templates.

• The evaluated result of the following expression is a string, 50.018 in Fahrenheit.

```
'${$input.GreenhouseInput.temperature * 9 / 5 + 32} in Fahrenheit'
```

 The evaluated result of the following expression is a string, {\"sensor\_id\": \"Sensor\_1\", \"temperature\":\"50.018\"}.

```
'{\"sensor_id\":\"${$input.GreenhouseInput.sensors[0].sensor1}\",\"temperature\":
\"${$input.GreenhouseInput.temperature*9/5+32}\"}'
```

#### String concatenation

For a string concatenation, you must use +. A string concatenation can also contain a combination of literals, operators, functions, references, and substitution templates.

• The evaluated result of the following expression is a string, Greenhouse Temperature Table 2000-01-01.

'Greenhouse Temperature Table ' + \$input.GreenhouseInput.date

# **Detector model examples**

This section contains examples of detector models and inputs.

#### Topics

- HVAC temperature control
- Cranes
- Event detection with sensors and applications
- Device HeartBeat
- ISA alarm
- Simple alarm

# **HVAC** temperature control

# **Background story**

This example implements a temperature control model (a thermostat) with these features:

- One detector model you define that can monitor and control multiple areas. (A detector instance will be created for each area.)
- Each detector instance receives temperature data from multiple sensors placed in each control area.
- You can change the desired temperature (the set point) for each area at any time.
- You can define the operational parameters for each area and change these parameters at any time.
- You can add sensors to or delete sensors from an area at any time.
- You can enable a minimum run for time heating and cooling units to protect them from damage.
- The detectors will reject, and report, anomalous sensor readings.
- You can define emergency temperature set points. If any one sensor reports a temperature above or below the set points you have defined, heating or cooling units will be engaged immediately, and the detector will report that temperature spike.

This example demonstrates the following functional capabilities:

- Create event detector models.
- Create inputs.
- Ingest inputs into a detector model.
- Evaluate trigger conditions.
- Refer to state variables in conditions and set the values of variables depending on conditions.
- Refer to timers in conditions and set timers depending on conditions.
- Take actions that send Amazon SNS and MQTT messages.

## Input definitions

A "seedTemperatureInput" is used to create a detector instance for an area and define its operational parameters.

CLI command used:

```
aws iotevents create-input --cli-input-json file://seedInput.json
```

File: seedInput.json

```
{
  "inputName": "seedTemperatureInput",
  "inputDescription": "Temperature seed values.",
  "inputDefinition": {
    "attributes": [
      { "jsonPath": "areaId" },
      { "jsonPath": "desiredTemperature" },
      { "jsonPath": "allowedError" },
      { "jsonPath": "rangeHigh" },
      { "jsonPath": "rangeLow" },
      { "jsonPath": "anomalousHigh" },
      { "jsonPath": "anomalousLow" },
      { "jsonPath": "sensorCount" },
      { "jsonPath": "noDelay" }
    ]
  }
}
```

#### **Response:**

```
{
    "inputConfiguration": {
        "status": "ACTIVE",
        "inputArn": "arn:aws:iotevents:us-west-2:123456789012:input/
    seedTemperatureInput",
        "lastUpdateTime": 1557519620.736,
        "creationTime": 1557519620.736,
        "inputName": "seedTemperatureInput",
        "inputDescription": "Temperature seed values."
    }
}
```

A "temperatureInput" should be sent by each sensor in each area, as necessary.

CLI command used:

```
aws iotevents create-input --cli-input-json file://temperatureInput.json
```

File: temperatureInput.json

```
{
   "inputName": "temperatureInput",
   "inputDescription": "Temperature sensor unit data.",
   "inputDefinition": {
        "attributes": [
            { "jsonPath": "sensorId" },
            { "jsonPath": "areaId" },
            { "jsonPath": "sensorData.temperature" }
        ]
    }
}
```

**Response:** 

```
{
    "inputConfiguration": {
        "status": "ACTIVE",
        "inputArn": "arn:aws:iotevents:us-west-2:123456789012:input/temperatureInput",
        "lastUpdateTime": 1557519707.399,
        "creationTime": 1557519707.399,
        "inputName": "temperatureInput",
```

}

}

```
"inputDescription": "Temperature sensor unit data."
```

# **Detector model definition**

The "areaDetectorModel" defines how each detector instance works. Each "state machine" instance will ingest temperature sensor readings, then change state and send control messages depending on these readings.

CLI command used:

```
aws iotevents create-detector-model --cli-input-json file://areaDetectorModel.json
```

File: areaDetectorModel.json

```
{
  "detectorModelName": "areaDetectorModel",
  "detectorModelDefinition": {
    "states": [
      {
        "stateName": "start",
        "onEnter": {
          "events": [
            {
               "eventName": "prepare",
              "condition": "true",
               "actions": [
                {
                   "setVariable": {
                     "variableName": "sensorId",
                     "value": "0"
                  }
                },
                {
                  "setVariable": {
                     "variableName": "reportedTemperature",
                     "value": "0.1"
                  }
                },
                 {
```

```
"setVariable": {
            "variableName": "resetMe",
            "value": "false"
          }
        }
     ]
    }
 ]
},
"onInput": {
  "transitionEvents": [
   {
      "eventName": "initialize",
      "condition": "$input.seedTemperatureInput.sensorCount > 0",
      "actions": [
        {
          "setVariable": {
            "variableName": "rangeHigh",
            "value": "$input.seedTemperatureInput.rangeHigh"
          }
        },
        {
          "setVariable": {
            "variableName": "rangeLow",
            "value": "$input.seedTemperatureInput.rangeLow"
          }
        },
        {
          "setVariable": {
            "variableName": "desiredTemperature",
            "value": "$input.seedTemperatureInput.desiredTemperature"
          }
        },
        {
          "setVariable": {
            "variableName": "averageTemperature",
            "value": "$input.seedTemperatureInput.desiredTemperature"
          }
        },
        {
          "setVariable": {
            "variableName": "allowedError",
            "value": "$input.seedTemperatureInput.allowedError"
          }
```

```
},
               {
                 "setVariable": {
                   "variableName": "anomalousHigh",
                   "value": "$input.seedTemperatureInput.anomalousHigh"
                 }
               },
               {
                 "setVariable": {
                   "variableName": "anomalousLow",
                   "value": "$input.seedTemperatureInput.anomalousLow"
                 }
               },
               {
                 "setVariable": {
                   "variableName": "sensorCount",
                   "value": "$input.seedTemperatureInput.sensorCount"
                 }
               },
               {
                 "setVariable": {
                   "variableName": "noDelay",
                   "value": "$input.seedTemperatureInput.noDelay == true"
                 }
               }
             ],
             "nextState": "idle"
           },
           {
             "eventName": "reset",
             "condition": "($variable.resetMe == true) &&
($input.temperatureInput.sensorData.temperature < $variable.anomalousHigh &&
$input.temperatureInput.sensorData.temperature > $variable.anomalousLow)",
             "actions": [
               {
                 "setVariable": {
                   "variableName": "averageTemperature",
                   "value": "((($variable.averageTemperature * ($variable.sensorCount
- 1)) + $input.temperatureInput.sensorData.temperature) / $variable.sensorCount)"
                 ł
               }
             ],
             "nextState": "idle"
           }
```

```
]
  },
  "onExit": {
    "events": [
      {
        "eventName": "resetHeatCool",
        "condition": "true",
        "actions": [
          {
            "sns": {
              "targetArn": "arn:aws:sns:us-west-2:123456789012:heatOff"
            }
          },
          {
            "sns": {
              "targetArn": "arn:aws:sns:us-west-2:123456789012:coolOff"
            }
          },
          {
            "iotTopicPublish": {
              "mqttTopic": "hvac/Heating/Off"
            }
          },
          {
            "iotTopicPublish": {
              "mqttTopic": "hvac/Cooling/Off"
            }
          }
        ]
      }
    ]
 }
},
{
  "stateName": "idle",
  "onInput": {
    "events": [
      {
        "eventName": "whatWasInput",
        "condition": "true",
        "actions": [
          {
```

```
"setVariable": {
                   "variableName": "sensorId",
                   "value": "$input.temperatureInput.sensorId"
                 }
               },
               {
                 "setVariable": {
                   "variableName": "reportedTemperature",
                   "value": "$input.temperatureInput.sensorData.temperature"
                 }
               }
             ]
           },
           {
             "eventName": "changeDesired",
             "condition": "$input.seedTemperatureInput.desiredTemperature !=
$variable.desiredTemperature",
             "actions": [
               {
                 "setVariable": {
                   "variableName": "desiredTemperature",
                   "value": "$input.seedTemperatureInput.desiredTemperature"
                 }
               }
             1
           },
           {
             "eventName": "calculateAverage",
             "condition": "$input.temperatureInput.sensorData.temperature <</pre>
$variable.anomalousHigh && $input.temperatureInput.sensorData.temperature >
$variable.anomalousLow",
             "actions": [
               {
                 "setVariable": {
                   "variableName": "averageTemperature",
                   "value": "((($variable.averageTemperature * ($variable.sensorCount
- 1)) + $input.temperatureInput.sensorData.temperature) / $variable.sensorCount)"
                 }
               }
             ]
           }
         ],
         "transitionEvents": [
           {
```

```
"eventName": "anomalousInputArrived",
             "condition": "$input.temperatureInput.sensorData.temperature >=
$variable.anomalousHigh || $input.temperatureInput.sensorData.temperature <=</pre>
$variable.anomalousLow",
             "actions": [
               {
                 "iotTopicPublish": {
                   "mqttTopic": "temperatureSensor/anomaly"
                 }
               }
             ],
             "nextState": "idle"
           },
           {
             "eventName": "highTemperatureSpike",
             "condition": "$input.temperatureInput.sensorData.temperature >
$variable.rangeHigh",
             "actions": [
               {
                 "iotTopicPublish": {
                   "mqttTopic": "temperatureSensor/spike"
                 }
               },
               {
                 "sns": {
                   "targetArn": "arn:aws:sns:us-west-2:123456789012:coolOn"
                 }
               },
               {
                 "iotTopicPublish": {
                   "mqttTopic": "hvac/Cooling/On"
                 }
               },
               {
                 "setVariable": {
                   "variableName": "enteringNewState",
                   "value": "true"
                 }
               }
             ],
             "nextState": "cooling"
           },
```

```
{
             "eventName": "lowTemperatureSpike",
             "condition": "$input.temperatureInput.sensorData.temperature <</pre>
$variable.rangeLow",
             "actions": [
               {
                 "iotTopicPublish": {
                   "mqttTopic": "temperatureSensor/spike"
                 }
               },
               {
                 "sns": {
                   "targetArn": "arn:aws:sns:us-west-2:123456789012:heatOn"
                 }
               },
               {
                 "iotTopicPublish": {
                   "mqttTopic": "hvac/Heating/On"
                 }
               },
               {
                 "setVariable": {
                   "variableName": "enteringNewState",
                   "value": "true"
                 }
               }
             ],
             "nextState": "heating"
           },
           {
             "eventName": "highTemperatureThreshold",
             "condition": "(((($variable.averageTemperature * ($variable.sensorCount
- 1)) + $input.temperatureInput.sensorData.temperature) / $variable.sensorCount) >
($variable.desiredTemperature + $variable.allowedError))",
             "actions": [
               {
                 "sns": {
                   "targetArn": "arn:aws:sns:us-west-2:123456789012:coolOn"
                 }
               },
               {
                 "iotTopicPublish": {
                   "mqttTopic": "hvac/Cooling/On"
```

```
}
               },
               {
                 "setVariable": {
                   "variableName": "enteringNewState",
                   "value": "true"
                 }
               }
             ],
             "nextState": "cooling"
           },
           {
             "eventName": "lowTemperatureThreshold",
             "condition": "(((($variable.averageTemperature * ($variable.sensorCount"))))
- 1)) + $input.temperatureInput.sensorData.temperature) / $variable.sensorCount) <
($variable.desiredTemperature - $variable.allowedError))",
             "actions": [
               {
                 "sns": {
                   "targetArn": "arn:aws:sns:us-west-2:123456789012:heatOn"
                 }
               },
               {
                 "iotTopicPublish": {
                   "mqttTopic": "hvac/Heating/On"
                 }
               },
               {
                 "setVariable": {
                   "variableName": "enteringNewState",
                   "value": "true"
                 }
               }
             ],
             "nextState": "heating"
           }
         ]
       }
     },
     {
       "stateName": "cooling",
```

```
"onEnter": {
  "events": [
    {
      "eventName": "delay",
      "condition": "!$variable.noDelay && $variable.enteringNewState",
      "actions": [
        {
          "setTimer": {
            "timerName": "coolingTimer",
            "seconds": 180
          }
       },
        {
          "setVariable": {
            "variableName": "goodToGo",
            "value": "false"
          }
        }
      ]
   },
    {
      "eventName": "dontDelay",
      "condition": "$variable.noDelay == true",
      "actions": [
        {
          "setVariable": {
            "variableName": "goodToGo",
            "value": "true"
          }
        }
      ]
   },
    {
      "eventName": "beenHere",
      "condition": "true",
      "actions": [
        {
          "setVariable": {
            "variableName": "enteringNewState",
            "value": "false"
          }
        }
      ]
    }
```

```
]
       },
       "onInput": {
         "events": [
           {
             "eventName": "whatWasInput",
             "condition": "true",
             "actions": [
               {
                 "setVariable": {
                   "variableName": "sensorId",
                   "value": "$input.temperatureInput.sensorId"
                 }
               },
               {
                 "setVariable": {
                   "variableName": "reportedTemperature",
                   "value": "$input.temperatureInput.sensorData.temperature"
                 }
               }
             ]
           },
           {
             "eventName": "changeDesired",
             "condition": "$input.seedTemperatureInput.desiredTemperature !=
$variable.desiredTemperature",
             "actions": [
               {
                 "setVariable": {
                   "variableName": "desiredTemperature",
                   "value": "$input.seedTemperatureInput.desiredTemperature"
                 }
               }
             ]
           },
           {
             "eventName": "calculateAverage",
             "condition": "$input.temperatureInput.sensorData.temperature <</pre>
$variable.anomalousHigh && $input.temperatureInput.sensorData.temperature >
$variable.anomalousLow",
             "actions": [
               {
                 "setVariable": {
```

```
"variableName": "averageTemperature",
                   "value": "((($variable.averageTemperature * ($variable.sensorCount
- 1)) + $input.temperatureInput.sensorData.temperature) / $variable.sensorCount)"
                 }
               }
             1
           },
           {
             "eventName": "areWeThereYet",
             "condition": "(timeout(\"coolingTimer\"))",
             "actions": [
               {
                 "setVariable": {
                   "variableName": "goodToGo",
                   "value": "true"
                 }
               }
             ]
           }
         ],
         "transitionEvents": [
           {
             "eventName": "anomalousInputArrived",
             "condition": "$input.temperatureInput.sensorData.temperature >=
$variable.anomalousHigh || $input.temperatureInput.sensorData.temperature <=</pre>
$variable.anomalousLow",
             "actions": [
               {
                 "iotTopicPublish": {
                   "mqttTopic": "temperatureSensor/anomaly"
                 }
               }
             ],
             "nextState": "cooling"
           },
           {
             "eventName": "highTemperatureSpike",
             "condition": "$input.temperatureInput.sensorData.temperature >
$variable.rangeHigh",
             "actions": [
               {
                 "iotTopicPublish": {
                   "mqttTopic": "temperatureSensor/spike"
```

```
}
               }
             ],
             "nextState": "cooling"
           },
           {
             "eventName": "lowTemperatureSpike",
             "condition": "$input.temperatureInput.sensorData.temperature <</pre>
$variable.rangeLow",
             "actions": [
               {
                 "iotTopicPublish": {
                    "mqttTopic": "temperatureSensor/spike"
                 }
               },
               {
                 "sns": {
                    "targetArn": "arn:aws:sns:us-west-2:123456789012:coolOff"
                 }
               },
               {
                 "sns": {
                    "targetArn": "arn:aws:sns:us-west-2:123456789012:heatOn"
                 }
               },
               {
                 "iotTopicPublish": {
                    "mqttTopic": "hvac/Cooling/Off"
                 }
               },
               {
                 "iotTopicPublish": {
                    "mqttTopic": "hvac/Heating/On"
                 }
               },
               {
                 "setVariable": {
                    "variableName": "enteringNewState",
                    "value": "true"
                 }
               }
             ],
             "nextState": "heating"
```

```
},
           ſ
             "eventName": "desiredTemperature",
             "condition": "(((($variable.averageTemperature * ($variable.sensorCount
- 1)) + $input.temperatureInput.sensorData.temperature) / $variable.sensorCount) <=
($variable.desiredTemperature - $variable.allowedError)) && $variable.goodToGo ==
true",
             "actions": [
               {
                 "sns": {
                   "targetArn": "arn:aws:sns:us-west-2:123456789012:coolOff"
                 }
               },
               {
                 "iotTopicPublish": {
                   "mqttTopic": "hvac/Cooling/Off"
                 }
               }
             ],
             "nextState": "idle"
           }
         ]
       }
     },
     {
       "stateName": "heating",
       "onEnter": {
         "events": [
           {
             "eventName": "delay",
             "condition": "!$variable.noDelay && $variable.enteringNewState",
             "actions": [
               {
                 "setTimer": {
                   "timerName": "heatingTimer",
                   "seconds": 120
                 }
               },
               {
                 "setVariable": {
                   "variableName": "goodToGo",
```

```
"value": "false"
          }
        }
      ]
    },
    {
      "eventName": "dontDelay",
      "condition": "$variable.noDelay == true",
      "actions": [
        {
          "setVariable": {
            "variableName": "goodToGo",
            "value": "true"
          }
        }
      ]
    },
    {
      "eventName": "beenHere",
      "condition": "true",
      "actions": [
        {
          "setVariable": {
            "variableName": "enteringNewState",
            "value": "false"
          }
        }
      ]
    }
  ]
},
"onInput": {
  "events": [
    {
      "eventName": "whatWasInput",
      "condition": "true",
      "actions": [
        {
          "setVariable": {
            "variableName": "sensorId",
            "value": "$input.temperatureInput.sensorId"
          }
        },
```

```
{
                 "setVariable": {
                   "variableName": "reportedTemperature",
                   "value": "$input.temperatureInput.sensorData.temperature"
                 }
               }
             ]
           },
           {
             "eventName": "changeDesired",
             "condition": "$input.seedTemperatureInput.desiredTemperature !=
$variable.desiredTemperature",
             "actions": [
               {
                 "setVariable": {
                   "variableName": "desiredTemperature",
                   "value": "$input.seedTemperatureInput.desiredTemperature"
                 }
               }
             ]
           },
           {
             "eventName": "calculateAverage",
             "condition": "$input.temperatureInput.sensorData.temperature <</pre>
$variable.anomalousHigh && $input.temperatureInput.sensorData.temperature >
$variable.anomalousLow",
             "actions": [
               {
                 "setVariable": {
                   "variableName": "averageTemperature",
                   "value": "((($variable.averageTemperature * ($variable.sensorCount
- 1)) + $input.temperatureInput.sensorData.temperature) / $variable.sensorCount)"
                 ł
               }
             ]
           },
           {
             "eventName": "areWeThereYet",
             "condition": "(timeout(\"heatingTimer\"))",
             "actions": [
               {
                 "setVariable": {
                   "variableName": "goodToGo",
                   "value": "true"
```

```
}
               }
             ]
           }
         ],
         "transitionEvents": [
           {
             "eventName": "anomalousInputArrived",
             "condition": "$input.temperatureInput.sensorData.temperature >=
$variable.anomalousHigh || $input.temperatureInput.sensorData.temperature <=</pre>
$variable.anomalousLow",
             "actions": [
               {
                 "iotTopicPublish": {
                   "mqttTopic": "temperatureSensor/anomaly"
                 }
               }
             ],
             "nextState": "heating"
           },
           {
             "eventName": "highTemperatureSpike",
             "condition": "$input.temperatureInput.sensorData.temperature >
$variable.rangeHigh",
             "actions": [
               {
                 "iotTopicPublish": {
                   "mqttTopic": "temperatureSensor/spike"
                 }
               },
               {
                 "sns": {
                   "targetArn": "arn:aws:sns:us-west-2:123456789012:heatOff"
                 }
               },
               {
                 "sns": {
                   "targetArn": "arn:aws:sns:us-west-2:123456789012:coolOn"
                 }
               },
               {
                 "iotTopicPublish": {
                   "mqttTopic": "hvac/Heating/Off"
```

```
}
               },
               {
                 "iotTopicPublish": {
                   "mqttTopic": "hvac/Cooling/On"
                 }
               },
               {
                 "setVariable": {
                   "variableName": "enteringNewState",
                   "value": "true"
                 }
               }
             ],
             "nextState": "cooling"
           },
           {
             "eventName": "lowTemperatureSpike",
             "condition": "$input.temperatureInput.sensorData.temperature <</pre>
$variable.rangeLow",
             "actions": [
               {
                 "iotTopicPublish": {
                   "mqttTopic": "temperatureSensor/spike"
                 }
               }
             ],
             "nextState": "heating"
           },
           {
             "eventName": "desiredTemperature",
             "condition": "(((($variable.averageTemperature * ($variable.sensorCount
- 1)) + $input.temperatureInput.sensorData.temperature) / $variable.sensorCount) >=
($variable.desiredTemperature + $variable.allowedError)) && $variable.goodToGo ==
true",
             "actions": [
               {
                 "sns": {
                   "targetArn": "arn:aws:sns:us-west-2:123456789012:heatOff"
                 }
               },
               {
```

```
"iotTopicPublish": {
                     "mqttTopic": "hvac/Heating/Off"
                   }
                 }
              ],
              "nextState": "idle"
            }
          ]
        }
      }
    ],
    "initialStateName": "start"
  },
  "key": "areaId",
  "roleArn": "arn:aws:iam::123456789012:role/IoTEventsRole"
}
```

#### Response:

```
{
    "detectorModelConfiguration": {
        "status": "ACTIVATING",
        "lastUpdateTime": 1557523491.168,
        "roleArn": "arn:aws:iam::123456789012:role/IoTEventsRole",
        "creationTime": 1557523491.168,
        "detectorModelArn": "arn:aws:iotevents:us-west-2:123456789012:detectorModel/
areaDetectorModel",
        "key": "areaId",
        "detectorModelName": "areaDetectorModel",
        "detectorModelVersion": "1"
    }
}
```

### BatchPutMessage examples

In this example, "BatchPutMessage" is used to create a detector instance for an area and define the initial operating parameters.

CLI command used:

aws iotevents-data batch-put-message --cli-input-json file://seedExample.json --clibinary-format raw-in-base64-out

#### File: seedExample.json

```
{
    "messages": [
    {
        "messageId": "00001",
        "inputName": "seedTemperatureInput",
        "payload": "{\"areaId\": \"Area51\", \"desiredTemperature\": 20.0, \"allowedError
\": 0.7, \"rangeHigh\": 30.0, \"rangeLow\": 15.0, \"anomalousHigh\": 60.0,
    \"anomalousLow\": 0.0, \"sensorCount\": 10, \"noDelay\": false}"
    }
]
```

#### Response:

```
{
    "BatchPutMessageErrorEntries": []
}
```

In this example, "BatchPutMessage" is used to report temperature sensor readings for a single sensor in an area.

CLI command used:

```
aws iotevents-data batch-put-message --cli-input-json file://temperatureExample.json --
cli-binary-format raw-in-base64-out
```

File: temperatureExample.json

```
{
    "messages": [
    {
        "messageId": "00005",
        "inputName": "temperatureInput",
        "payload": "{\"sensorId\": \"05\", \"areaId\": \"Area51\", \"sensorData\":
    {\"temperature\": 23.12} }"
    }
```

]

}

#### Response:

```
{
    "BatchPutMessageErrorEntries": []
}
```

In this example, "BatchPutMessage" is used to change the desired temperature for an area.

CLI command used:

```
aws iotevents-data batch-put-message --cli-input-json file://seedSetDesiredTemp.json --
cli-binary-format raw-in-base64-out
```

File: seedSetDesiredTemp.json

```
{
    "messages": [
    {
        "messageId": "00001",
        "inputName": "seedTemperatureInput",
        "payload": "{\"areaId\": \"Area51\", \"desiredTemperature\": 23.0}"
    }
]
```

Response:

```
{
    "BatchPutMessageErrorEntries": []
}
```

Examples of Amazon SNS messages generated by the Area51 detector instance:

```
Heating system off command> {
    "eventTime":1557520274729,
    "payload":{
```

```
"actionExecutionId":"f3159081-bac3-38a4-96f7-74af0940d0a4",
    "detector":{
      "detectorModelName":"areaDetectorModel",
      "keyValue":"Area51",
      "detectorModelVersion":"1"
    },
    "eventTriggerDetails":{
      "inputName": "seedTemperatureInput",
      "messageId":"00001",
      "triggerType":"Message"
    },
    "state":{
      "stateName":"start",
      "variables":{
        "sensorCount":10,
        "rangeHigh":30.0,
        "resetMe":false,
        "enteringNewState":true,
        "averageTemperature":20.0,
        "rangeLow":15.0,
        "noDelay":false,
        "allowedError":0.7,
        "desiredTemperature":20.0,
        "anomalousHigh":60.0,
        "reportedTemperature":0.1,
        "anomalousLow":0.0,
        "sensorId":0
      },
      "timers":{}
    }
  },
  "eventName":"resetHeatCool"
}
```

```
Cooling system off command> {
   "eventTime":1557520274729,
   "payload":{
        "actionExecutionId":"98f6a1b5-8f40-3cdb-9256-93afd4d66192",
        "detector":{
        "detector":areaDetectorModel",
        "keyValue":"Area51",
        "detectorModelVersion":"1"
```

```
},
    "eventTriggerDetails":{
      "inputName": "seedTemperatureInput",
      "messageId":"00001",
      "triggerType": "Message"
    },
    "state":{
      "stateName":"start",
      "variables":{
        "sensorCount":10,
        "rangeHigh":30.0,
        "resetMe":false,
        "enteringNewState":true,
        "averageTemperature":20.0,
        "rangeLow":15.0,
        "noDelay":false,
        "allowedError":0.7,
        "desiredTemperature":20.0,
        "anomalousHigh":60.0,
        "reportedTemperature":0.1,
        "anomalousLow":0.0,
        "sensorId":0
      },
      "timers":{}
    }
  },
  "eventName":"resetHeatCool"
}
```

In this example, we use the "DescribeDetector" API to get information about the current state of a detector instance.

```
aws iotevents-data describe-detector --detector-model-name areaDetectorModel --key-value Area51
```

Response:

{

```
"name": "resetMe",
    "value": "false"
},
{
    "name": "rangeLow",
    "value": "15.0"
},
{
    "name": "noDelay",
    "value": "false"
},
{
    "name": "desiredTemperature",
    "value": "20.0"
},
{
    "name": "anomalousLow",
    "value": "0.0"
},
{
    "name": "sensorId",
    "value": "\"01\""
},
{
    "name": "sensorCount",
    "value": "10"
},
{
    "name": "rangeHigh",
    "value": "30.0"
},
{
    "name": "enteringNewState",
    "value": "false"
},
{
    "name": "averageTemperature",
    "value": "19.572"
},
{
    "name": "allowedError",
    "value": "0.7"
},
```

```
{
                     "name": "anomalousHigh",
                     "value": "60.0"
                 },
                 {
                     "name": "reportedTemperature",
                     "value": "15.72"
                 },
                 {
                     "name": "goodToGo",
                     "value": "false"
                 }
            ],
            "stateName": "idle",
            "timers": [
                 {
                     "timestamp": 1557520454.0,
                     "name": "idleTimer"
                 }
            ]
        },
        "keyValue": "Area51",
        "detectorModelName": "areaDetectorModel",
        "detectorModelVersion": "1"
    }
}
```

### BatchUpdateDetector example

In this example, "BatchUpdateDetector" is used to change operational parameters for a working detector instance.

#### CLI command used:

```
aws iotevents-data batch-update-detector --cli-input-json file://areaDM.BUD.json
```

File: areaDM.BUD.json

```
{
    "detectors": [
    {
        "messageId": "0001",
```

```
"detectorModelName": "areaDetectorModel",
"keyValue": "Area51",
"state": {
  "stateName": "start",
  "variables": [
    {
      "name": "desiredTemperature",
      "value": "22"
    },
    {
      "name": "averageTemperature",
      "value": "22"
   },
    {
      "name": "allowedError",
      "value": "1.0"
   },
    {
      "name": "rangeHigh",
      "value": "30.0"
    },
    {
      "name": "rangeLow",
      "value": "15.0"
   },
    {
      "name": "anomalousHigh",
      "value": "60.0"
   },
    {
      "name": "anomalousLow",
      "value": "0.0"
    },
    {
      "name": "sensorCount",
      "value": "12"
   },
    {
      "name": "noDelay",
      "value": "true"
   },
    {
      "name": "goodToGo",
      "value": "true"
```

```
},
           {
             "name": "sensorId",
             "value": "0"
           },
           {
             "name": "reportedTemperature",
             "value": "0.1"
           },
           {
             "name": "resetMe",
             "value": "true"
           }
         ],
        "timers": [
         1
      }
    }
  ]
}
```

Response:

```
{
    An error occurred (InvalidRequestException) when calling the BatchUpdateDetector
    operation: Number of variables in the detector exceeds the limit 10
}
```

## AWS IoT Core rules engine examples

The following rules republish AWS IoT Events MQTT messages as shadow update request messages. We assume that AWS IoT Core things are defined for a heating unit and a cooling unit for each area that is controlled by the detector model.

In this example, we have defined things named "Area51HeatingUnit" and "Area51CoolingUnit".

CLI command used:

```
aws iot create-topic-rule --cli-input-json file://ADMShadowCoolOffRule.json
```

File: ADMShadowCoolOffRule.json

```
{
  "ruleName": "ADMShadowCoolOff",
  "topicRulePayload": {
    "sql": "SELECT topic(3) as state.desired.command FROM 'hvac/Cooling/Off'",
    "description": "areaDetectorModel mqtt topic publish to cooling unit shadow
 request",
    "ruleDisabled": false,
    "awsIotSqlVersion": "2016-03-23",
    "actions": [
      {
        "republish": {
          "topic": "$$aws/things/${payload.detector.keyValue}CoolingUnit/shadow/
update",
          "roleArn": "arn:aws:iam::123456789012:role/service-role/ADMShadowRole"
        }
      }
    ]
  }
}
```

#### Response: [empty]

CLI command used:

```
aws iot create-topic-rule --cli-input-json file://ADMShadowCoolOnRule.json
```

File: ADMShadowCoolOnRule.json

```
{
    "ruleName": "ADMShadowCoolOn",
    "topicRulePayload": {
        "sql": "SELECT topic(3) as state.desired.command FROM 'hvac/Cooling/On'",
        "description": "areaDetectorModel mqtt topic publish to cooling unit shadow
request",
        "ruleDisabled": false,
        "awsIotSqlVersion": "2016-03-23",
        "actions": [
            {
                "republish": {
                    "republish": {
                    "topic": "$$aws/things/${payload.detector.keyValue}CoolingUnit/shadow/
update",
                    "roleArn": "arn:aws:iam::123456789012:role/service-role/ADMShadowRole"
```

```
}
]
}
```

### Response: [empty]

}

CLI command used:

```
aws iot create-topic-rule --cli-input-json file://ADMShadowHeatOffRule.json
```

File: ADMShadowHeatOffRule.json

```
{
  "ruleName": "ADMShadowHeatOff",
  "topicRulePayload": {
    "sql": "SELECT topic(3) as state.desired.command FROM 'hvac/Heating/Off'",
    "description": "areaDetectorModel mqtt topic publish to heating unit shadow
 request",
    "ruleDisabled": false,
    "awsIotSqlVersion": "2016-03-23",
    "actions": [
      {
        "republish": {
          "topic": "$$aws/things/${payload.detector.keyValue}HeatingUnit/shadow/
update",
          "roleArn": "arn:aws:iam::123456789012:role/service-role/ADMShadowRole"
        }
      }
    ]
  }
}
```

Response: [empty]

CLI command used:

```
aws iot create-topic-rule --cli-input-json file://ADMShadowHeatOnRule.json
```

File: ADMShadowHeatOnRule.json

```
{
  "ruleName": "ADMShadowHeatOn",
  "topicRulePayload": {
    "sql": "SELECT topic(3) as state.desired.command FROM 'hvac/Heating/On'",
    "description": "areaDetectorModel mqtt topic publish to heating unit shadow
 request",
    "ruleDisabled": false,
    "awsIotSqlVersion": "2016-03-23",
    "actions": [
      {
        "republish": {
          "topic": "$$aws/things/${payload.detector.keyValue}HeatingUnit/shadow/
update",
          "roleArn": "arn:aws:iam::123456789012:role/service-role/ADMShadowRole"
        }
      }
    ]
  }
}
```

Response: [empty]

## Cranes

## **Background story**

An operator of many cranes wants to detect when the machines need maintenance or replacement and trigger appropriate notifications. Each crane has a motor. A motor emits messages (inputs) with information about pressure and temperature. The operator wants two levels of event detectors:

- A crane-level event detector
- A motor-level event detector

Using messages from the motors (that contain metadata with both the "craneId" and the "motorId"), the operator can execute both levels of event detectors using appropriate routing. When event conditions are met, notifications should be sent to appropriate Amazon SNS topics. The operator can configure the detector models so that duplicate notifications are not raised.

This example demonstrates the following functional capabilities:

- Create, Read, Update, Delete (CRUD) of inputs.
- Create, Read, Update, Delete (CRUD) of event detector models and different versions of event detectors.
- Routing one input to multiple event detectors.
- Ingestion of inputs into a detector model.
- Evaluation of trigger conditions and lifecycle events.
- Ability to refer to state variables in conditions and set their values depending on conditions.
- Runtime orchestration with definition, state, trigger evaluator, and actions executor.
- Execution of actions in ActionsExecutor with an SNS target.

### Commands

```
#Create Pressure Input
aws iotevents create-input --cli-input-json file://pressureInput.json
aws iotevents describe-input --input-name PressureInput
aws iotevents update-input --cli-input-json file://pressureInput.json
aws iotevents list-inputs
aws iotevents delete-input --input-name PressureInput
#Create Temperature Input
aws iotevents create-input --cli-input-json file://temperatureInput.json
aws iotevents describe-input --input-name TemperatureInput
aws iotevents update-input --cli-input-json file://temperatureInput.json
aws iotevents list-inputs
aws iotevents delete-input --input-name TemperatureInput
#Create Motor Event Detector using pressure and temperature input
aws iotevents create-detector-model --cli-input-json file://motorDetectorModel.json
aws iotevents describe-detector-model --detector-model-name motorDetectorModel
aws iotevents update-detector-model --cli-input-json file://
updateMotorDetectorModel.json
aws iotevents list-detector-models
aws iotevents list-detector-model-versions --detector-model-name motorDetectorModel
aws iotevents delete-detector-model --detector-model-name motorDetectorModel
#Create Crane Event Detector using temperature input
aws iotevents create-detector-model --cli-input-json file://craneDetectorModel.json
aws iotevents describe-detector-model --detector-model-name craneDetectorModel
```

```
AWS IoT Events
```

```
aws iotevents update-detector-model --cli-input-json file://
updateCraneDetectorModel.json
aws iotevents list-detector-models
aws iotevents list-detector-model-versions --detector-model-name craneDetectorModel
aws iotevents delete-detector-model --detector-model-name craneDetectorModel
#Replace craneIds
sed -i '' "s/100008/100009/g" messages/*
#Replace motorIds
sed -i '' "s/200008/200009/g" messages/*
#Send HighPressure message
aws iotevents-data batch-put-message --cli-input-json file://messages/
highPressureMessage.json --cli-binary-format raw-in-base64-out
#Send HighTemperature message
aws iotevents-data batch-put-message --cli-input-json file://messages/
highTemperatureMessage.json --cli-binary-format raw-in-base64-out
#Send LowPressure message
aws iotevents-data batch-put-message --cli-input-json file://messages/
lowPressureMessage.json --cli-binary-format raw-in-base64-out
#Send LowTemperature message
aws iotevents-data batch-put-message --cli-input-json file://messages/
lowTemperatureMessage.json --cli-binary-format raw-in-base64-out
```

## **Detector models**

File: craneDetectorModel.json

```
"condition": "true",
                             "actions": [
                                 {
                                     "setVariable": {
                                          "variableName": "craneThresholdBreached",
                                          "value": "0"
                                     }
                                 }
                             ]
                         }
                    ]
                },
                "onInput": {
                     "events": [
                         {
                             "eventName": "Overheated",
                             "condition": "$input.TemperatureInput.temperature > 35",
                             "actions": [
                                 {
                                     "setVariable": {
                                          "variableName": "craneThresholdBreached",
                                         "value": "$variable.craneThresholdBreached + 1"
                                     }
                                 }
                             ]
                         },
                         {
                             "eventName": "Crane Threshold Breached",
                             "condition": "$variable.craneThresholdBreached > 5",
                             "actions": [
                                 {
                                     "sns": {
                                          "targetArn": "arn:aws:sns:us-
east-1:123456789012:CraneSNSTopic"
                                     }
                                 }
                             ]
                         },
                         {
                             "eventName": "Underheated",
                             "condition": "$input.TemperatureInput.temperature < 25",</pre>
                             "actions": [
                                 {
                                     "setVariable": {
```

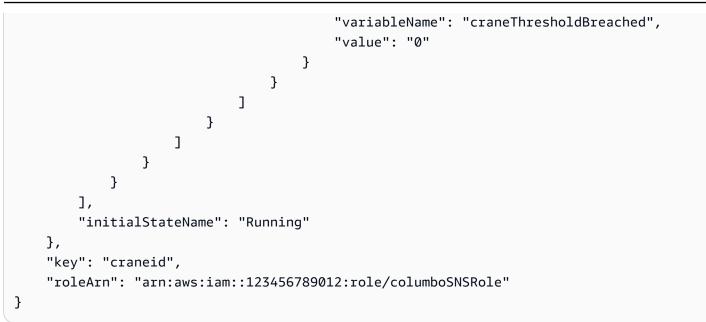

To update an existing detector model. File: updateCraneDetectorModel.json

```
{
    "detectorModelName": "craneDetectorModel",
    "detectorModelDefinition": {
        "states": [
            {
                "stateName": "Running",
                "onEnter": {
                    "events": [
                         {
                             "eventName": "init",
                             "condition": "true",
                             "actions": [
                                 {
                                     "setVariable": {
                                         "variableName": "craneThresholdBreached",
                                         "value": "0"
                                     }
                                 },
                                 {
                                     "setVariable": {
                                         "variableName": "alarmRaised",
                                         "value": "'false'"
                                     }
                                 }
                             ]
```

```
}
                    ]
                },
                "onInput": {
                    "events": [
                         {
                             "eventName": "Overheated",
                             "condition": "$input.TemperatureInput.temperature > 30",
                             "actions": [
                                 {
                                     "setVariable": {
                                          "variableName": "craneThresholdBreached",
                                          "value": "$variable.craneThresholdBreached + 1"
                                     }
                                 }
                             ]
                         },
                         {
                             "eventName": "Crane Threshold Breached",
                             "condition": "$variable.craneThresholdBreached > 5 &&
 $variable.alarmRaised == 'false'",
                             "actions": [
                                 {
                                     "sns": {
                                         "targetArn": "arn:aws:sns:us-
east-1:123456789012:CraneSNSTopic"
                                     }
                                 },
                                 {
                                     "setVariable": {
                                          "variableName": "alarmRaised",
                                          "value": "'true'"
                                     }
                                 }
                             ]
                         },
                         {
                             "eventName": "Underheated",
                             "condition": "$input.TemperatureInput.temperature < 10",</pre>
                             "actions": [
                                 {
                                     "setVariable": {
                                          "variableName": "craneThresholdBreached",
                                          "value": "0"
```

```
File: motorDetectorModel.json
```

```
{
    "detectorModelName": "motorDetectorModel",
    "detectorModelDefinition": {
        "states": [
            {
                "stateName": "Running",
                "onEnter": {
                    "events": [
                        {
                             "eventName": "init",
                             "condition": "true",
                             "actions": [
                                 {
                                     "setVariable": {
                                         "variableName": "motorThresholdBreached",
                                         "value": "0"
                                     }
                                 }
                             ]
                        }
                    ]
                },
                "onInput": {
                    "events": [
                        {
                             "eventName": "Overheated And Overpressurized",
                             "condition": "$input.PressureInput.pressure > 70 &&
 $input.TemperatureInput.temperature > 30",
```

```
"actions": [
                                 {
                                     "setVariable": {
                                          "variableName": "motorThresholdBreached",
                                          "value": "$variable.motorThresholdBreached + 1"
                                     }
                                 }
                             ]
                         },
                         {
                             "eventName": "Motor Threshold Breached",
                             "condition": "$variable.motorThresholdBreached > 5",
                             "actions": [
                                 {
                                     "sns": {
                                          "targetArn": "arn:aws:sns:us-
east-1:123456789012:MotorSNSTopic"
                                     }
                                 }
                             ]
                         }
                     ]
                }
            }
        ],
        "initialStateName": "Running"
    },
    "key": "motorid",
    "roleArn": "arn:aws:iam::123456789012:role/columboSNSRole"
}
```

To update an existing detector model. File: updateMotorDetectorModel.json

```
"condition": "true",
                             "actions": [
                                 {
                                     "setVariable": {
                                         "variableName": "motorThresholdBreached",
                                         "value": "0"
                                     }
                                 }
                             ]
                        }
                    ]
                },
                "onInput": {
                    "events": [
                        {
                             "eventName": "Overheated And Overpressurized",
                             "condition": "$input.PressureInput.pressure > 70 &&
 $input.TemperatureInput.temperature > 30",
                             "actions": [
                                 {
                                     "setVariable": {
                                         "variableName": "motorThresholdBreached",
                                         "value": "$variable.motorThresholdBreached + 1"
                                     }
                                 }
                             ]
                        },
                        {
                             "eventName": "Motor Threshold Breached",
                             "condition": "$variable.motorThresholdBreached > 5",
                             "actions": [
                                 {
                                     "sns": {
                                         "targetArn": "arn:aws:sns:us-
east-1:123456789012:MotorSNSTopic"
                                     }
                                 }
                             ]
                        }
                    ]
                }
            }
        ],
        "initialStateName": "Running"
```

```
},
"roleArn": "arn:aws:iam::123456789012:role/columboSNSRole"
}
```

### Inputs

File: pressureInput.json

```
{
   "inputName": "PressureInput",
   "inputDescription": "this is a pressure input description",
   "inputDefinition": {
        "attributes": [
            {"jsonPath": "pressure"}
        ]
    }
}
```

File: temperatureInput.json

```
{
   "inputName": "TemperatureInput",
   "inputDescription": "this is temperature input description",
   "inputDefinition": {
        "attributes": [
            {"jsonPath": "temperature"}
        ]
    }
}
```

### Messages

File: highPressureMessage.json

} ] }

File: highTemperatureMessage.json

```
{
    "messages": [
        {
            "messageId": "2",
            "inputName": "TemperatureInput",
            "payload": "TemperatureInput",
            "payload": "{\"craneid\": \"100009\", \"temperature\": 40, \"motorid\":
        \"200009\"}"
        }
    ]
}
```

File: lowPressureMessage.json

File: lowTemperatureMessage.json

```
{
    "messages": [
        {
            "messageId": "2",
            "inputName": "TemperatureInput",
            "payload": "{\"Craneid\": \"100009\", \"temperature\": 20, \"motorid\":
        \"200009\"}"
        }
    ]
}
```

# **Event detection with sensors and applications**

```
{
    "detectorModelName": "EventDetectionSensorsAndApplications",
    "detectorModelDefinition": {
        "states": [
            {
                "onInput": {
                    "transitionEvents": [],
                    "events": []
                },
                "stateName": "Device_exception",
                "onEnter": {
                    "events": [
                         {
                             "eventName": "Send_mqtt",
                             "actions": [
                                 {
                                     "iotTopicPublish": {
                                          "mqttTopic": "Device_stolen"
                                     }
                                 }
                             ],
                             "condition": "true"
                         }
                    ]
                },
                "onExit": {
                     "events": []
                }
            },
            {
                "onInput": {
                     "transitionEvents": [
                         {
                             "eventName": "To_in_use",
                             "actions": [],
                             "condition": "$variable.position !=
 $input.AWS_IoTEvents_Blueprints_Tracking_DeviceInput.gps_position",
                             "nextState": "Device_in_use"
```

```
}
                   ],
                   "events": []
               },
               "stateName": "Device_idle",
               "onEnter": {
                   "events": [
                        {
                            "eventName": "Set_position",
                            "actions": [
                                {
                                    "setVariable": {
                                        "variableName": "position",
                                        "value":
"$input.AWS_IoTEvents_Blueprints_Tracking_DeviceInput.gps_position"
                                    }
                                }
                            ],
                            "condition": "true"
                        }
                   ]
               },
               "onExit": {
                   "events": []
               }
           },
           {
               "onInput": {
                    "transitionEvents": [
                        {
                            "eventName": "To_exception",
                            "actions": [],
                            "condition":
"$input.AWS_IoTEvents_Blueprints_Tracking_UserInput.device_id !=
$input.AWS_IoTEvents_Blueprints_Tracking_DeviceInput.device_id",
                            "nextState": "Device_exception"
                        }
                   ],
                   "events": []
               },
               "stateName": "Device_in_use",
               "onEnter": {
                   "events": []
               },
```

```
"onExit": {
    "events": []
    }
    ],
    "initialStateName": "Device_idle"
}
```

## **Device HeartBeat**

```
{
    "detectorModelDefinition": {
        "states": [
            {
                "onInput": {
                     "transitionEvents": [
                         {
                             "eventName": "To_normal",
                             "actions": [],
                             "condition":
 "currentInput(\"AWS_IoTEvents_Blueprints_Heartbeat_Input\")",
                             "nextState": "Normal"
                         }
                    ],
                    "events": []
                },
                "stateName": "Offline",
                "onEnter": {
                    "events": [
                         {
                             "eventName": "Send_notification",
                             "actions": [
                                 {
                                     "sns": {
                                          "targetArn": "sns-topic-arn"
                                     }
                                 }
                             ],
```

```
"condition": "true"
                        }
                   ]
               },
               "onExit": {
                   "events": []
               }
           },
           {
               "onInput": {
                   "transitionEvents": [
                        {
                            "eventName": "Go_offline",
                            "actions": [],
                            "condition": "timeout(\"awake\")",
                            "nextState": "Offline"
                        }
                   ],
                   "events": [
                        {
                            "eventName": "Reset_timer",
                            "actions": [
                                {
                                    "resetTimer": {
                                         "timerName": "awake"
                                    }
                                }
                            ],
                            "condition":
"currentInput(\"AWS_IoTEvents_Blueprints_Heartbeat_Input\")"
                        }
                   ]
               },
               "stateName": "Normal",
               "onEnter": {
                   "events": [
                        {
                            "eventName": "Create_timer",
                            "actions": [
                                {
                                    "setTimer": {
                                        "seconds": 300,
                                         "timerName": "awake"
                                    }
```

# ISA alarm

```
{
    "detectorModelName": "AWS_IoTEvents_Blueprints_ISA_Alarm",
    "detectorModelDefinition": {
        "states": [
            {
                "onInput": {
                    "transitionEvents": [
                        {
                             "eventName": "unshelve",
                             "actions": [],
                             "condition":
 "$input.AWS_IoTEvents_Blueprints_ISA_Alarm_Input.command == \"unshelve\" &&
 $variable.state == \"rtnunack\"",
                             "nextState": "RTN_Unacknowledged"
                        },
                        {
                             "eventName": "unshelve",
                             "actions": [],
                            "condition":
 "$input.AWS_IoTEvents_Blueprints_ISA_Alarm_Input.command == \"unshelve\" &&
 $variable.state == \"ack\"",
```

```
"nextState": "Acknowledged"
                       },
                       {
                            "eventName": "unshelve",
                            "actions": [],
                            "condition":
"$input.AWS_IoTEvents_Blueprints_ISA_Alarm_Input.command == \"unshelve\" &&
$variable.state == \"unack\"",
                            "nextState": "Unacknowledged"
                       },
                       {
                            "eventName": "unshelve",
                            "actions": [],
                            "condition":
"$input.AWS_IoTEvents_Blueprints_ISA_Alarm_Input.command == \"unshelve\" &&
$variable.state == \"normal\"",
                            "nextState": "Normal"
                       }
                   ],
                   "events": []
               },
               "stateName": "Shelved",
               "onEnter": {
                   "events": []
               },
               "onExit": {
                   "events": []
               }
           },
           {
               "onInput": {
                   "transitionEvents": [
                       {
                            "eventName": "abnormal_condition",
                            "actions": [],
                            "condition":
"$input.AWS_IoTEvents_Blueprints_ISA_Alarm_Input.value > $variable.higher_threshold ||
$input.AWS_IoTEvents_Blueprints_ISA_Alarm_Input.value < $variable.lower_threshold",</pre>
                            "nextState": "Unacknowledged"
                       },
                       {
                            "eventName": "acknowledge",
                            "actions": [],
```

```
"condition":
"$input.AWS_IoTEvents_Blueprints_ISA_Alarm_Input.command == \"acknowledge\"",
                            "nextState": "Normal"
                       },
                       {
                            "eventName": "shelve",
                            "actions": [],
                            "condition":
"$input.AWS_IoTEvents_Blueprints_ISA_Alarm_Input.command == \"shelve\"",
                            "nextState": "Shelved"
                       },
                       {
                            "eventName": "remove_from_service",
                            "actions": [],
                            "condition":
"$input.AWS_IoTEvents_Blueprints_ISA_Alarm_Input.command == \"remove\"",
                            "nextState": "Out_of_service"
                       },
                       {
                            "eventName": "suppression",
                            "actions": [],
                            "condition":
"$input.AWS_IoTEvents_Blueprints_ISA_Alarm_Input.command == \"suppressed\"",
                            "nextState": "Suppressed_by_design"
                       }
                   ],
                   "events": []
               },
               "stateName": "RTN_Unacknowledged",
               "onEnter": {
                   "events": [
                       {
                            "eventName": "State Save",
                            "actions": [
                                {
                                    "setVariable": {
                                        "variableName": "state",
                                        "value": "\"rtnunack\""
                                    }
                                }
                            ],
                            "condition": "true"
                       }
                   ]
```

```
},
               "onExit": {
                   "events": []
               }
           },
           {
               "onInput": {
                    "transitionEvents": [
                       {
                            "eventName": "abnormal_condition",
                            "actions": [],
                            "condition":
"$input.AWS_IoTEvents_Blueprints_ISA_Alarm_Input.value > $variable.higher_threshold ||
$input.AWS_IoTEvents_Blueprints_ISA_Alarm_Input.value < $variable.lower_threshold",</pre>
                            "nextState": "Unacknowledged"
                       },
                       {
                            "eventName": "shelve",
                            "actions": [],
                            "condition":
"$input.AWS_IoTEvents_Blueprints_ISA_Alarm_Input.command == \"shelve\"",
                            "nextState": "Shelved"
                       },
                       {
                            "eventName": "remove_from_service",
                            "actions": [],
                            "condition":
"$input.AWS_IoTEvents_Blueprints_ISA_Alarm_Input.command == \"remove\"",
                            "nextState": "Out_of_service"
                       },
                       {
                            "eventName": "suppression",
                            "actions": [],
                            "condition":
"$input.AWS_IoTEvents_Blueprints_ISA_Alarm_Input.command == \"suppressed\"",
                            "nextState": "Suppressed_by_design"
                       }
                   ],
                   "events": [
                       {
                            "eventName": "Create Config variables",
                            "actions": [
                                {
                                    "setVariable": {
```

```
"variableName": "lower_threshold",
                                         "value":
"$input.AWS_IoTEvents_Blueprints_ISA_Alarm_Input.lower_threshold"
                                    }
                                },
                                {
                                    "setVariable": {
                                         "variableName": "higher_threshold",
                                         "value":
"$input.AWS_IoTEvents_Blueprints_ISA_Alarm_Input.higher_threshold"
                                    }
                                }
                            ],
                            "condition": "$variable.lower_threshold !=
$variable.lower_threshold"
                        }
                   ]
               },
               "stateName": "Normal",
               "onEnter": {
                   "events": [
                        {
                            "eventName": "State Save",
                            "actions": [
                                {
                                    "setVariable": {
                                         "variableName": "state",
                                         "value": "\"normal\""
                                    }
                                }
                            ],
                            "condition": "true"
                        }
                   ]
               },
               "onExit": {
                   "events": []
               }
           },
           {
               "onInput": {
                   "transitionEvents": [
                        {
                            "eventName": "acknowledge",
```

```
"actions": [],
                            "condition":
"$input.AWS_IoTEvents_Blueprints_ISA_Alarm_Input.command == \"acknowledge\"",
                            "nextState": "Acknowledged"
                       },
                       {
                            "eventName": "return_to_normal",
                            "actions": [],
                            "condition":
"($input.AWS_IoTEvents_Blueprints_ISA_Alarm_Input.value <= $variable.higher_threshold
&& $input.AWS_IoTEvents_Blueprints_ISA_Alarm_Input.value >=
$variable.lower_threshold)",
                            "nextState": "RTN_Unacknowledged"
                       },
                       {
                            "eventName": "shelve",
                            "actions": [],
                            "condition":
"$input.AWS_IoTEvents_Blueprints_ISA_Alarm_Input.command == \"shelve\"",
                            "nextState": "Shelved"
                       },
                       {
                            "eventName": "remove_from_service",
                            "actions": [],
                            "condition":
"$input.AWS_IoTEvents_Blueprints_ISA_Alarm_Input.command == \"remove\"",
                            "nextState": "Out_of_service"
                       },
                       {
                            "eventName": "suppression",
                            "actions": [],
                           "condition":
"$input.AWS_IoTEvents_Blueprints_ISA_Alarm_Input.command == \"suppressed\"",
                            "nextState": "Suppressed_by_design"
                       }
                   ],
                   "events": []
               },
               "stateName": "Unacknowledged",
               "onEnter": {
                   "events": [
                       {
                            "eventName": "State Save",
                            "actions": [
```

```
{
                                    "setVariable": {
                                        "variableName": "state",
                                        "value": "\"unack\""
                                    }
                                }
                            ],
                            "condition": "true"
                       }
                   ]
               },
               "onExit": {
                   "events": []
               }
           },
           {
               "onInput": {
                   "transitionEvents": [
                       {
                            "eventName": "unsuppression",
                            "actions": [],
                            "condition":
"$input.AWS_IoTEvents_Blueprints_ISA_Alarm_Input.command == \"unsuppressed\" &&
$variable.state == \"normal\"",
                            "nextState": "Normal"
                       },
                       {
                            "eventName": "unsuppression",
                            "actions": [],
                            "condition":
"$input.AWS_IoTEvents_Blueprints_ISA_Alarm_Input.command == \"unsuppressed\" &&
$variable.state == \"unack\"",
                            "nextState": "Unacknowledged"
                       },
                       {
                            "eventName": "unsuppression",
                            "actions": [],
                            "condition":
"$input.AWS_IoTEvents_Blueprints_ISA_Alarm_Input.command == \"unsuppressed\" &&
$variable.state == \"ack\"",
                            "nextState": "Acknowledged"
                       },
                       {
                            "eventName": "unsuppression",
```

```
"actions": [],
                            "condition":
"$input.AWS_IoTEvents_Blueprints_ISA_Alarm_Input.command == \"unsuppressed\" &&
$variable.state == \"rtnunack\"",
                            "nextState": "RTN_Unacknowledged"
                       }
                   ],
                   "events": []
               },
               "stateName": "Suppressed_by_design",
               "onEnter": {
                   "events": []
               },
               "onExit": {
                   "events": []
               }
           },
           {
               "onInput": {
                   "transitionEvents": [
                       {
                            "eventName": "return_to_service",
                            "actions": [],
                            "condition":
"$input.AWS_IoTEvents_Blueprints_ISA_Alarm_Input.command == \"add\" && $variable.state
== \"rtnunack\"",
                            "nextState": "RTN_Unacknowledged"
                       },
                       {
                            "eventName": "return_to_service",
                            "actions": [],
                            "condition":
"$input.AWS_IoTEvents_Blueprints_ISA_Alarm_Input.command == \"add\" && $variable.state
== \"unack\"",
                            "nextState": "Unacknowledged"
                       },
                       {
                            "eventName": "return_to_service",
                            "actions": [],
                            "condition":
"$input.AWS_IoTEvents_Blueprints_ISA_Alarm_Input.command == \"add\" && $variable.state
== \"ack\"",
                            "nextState": "Acknowledged"
                       },
```

```
{
                            "eventName": "return_to_service",
                            "actions": [],
                            "condition":
"$input.AWS_IoTEvents_Blueprints_ISA_Alarm_Input.command == \"add\" && $variable.state
== \"normal\"",
                            "nextState": "Normal"
                       }
                   ],
                   "events": []
               },
               "stateName": "Out_of_service",
               "onEnter": {
                   "events": []
               },
               "onExit": {
                   "events": []
               }
           },
           {
               "onInput": {
                   "transitionEvents": [
                       {
                            "eventName": "re-alarm",
                            "actions": [],
                            "condition": "timeout(\"snooze\")",
                            "nextState": "Unacknowledged"
                       },
                       {
                            "eventName": "return_to_normal",
                            "actions": [],
                            "condition":
"$input.AWS_IoTEvents_Blueprints_ISA_Alarm_Input.command == \"reset\"",
                            "nextState": "Normal"
                       },
                       {
                            "eventName": "shelve",
                            "actions": [],
                            "condition":
"$input.AWS_IoTEvents_Blueprints_ISA_Alarm_Input.command == \"shelve\"",
                            "nextState": "Shelved"
                       },
                       {
                            "eventName": "remove_from_service",
```

```
"actions": [],
                            "condition":
"$input.AWS_IoTEvents_Blueprints_ISA_Alarm_Input.command == \"remove\"",
                            "nextState": "Out_of_service"
                        },
                        {
                            "eventName": "suppression",
                            "actions": [],
                            "condition":
"$input.AWS_IoTEvents_Blueprints_ISA_Alarm_Input.command == \"suppressed\"",
                            "nextState": "Suppressed_by_design"
                        }
                   ],
                   "events": []
               },
               "stateName": "Acknowledged",
               "onEnter": {
                   "events": [
                        {
                            "eventName": "Create Timer",
                            "actions": [
                                {
                                    "setTimer": {
                                         "seconds": 60,
                                         "timerName": "snooze"
                                    }
                                }
                            ],
                            "condition": "true"
                        },
                        {
                            "eventName": "State Save",
                            "actions": [
                                {
                                    "setVariable": {
                                         "variableName": "state",
                                         "value": "\"ack\""
                                    }
                                }
                            ],
                            "condition": "true"
                        }
                   ]
               },
```

```
"onExit": {
    "events": []
    }
    }
    ,
    initialStateName": "Normal"
    },
    "detectorModelDescription": "This detector model is used to detect if a monitored
    device is in an Alarming State in accordance to the ISA 18.2.",
    "roleArn": "arn:aws:iam::123456789012:role/IoTEventsRole",
    "key": "alarmId"
}
```

# Simple alarm

```
{
    "detectorModelDefinition": {
        "states": [
            {
                "onInput": {
                     "transitionEvents": [
                         {
                             "eventName": "not_fixed",
                             "actions": [],
                             "condition": "timeout(\"snoozeTime\")",
                             "nextState": "Alarming"
                         },
                         {
                             "eventName": "reset",
                             "actions": [],
                             "condition":
 "$input.AWS_IoTEvents_Blueprints_Simple_Alarm_Input.command == \"reset\"",
                             "nextState": "Normal"
                         }
                    ],
                     "events": [
                         {
                             "eventName": "DND",
                             "actions": [
```

```
{
                                    "setVariable": {
                                         "variableName": "dnd_active",
                                         "value": "1"
                                    }
                                }
                            ],
                            "condition":
"$input.AWS_IoTEvents_Blueprints_Simple_Alarm_Input.command == \"dnd\""
                        }
                   ]
               },
               "stateName": "Snooze",
               "onEnter": {
                   "events": [
                        {
                            "eventName": "Create Timer",
                            "actions": [
                                {
                                    "setTimer": {
                                         "seconds": 120,
                                         "timerName": "snoozeTime"
                                    }
                                }
                            ],
                            "condition": "true"
                        }
                   ]
               },
               "onExit": {
                   "events": []
               }
           },
           {
               "onInput": {
                   "transitionEvents": [
                        {
                            "eventName": "out_of_range",
                            "actions": [],
                            "condition":
"$input.AWS_IoTEvents_Blueprints_Simple_Alarm_Input.value > $variable.threshold",
                            "nextState": "Alarming"
                        }
                   ],
```

```
"events": [
                        {
                            "eventName": "Create Config variables",
                            "actions": [
                                {
                                    "setVariable": {
                                         "variableName": "threshold",
                                        "value":
"$input.AWS_IoTEvents_Blueprints_Simple_Alarm_Input.threshold"
                                    }
                                }
                            ],
                            "condition": "$variable.threshold != $variable.threshold"
                        }
                   ]
               },
               "stateName": "Normal",
               "onEnter": {
                   "events": [
                        {
                            "eventName": "Init",
                            "actions": [
                                {
                                    "setVariable": {
                                         "variableName": "dnd_active",
                                        "value": "0"
                                    }
                                }
                            ],
                            "condition": "true"
                        }
                   ]
               },
               "onExit": {
                   "events": []
               }
           },
           {
               "onInput": {
                    "transitionEvents": [
                        {
                            "eventName": "reset",
                            "actions": [],
```

```
"condition":
 "$input.AWS_IoTEvents_Blueprints_Simple_Alarm_Input.command == \"reset\"",
                             "nextState": "Normal"
                         },
                         {
                             "eventName": "acknowledge",
                             "actions": [],
                             "condition":
 "$input.AWS_IoTEvents_Blueprints_Simple_Alarm_Input.command == \"acknowledge\"",
                             "nextState": "Snooze"
                         }
                    ],
                    "events": [
                         {
                             "eventName": "Escalated Alarm Notification",
                             "actions": [
                                 {
                                     "sns": {
                                         "targetArn": "arn:aws:sns:us-
west-2:123456789012:escalatedAlarmNotification"
                                     }
                                 }
                             ],
                             "condition": "timeout(\"unacknowledgeTIme\")"
                         }
                    ]
                },
                "stateName": "Alarming",
                "onEnter": {
                    "events": [
                         {
                             "eventName": "Alarm Notification",
                             "actions": [
                                 {
                                     "sns": {
                                         "targetArn": "arn:aws:sns:us-
west-2:123456789012:alarmNotification"
                                     }
                                 },
                                 {
                                     "setTimer": {
                                         "seconds": 300,
                                         "timerName": "unacknowledgeTIme"
                                     }
```

```
}
                            ],
                            "condition": "$variable.dnd_active != 1"
                        }
                    ]
                },
                "onExit": {
                    "events": []
                }
            }
        ],
        "initialStateName": "Normal"
    },
    "detectorModelDescription": "This detector model is used to detect if a monitored
 device is in an Alarming State.",
    "roleArn": "arn:aws:iam::123456789012:role/IoTEventsRole",
    "key": "alarmId"
}
```

# Monitoring with alarms

AWS IoT Events alarms help you monitor your data for changes. The data can be metrics that you measure for your equipment and processes. You can create alarms that send notifications when a threshold is breached. Alarms help you detect issues, streamline maintenance, and optimize performance of your equipment and processes.

Alarms are instances of alarm models. The alarm model specifies what to detect, when to send notifications, who gets notified, and more. You can also specify one or more <u>supported actions</u> that occur when the alarm state changes. AWS IoT Events routes <u>input attributes</u> derived from your data to the appropriate alarms. If the data that you're monitoring is outside the specified range, the alarm is invoked. You can also acknowledge the alarms or set them to the snooze mode.

# Working with AWS IoT SiteWise

You can use AWS IoT Events alarms to monitor asset properties in AWS IoT SiteWise. AWS IoT SiteWise sends asset property values to AWS IoT Events alarms. AWS IoT Events sends the alarm state to AWS IoT SiteWise.

AWS IoT SiteWise also supports external alarms. You might choose external alarms if you use alarms outside of AWS IoT SiteWise and have a solution that returns alarm state data. The external alarm contains a measurement property that ingests the alarm state data.

AWS IoT SiteWise doesn't evaluate the state of external alarms. Additionally, you can't acknowledge or snooze an external alarm when the alarm state changes.

You can use the SiteWise Monitor feature to view the state of external alarms in SiteWise Monitor portals.

For more information, see <u>Monitoring data with alarms</u> in the AWS IoT SiteWise User Guide and <u>Monitoring with alarms</u> in the SiteWise Monitor Application Guide.

# Acknowledge flow

When you create an alarm model, you choose whether to enable acknowledge flow. If you enable acknowledge flow, your team gets notified when the alarm state changes. Your team can acknowledge the alarm and leave a note. For example, you can include the information of

the alarm and the actions that you're going to take to address the issue. If the data that you're monitoring is outside the specified range, the alarm is invoked.

Alarms have the following states:

### DISABLED

When the alarm is in the DISABLED state, it isn't ready to evaluate data. To enable the alarm, you must change the alarm to the NORMAL state.

### NORMAL

When the alarm is in the NORMAL state, it's ready to evaluate data.

### ACTIVE

If the alarm is in the ACTIVE state, the alarm is invoked. The data that you're monitoring is outside the specified range.

### ACKNOWLEDGED

When the alarm is in the ACKNOWLEDGED state, the alarm was invoked and you acknowledged the alarm.

### LATCHED

The alarm was invoked, but you didn't acknowledge the alarm after a period of time. The alarm automatically changes to the NORMAL state.

### SNOOZE\_DISABLED

When the alarm is in the SNO0ZE\_DISABLED state, the alarm is disabled for a specified period of time. After the snooze time, the alarm automatically changes to the NORMAL state.

# Creating an alarm model

You can use AWS IoT Events alarms to monitor your data and get notified when a threshold is breached. Alarms provide parameters that you use to create or configure an alarm model. You can use the AWS IoT Events console or AWS IoT Events API to create or configure the alarm model. When you configure the alarm model, changes take effect as new data arrives.

## Requirements

The following requirements apply when you create an alarm model.

- You can create an alarm model to monitor an input attribute in AWS IoT Events or an asset property in AWS IoT SiteWise.
  - If you choose to monitor an input attribute in AWS IoT Events, do the following before you create the alarm model:
    - **Step 1:** Read the overview in <u>create an input</u>.
    - Step 2: Read the instructions to <u>create an input in the navigation pane</u>.
  - If you choose to monitor an asset property, you must <u>create an asset model</u> in AWS IoT SiteWise before you create the alarm model.
- You must have an IAM role that allows your alarm to perform actions and access AWS resources. For more information, see Setting up permissions for AWS IoT Events.
- All the AWS resources that this tutorial uses must be in the same AWS Region.

## Creating an alarm model (console)

The following shows you how to create an alarm model to monitor an AWS IoT Events attribute in the AWS IoT Events console.

- 1. Sign in to the <u>AWS IoT Events console</u>.
- 2. In the navigation pane, choose **Alarm models**.
- 3. On the Alarm models page, choose Create alarm model.
- 4. In the Alarm model details section, do the following:
  - a. Enter a unique name.
  - b. (Optional) Enter a description.
- 5. In the Alarm target section, do the following:

### 🛕 Important

If you choose **AWS IoT SiteWise asset property**, you must have created an asset model in AWS IoT SiteWise.

- a. Choose AWS IoT Events input attribute.
- b. Choose the input.

c. Choose the input attribute key. This input attribute is used as a key to create the alarm. AWS IoT Events routes inputs associated with this key to the alarm.

#### 🛕 Important

If the input message payload does not contain this input attribute key, or if the key is not in the same JSON path specified in the key, then the message will fail the ingestion in AWS IoT Events.

- 6. In the **Threshold definitions** section, you define the input attribute, threshold value, and comparison operator that AWS IoT Events uses to change the state of the alarm.
  - a. For **Input attribute**, choose the attribute that you want to monitor.

Each time that this input attribute receives new data, it's evaluated to determine the state of the alarm.

b. For **Operator**, choose the comparison operator. The operator compares your input attribute with the threshold value for your attribute.

You can choose from these options:

- > greater than
- >= greater than or equal to
- < less than</li>
- <= less than or equal to
- = equal to
- != not equal to
- c. For threshold **Value**, enter a number or choose an attribute in AWS IoT Events inputs. AWS IoT Events compares this value with the value of the input attribute you choose.
- d. (Optional) For **Severity**, Use a number that your team understands to reflect the severity of this alarm.
- 7. (Optional) In the **Notification settings** section, configure notification settings for the alarm.

You can add up to 10 notifications. For **Notification 1**, do the following:

a. For **Protocol**, choose from the following options:

- Email & text The alarm sends an SMS notification and an email notification.
- Email The alarm sends an email notification.
- Text The alarm sends an SMS notification.
- b. For **Sender**, specify the email address that can send notifications about this alarm.

To add more email addresses to your sender list, choose **Add sender**.

c. (Optional) For **Recipient**, choose the recipient.

To add more users to your recipient list, choose **Add new user**. You must add new users to your IAM Identity Center store before you can add them to your alarm model. For more information, see <u>Managing recipients</u>.

- d. (Optional) For **Additional custom message**, enter a message that describes what the alarm detects and what actions the recipients should take.
- 8. In the **Instance** section, you can enable or disable all alarm instances that are created based on this alarm model.
- 9. In the **Advanced settings** section, do the following:
  - a. For **Acknowledge flow**, you can enable or disable notifications.
    - If you choose **Enabled**, you receive a notification when the alarm state changes. You must acknowledge the notification before the alarm state can return to normal.
    - If you choose **Disabled**, no action is required. The alarm automatically changes to the normal state when the measurement returns to the specified range.

For more information, see <u>Acknowledge flow</u>.

- b. For **Permissions**, choose one of the following options:
  - You can **Create a new role from AWS policy templates** and AWS IoT Events automatically creates an IAM role for you.
  - You can **Use an existing IAM role** that allows this alarm model to perform actions and access other AWS resources.

For more information, see Identity and access management for AWS IoT Events.

c. For **Additional notification settings**, you can edit your AWS Lambda function to manage alarm notifications. Choose one of the following options for your AWS Lambda function:

- **Create a new AWS Lambda function** AWS IoT Events creates a new AWS Lambda function for you.
- Use an existing AWS Lambda function Use an existing AWS Lambda function by choosing an AWS Lambda function name.

For more information about the possible actions, see <u>Working with other AWS services</u>.

- d. (Optional) For **Set state action**, you can add one or more AWS IoT Events actions to take when the alarm state changes.
- (Optional) You can add Tags to manage your alarms. For more information, see <u>Tagging your</u> <u>AWS IoT Events resources</u>.
- 11. Choose **Create**.

# **Responding to alarms**

If you enabled <u>acknowledge flow</u>, you receive notifications when the alarm state changes. To respond to the alarm, you can acknowledge, disable, enable, reset, or snooze the alarm.

# Responding to alarms (console)

The following shows you how to respond to an alarm in the AWS IoT Events console.

- 1. Sign in to the <u>AWS IoT Events console</u>.
- 2. In the navigation pane, choose **Alarm models**.
- 3. Choose the target alarm model.
- 4. In the **List of alarms** section, choose the target alarm.
- 5. You can choose one of the following options from **Actions**:
  - Acknowledge The alarm changes to the ACKNOWLEDGED state.
  - **Disable** The alarm changes to the DISABLED state.
  - **Enable** The alarm changes to the NORMAL state.
  - **Reset** The alarm changes to the NORMAL state.
  - **Snooze**, and then do the following:
    - 1. Choose the **Snooze length** or enter a **Custom snooze length**.
    - 2. Choose Save.

The alarm changes to the SNO0ZE\_DISABLED state

For more information about the alarm states, see <u>Acknowledge flow</u>.

# **Responding to alarms (API)**

To respond to one or more alarms, you can use the following AWS IoT Events API operations:

- BatchAcknowledgeAlarm
- BatchDisableAlarm
- BatchEnableAlarm
- BatchResetAlarm
- <u>BatchSnoozeAlarm</u>

# Managing alarm notifications

AWS IOT Events uses a Lambda function to manage alarm notifications. You can use the Lambda function provided by AWS IOT Events or create a new one.

# **Creating a Lambda function**

AWS IoT Events provides a Lambda function that enables alarms to send and receive email and SMS notifications.

### Requirements

The following requirements apply when you create a Lambda function for alarms:

• If your alarm sends email or SMS notifications, you must have an IAM role that allows AWS Lambda to work with Amazon SES and Amazon SNS.

Example policy:

```
{
    "Version": "2012-10-17",
    "Statement": [
        {
```

```
"Effect": "Allow",
             "Action": [
                 "ses:GetIdentityVerificationAttributes",
                 "ses:SendEmail",
                 "ses:VerifyEmailIdentity"
            ],
            "Resource": "*"
        },
        {
            "Effect": "Allow",
            "Action": [
                 "sns:Publish",
                 "sns:OptInPhoneNumber",
                 "sns:CheckIfPhoneNumberIsOptedOut"
            ],
            "Resource": "*"
        },
        {
            "Effect": "Deny",
            "Action": [
                 "sns:Publish"
            ],
            "Resource": "arn:aws:sns:*:*:*"
        }
    ]
}
```

 You must choose the same AWS Region for both AWS IoT Events and AWS Lambda. For the list of supported Regions, see <u>AWS IoT Events endpoints and quotas</u> and <u>AWS Lambda endpoints and</u> <u>quotas</u> in the *Amazon Web Services General Reference*.

# **Deploying a Lambda function**

This tutorial uses an AWS CloudFormation template to deploy a Lambda function. This template automatically creates an IAM role that allows the Lambda function to work with Amazon SES and Amazon SNS.

The following shows you how to use the AWS Command Line Interface (AWS CLI) to create a CloudFormation stack.

1. In your device's terminal, run aws --version to check if you installed the AWS CLI. For more information, see Installing the AWS CLI in the AWS Command Line Interface User Guide.

- 2. Run aws configure list to check if you configured the AWS CLI in the AWS Region that has all your AWS resources for this tutorial. For more information, see <u>Configuring the AWS CLI</u> in the AWS Command Line Interface User Guide
- 3. Download the CloudFormation template, <u>notificationLambda.template.yaml.zip</u>.

#### 🚺 Note

If you have difficulty downloading the file, the template is also available in the CloudFormation template.

- 4. Unzip the content and save it locally as notificationLambda.template.yaml.
- 5. Open a terminal on your device and navigate to the directory where you downloaded the notificationLambda.template.yaml file.
- 6. To create a CloudFormation stack, run the following command:

aws cloudformation create-stack --stack-name notificationLambda-stack --templatebody file://notificationLambda.template.yaml --capabilities CAPABILITY\_IAM

You might modify this CloudFormation template to customize the Lambda function and its behavior.

#### Note

AWS Lambda retries function errors twice. If the function doesn't have enough capacity to handle all incoming requests, events might wait in the queue for hours or days to be sent to the function. You can configure an undelivered-message queue (DLQ) on the function to capture events that weren't successfully processed. For more information, see Asynchronous invocation in the AWS Lambda Developer Guide.

You can also create or configure the stack in the CloudFormation console. For more information, see Working with stacks, in the AWS CloudFormation User Guide.

### Creating a custom Lambda function

You can create a Lambda function or modify the one provided by AWS IoT Events.

The following requirements apply when you create a custom Lambda function.

- Add permissions that allow your Lambda function to perform specified actions and access AWS resources.
- If you use the Lambda function provided by AWS IoT Events, make sure that you choose the Python 3.7 runtime.

Example Lambda function:

```
import boto3
import json
import logging
import datetime
logger = logging.getLogger()
logger.setLevel(logging.INF0)
ses = boto3.client('ses')
sns = boto3.client('sns')
def check_value(target):
  if target:
    return True
  return False
# Check whether email is verified. Only verified emails are allowed to send emails to
 or from.
def check_email(email):
  if not check_value(email):
    return False
  result = ses.get_identity_verification_attributes(Identities=[email])
  attr = result['VerificationAttributes']
  if (email not in attr or attr[email]['VerificationStatus'] != 'Success'):
      logging.info('Verification email for {} sent. You must have all the emails
 verified before sending email.'.format(email))
      ses.verify_email_identity(EmailAddress=email)
      return False
  return True
# Check whether the phone holder has opted out of receiving SMS messages from your
 account
def check_phone_number(phone_number):
  try:
    result = sns.check_if_phone_number_is_opted_out(phoneNumber=phone_number)
    if (result['is0pted0ut']):
        logger.info('phoneNumber {} is not opt in of receiving SMS messages. Phone
 number must be opt in first.'.format(phone_number))
```

```
return False
    return True
  except Exception as e:
    logging.error('Your phone number {} must be in E.164 format in SSO. Exception
 thrown: {}'.format(phone_number, e))
    return False
def check_emails(emails):
  result = True
  for email in emails:
      if not check_email(email):
          result = False
  return result
def lambda_handler(event, context):
  logging.info('Received event: ' + json.dumps(event))
  nep = json.loads(event.get('notificationEventPayload'))
  alarm_state = nep['alarmState']
  default_msg = 'Alarm ' + alarm_state['stateName'] + '\n'
  timestamp =
 datetime.datetime.utcfromtimestamp(float(nep['stateUpdateTime'])/1000).strftime('%Y-
%m-%d %H:%M:%S')
  alarm_msg = "{} {} {} at {} UTC ".format(nep['alarmModelName'], nep.get('keyValue',
 'Singleton'), alarm_state['stateName'], timestamp)
  default_msg += 'Sev: ' + str(nep['severity']) + '\n'
  if (alarm_state['ruleEvaluation']):
    property = alarm_state['ruleEvaluation']['simpleRule']['inputProperty']
    default_msg += 'Current Value: ' + str(property) + '\n'
    operator = alarm_state['ruleEvaluation']['simpleRule']['operator']
    threshold = alarm_state['ruleEvaluation']['simpleRule']['threshold']
    alarm_msg += '({} {} {}'.format(str(property), operator, str(threshold))
  default_msg += alarm_msg + '\n'
  emails = event.get('emailConfigurations', [])
  logger.info('Start Sending Emails')
  for email in emails:
    from_adr = email.get('from')
    to_adrs = email.get('to', [])
    cc_adrs = email.get('cc', [])
    bcc_adrs = email.get('bcc', [])
    msg = default_msg + '\n' + email.get('additionalMessage', '')
    subject = email.get('subject', alarm_msg)
    fa_ver = check_email(from_adr)
    tas_ver = check_emails(to_adrs)
```

```
ccas_ver = check_emails(cc_adrs)
   bccas_ver = check_emails(bcc_adrs)
   if (fa_ver and tas_ver and ccas_ver and bccas_ver):
     ses.send_email(Source=from_adr,
                    Destination={'ToAddresses': to_adrs, 'CcAddresses': cc_adrs,
'BccAddresses': bcc_adrs},
                    Message={'Subject': {'Data': subject}, 'Body': {'Text': {'Data':
msg}})
     logger.info('Emails have been sent')
 logger.info('Start Sending SNS message to SMS')
 sns_configs = event.get('smsConfigurations', [])
 for sns_config in sns_configs:
   sns_msg = default_msg + '\n' + sns_config.get('additionalMessage', '')
   phone_numbers = sns_config.get('phoneNumbers', [])
   sender_id = sns_config.get('senderId')
   for phone_number in phone_numbers:
       if check_phone_number(phone_number):
         if check_value(sender_id):
           sns.publish(PhoneNumber=phone_number, Message=sns_msg,
MessageAttributes={'AWS.SNS.SMS.SenderID':{'DataType': 'String','StringValue':
sender_id}})
         else:
           sns.publish(PhoneNumber=phone_number, Message=sns_msg)
         logger.info('SNS messages have been sent')
```

For more information, see What is AWS Lambda? in the AWS Lambda Developer Guide.

### **CloudFormation template**

Use the following CloudFormation template to create your Lambda function.

```
AWSTemplateFormatVersion: '2010-09-09'
Description: 'Notification Lambda for Alarm Model'
Resources:
NotificationLambdaRole:
Type: AWS::IAM::Role
Properties:
AssumeRolePolicyDocument:
Statement:
- Effect: Allow
Principal:
Service: lambda.amazonaws.com
Action: sts:AssumeRole
```

```
Path: "/"
    ManagedPolicyArns:
      - 'arn:aws:iam::aws:policy/AWSLambdaExecute'
    Policies:
      - PolicyName: "NotificationLambda"
        PolicyDocument:
          Version: "2012-10-17"
          Statement:
            - Effect: "Allow"
              Action:
                - "ses:GetIdentityVerificationAttributes"
                - "ses:SendEmail"
                - "ses:VerifyEmailIdentity"
              Resource: "*"
            - Effect: "Allow"
              Action:
                - "sns:Publish"
                - "sns:OptInPhoneNumber"
                - "sns:CheckIfPhoneNumberIsOptedOut"
              Resource: "*"
            - Effect: "Deny"
              Action:
                - "sns:Publish"
              Resource: "arn:aws:sns:*:*:*"
NotificationLambdaFunction:
  Type: AWS::Lambda::Function
  Properties:
    Role: !GetAtt NotificationLambdaRole.Arn
    Runtime: python3.7
    Handler: index.lambda_handler
    Timeout: 300
    MemorySize: 3008
    Code:
      ZipFile: |
        import boto3
        import json
        import logging
        import datetime
        logger = logging.getLogger()
        logger.setLevel(logging.INF0)
        ses = boto3.client('ses')
        sns = boto3.client('sns')
        def check_value(target):
          if target:
```

```
return True
           return False
         # Check whether email is verified. Only verified emails are allowed to send
emails to or from.
         def check_email(email):
           if not check_value(email):
             return False
           result = ses.get_identity_verification_attributes(Identities=[email])
           attr = result['VerificationAttributes']
           if (email not in attr or attr[email]['VerificationStatus'] != 'Success'):
               logging.info('Verification email for {} sent. You must have all the
emails verified before sending email.'.format(email))
               ses.verify_email_identity(EmailAddress=email)
               return False
           return True
         # Check whether the phone holder has opted out of receiving SMS messages from
your account
         def check_phone_number(phone_number):
           trv:
             result = sns.check_if_phone_number_is_opted_out(phoneNumber=phone_number)
             if (result['is0pted0ut']):
                 logger.info('phoneNumber {} is not opt in of receiving SMS messages.
Phone number must be opt in first.'.format(phone_number))
                 return False
             return True
           except Exception as e:
             logging.error('Your phone number {} must be in E.164 format in SSO.
Exception thrown: {}'.format(phone_number, e))
             return False
         def check_emails(emails):
           result = True
           for email in emails:
               if not check_email(email):
                   result = False
           return result
         def lambda_handler(event, context):
           logging.info('Received event: ' + json.dumps(event))
           nep = json.loads(event.get('notificationEventPayload'))
           alarm_state = nep['alarmState']
           default_msg = 'Alarm ' + alarm_state['stateName'] + '\n'
```

```
timestamp =
datetime.datetime.utcfromtimestamp(float(nep['stateUpdateTime'])/1000).strftime('%Y-
%m-%d %H:%M:%S')
            alarm_msg = "{} {} {} at {} UTC ".format(nep['alarmModelName'],
nep.get('keyValue', 'Singleton'), alarm_state['stateName'], timestamp)
            default_msg += 'Sev: ' + str(nep['severity']) + '\n'
            if (alarm_state['ruleEvaluation']):
              property = alarm_state['ruleEvaluation']['simpleRule']['inputProperty']
              default_msg += 'Current Value: ' + str(property) + '\n'
              operator = alarm_state['ruleEvaluation']['simpleRule']['operator']
              threshold = alarm_state['ruleEvaluation']['simpleRule']['threshold']
              alarm_msg += '({} {} {})'.format(str(property), operator, str(threshold))
            default_msg += alarm_msg + '\n'
            emails = event.get('emailConfigurations', [])
            logger.info('Start Sending Emails')
            for email in emails:
              from_adr = email.get('from')
             to_adrs = email.get('to', [])
              cc_adrs = email.get('cc', [])
              bcc_adrs = email.get('bcc', [])
             msg = default_msg + '\n' + email.get('additionalMessage', '')
              subject = email.get('subject', alarm_msg)
             fa_ver = check_email(from_adr)
             tas_ver = check_emails(to_adrs)
              ccas_ver = check_emails(cc_adrs)
              bccas_ver = check_emails(bcc_adrs)
              if (fa_ver and tas_ver and ccas_ver and bccas_ver):
                ses.send_email(Source=from_adr,
                               Destination={'ToAddresses': to_adrs, 'CcAddresses':
cc_adrs, 'BccAddresses': bcc_adrs},
                               Message={'Subject': {'Data': subject}, 'Body': {'Text':
{'Data': msg}})
                logger.info('Emails have been sent')
            logger.info('Start Sending SNS message to SMS')
            sns_configs = event.get('smsConfigurations', [])
            for sns_config in sns_configs:
              sns_msg = default_msg + '\n' + sns_config.get('additionalMessage', '')
              phone_numbers = sns_config.get('phoneNumbers', [])
              sender_id = sns_config.get('senderId')
              for phone_number in phone_numbers:
                  if check_phone_number(phone_number):
                    if check_value(sender_id):
```

```
sns.publish(PhoneNumber=phone_number, Message=sns_msg,
MessageAttributes={'AWS.SNS.SMS.SenderID':{'DataType': 'String','StringValue':
sender_id}})
else:
sns.publish(PhoneNumber=phone_number, Message=sns_msg)
logger.info('SNS messages have been sent')
```

# Using the Lambda function provided by AWS IoT Events

The following requirements apply when you use the Lambda function provided by AWS IoT Events to manage your alarm notifications:

 You must verify the email address that sends the email notifications in Amazon Simple Email Service (Amazon SES). For more information, see <u>Verifying email addresses in Amazon SES</u>, in the Amazon Simple Email Service Developer Guide.

If you receive a verification link, click the link to verify your email address. You might also check your spam folder for a verification email.

 If your alarm sends SMS notifications, you must use E.164 international phone number formatting for phone numbers. This format contains +<country-calling-code><areacode><phone-number>.

Example phone numbers:

| Country        | Local phone number | E.164 formatted number |
|----------------|--------------------|------------------------|
| United States  | 206-555-0100       | +12065550100           |
| United Kingdom | 020-1234-1234      | +442012341234          |
| Lithuania      | 8+601+12345        | +37060112345           |

To find a country calling code, go to <u>countrycode.org</u>.

The Lambda function provided by AWS IoT Events checks if you use E.164 formatted phone numbers. However, it doesn't verify the phone numbers. If you ensure that you entered accurate phone numbers but didn't receive SMS notifications, you might contact the phone carriers. The carriers may block the messages.

# **Managing recipients**

AWS IoT Events uses AWS IAM Identity Center (IAM Identity Center) to manage the SSO access of alarms recipients. To enable the alarm to send notifications to the recipients, you must enable IAM Identity Center and add recipients to your IAM Identity Center store. For more information, see <u>Add</u> <u>Users in AWS IAM Identity Center User Guide</u>.

### 🛕 Important

- You must choose the same AWS Region for AWS IoT Events, AWS Lambda, and IAM Identity Center.
- AWS Organizations only supports one IAM Identity Center Region at a time. If you want to make IAM Identity Center available in a different Region, you must first delete your current IAM Identity Center configuration. For more information, see <u>IAM Identity Center</u> <u>Region Data</u> in AWS IAM Identity Center User Guide.

# **Security in AWS IoT Events**

Cloud security at AWS is the highest priority. As an AWS customer, you benefit from a data center and network architecture that is built to meet the requirements of the most security-sensitive organizations.

Security is a shared responsibility between AWS and you. The <u>shared responsibility model</u> describes this as security *of* the cloud and security *in* the cloud:

- Security of the cloud AWS is responsible for protecting the infrastructure that runs AWS services in the AWS Cloud. AWS also provides you with services that you can use securely. The effectiveness of our security is regularly tested and verified by third-party auditors as part of the <u>AWS compliance programs</u>. To learn about the compliance programs that apply to AWS IoT Events, see <u>AWS services in scope by compliance program</u>.
- Security in the cloud Your responsibility is determined by the AWS service that you use. You are also responsible for other factors including the sensitivity of your data, your organization's requirements, and applicable laws and regulations.

This documentation will help you understand how to apply the shared responsibility model when using AWS IoT Events. The following topics show you how to configure AWS IoT Events to meet your security and compliance objectives. You'll also learn how to use other AWS services that can help you to monitor and secure your AWS IoT Events resources.

### Topics

- Identity and access management for AWS IoT Events
- Monitoring AWS IoT Events
- <u>Compliance validation for AWS IoT Events</u>
- Resilience in AWS IoT Events
- Infrastructure security in AWS IoT Events

# Identity and access management for AWS IoT Events

AWS Identity and Access Management (IAM) is an AWS service that helps an administrator securely control access to AWS resources. IAM administrators control who can be *authenticated* (signed in)

and *authorized* (have permissions) to use AWS IoT Events resources. IAM is an AWS service that you can use with no additional charge.

#### Topics

- Audience
- Authenticating with identities
- Managing access using policies
- Learn more
- How AWS IoT Events works with IAM
- AWS IoT Events identity-based policy examples
- <u>Cross-service confused deputy prevention</u>
- Troubleshooting AWS IoT Events identity and access

# Audience

How you use AWS Identity and Access Management (IAM) differs, depending on the work that you do in AWS IoT Events.

**Service user** – If you use the AWS IoT Events service to do your job, then your administrator provides you with the credentials and permissions that you need. As you use more AWS IoT Events features to do your work, you might need additional permissions. Understanding how access is managed can help you request the right permissions from your administrator. If you cannot access a feature in AWS IoT Events, see Troubleshooting AWS IoT Events identity and access.

**Service administrator** – If you're in charge of AWS IoT Events resources at your company, you probably have full access to AWS IoT Events. It's your job to determine which AWS IoT Events features and resources your service users should access. You must then submit requests to your IAM administrator to change the permissions of your service users. Review the information on this page to understand the basic concepts of IAM. To learn more about how your company can use IAM with AWS IoT Events, see How AWS IoT Events works with IAM.

**IAM administrator** – If you're an IAM administrator, you might want to learn details about how you can write policies to manage access to AWS IoT Events. To view example AWS IoT Events identity-based policies that you can use in IAM, see AWS IoT Events identity-based policy examples.

# Authenticating with identities

Authentication is how you sign in to AWS using your identity credentials. You must be *authenticated* (signed in to AWS) as the AWS account root user, as an IAM user, or by assuming an IAM role.

You can sign in to AWS as a federated identity by using credentials provided through an identity source. AWS IAM Identity Center (IAM Identity Center) users, your company's single sign-on authentication, and your Google or Facebook credentials are examples of federated identities. When you sign in as a federated identity, your administrator previously set up identity federation using IAM roles. When you access AWS by using federation, you are indirectly assuming a role.

Depending on the type of user you are, you can sign in to the AWS Management Console or the AWS access portal. For more information about signing in to AWS, see <u>How to sign in to your AWS</u> <u>account</u> in the AWS Sign-In User Guide.

If you access AWS programmatically, AWS provides a software development kit (SDK) and a command line interface (CLI) to cryptographically sign your requests by using your credentials. If you don't use AWS tools, you must sign requests yourself. For more information about using the recommended method to sign requests yourself, see <u>Signing AWS API requests</u> in the *IAM User Guide*.

Regardless of the authentication method that you use, you might be required to provide additional security information. For example, AWS recommends that you use multi-factor authentication (MFA) to increase the security of your account. To learn more, see <u>Multi-factor authentication</u> in the *AWS IAM Identity Center User Guide* and <u>Using multi-factor authentication (MFA) in AWS</u> in the *IAM User Guide*.

### AWS account root user

When you create an AWS account, you begin with one sign-in identity that has complete access to all AWS services and resources in the account. This identity is called the AWS account *root user* and is accessed by signing in with the email address and password that you used to create the account. We strongly recommend that you don't use the root user for your everyday tasks. Safeguard your root user credentials and use them to perform the tasks that only the root user can perform. For the complete list of tasks that require you to sign in as the root user, see <u>Tasks that require root</u> <u>user credentials</u> in the *IAM User Guide*.

### IAM users and groups

An <u>IAM user</u> is an identity within your AWS account that has specific permissions for a single person or application. Where possible, we recommend relying on temporary credentials instead of creating IAM users who have long-term credentials such as passwords and access keys. However, if you have specific use cases that require long-term credentials with IAM users, we recommend that you rotate access keys. For more information, see <u>Rotate access keys regularly for use cases that require long-</u> term credentials in the *IAM User Guide*.

An <u>IAM group</u> is an identity that specifies a collection of IAM users. You can't sign in as a group. You can use groups to specify permissions for multiple users at a time. Groups make permissions easier to manage for large sets of users. For example, you could have a group named *IAMAdmins* and give that group permissions to administer IAM resources.

Users are different from roles. A user is uniquely associated with one person or application, but a role is intended to be assumable by anyone who needs it. Users have permanent long-term credentials, but roles provide temporary credentials. To learn more, see <u>When to create an IAM user</u> (instead of a role) in the *IAM User Guide*.

### **IAM roles**

An <u>IAM role</u> is an identity within your AWS account that has specific permissions. It is similar to an IAM user, but is not associated with a specific person. You can temporarily assume an IAM role in the AWS Management Console by <u>switching roles</u>. You can assume a role by calling an AWS CLI or AWS API operation or by using a custom URL. For more information about methods for using roles, see <u>Using IAM roles</u> in the *IAM User Guide*.

IAM roles with temporary credentials are useful in the following situations:

- Federated user access To assign permissions to a federated identity, you create a role and define permissions for the role. When a federated identity authenticates, the identity is associated with the role and is granted the permissions that are defined by the role. For information about roles for federation, see <u>Creating a role for a third-party Identity Provider</u> in the *IAM User Guide*. If you use IAM Identity Center, you configure a permission set. To control what your identities can access after they authenticate, IAM Identity Center correlates the permission set to a role in IAM. For information about permissions sets, see <u>Permission sets</u> in the *AWS IAM Identity Center User Guide*.
- **Temporary IAM user permissions** An IAM user or role can assume an IAM role to temporarily take on different permissions for a specific task.

- Cross-account access You can use an IAM role to allow someone (a trusted principal) in a different account to access resources in your account. Roles are the primary way to grant crossaccount access. However, with some AWS services, you can attach a policy directly to a resource (instead of using a role as a proxy). To learn the difference between roles and resource-based policies for cross-account access, see Cross account resource access in IAM in the IAM User Guide.
- **Cross-service access** Some AWS services use features in other AWS services. For example, when you make a call in a service, it's common for that service to run applications in Amazon EC2 or store objects in Amazon S3. A service might do this using the calling principal's permissions, using a service role, or using a service-linked role.
  - Forward access sessions (FAS) When you use an IAM user or role to perform actions in AWS, you are considered a principal. When you use some services, you might perform an action that then initiates another action in a different service. FAS uses the permissions of the principal calling an AWS service, combined with the requesting AWS service to make requests to downstream services. FAS requests are only made when a service receives a request that requires interactions with other AWS services or resources to complete. In this case, you must have permissions to perform both actions. For policy details when making FAS requests, see Forward access sessions.
  - Service role A service role is an <u>IAM role</u> that a service assumes to perform actions on your behalf. An IAM administrator can create, modify, and delete a service role from within IAM. For more information, see <u>Creating a role to delegate permissions to an AWS service</u> in the *IAM User Guide*.
  - Service-linked role A service-linked role is a type of service role that is linked to an AWS service. The service can assume the role to perform an action on your behalf. Service-linked roles appear in your AWS account and are owned by the service. An IAM administrator can view, but not edit the permissions for service-linked roles.
- Applications running on Amazon EC2 You can use an IAM role to manage temporary credentials for applications that are running on an EC2 instance and making AWS CLI or AWS API requests. This is preferable to storing access keys within the EC2 instance. To assign an AWS role to an EC2 instance and make it available to all of its applications, you create an instance profile that is attached to the instance. An instance profile contains the role and enables programs that are running on the EC2 instance to get temporary credentials. For more information, see Using an IAM role to grant permissions to applications running on Amazon EC2 instances in the *IAM User Guide*.

To learn whether to use IAM roles or IAM users, see <u>When to create an IAM role (instead of a user)</u> in the *IAM User Guide*.

# Managing access using policies

You control access in AWS by creating policies and attaching them to AWS identities or resources. A policy is an object in AWS that, when associated with an identity or resource, defines their permissions. AWS evaluates these policies when a principal (user, root user, or role session) makes a request. Permissions in the policies determine whether the request is allowed or denied. Most policies are stored in AWS as JSON documents. For more information about the structure and contents of JSON policy documents, see <u>Overview of JSON policies</u> in the *IAM User Guide*.

Administrators can use AWS JSON policies to specify who has access to what. That is, which **principal** can perform **actions** on what **resources**, and under what **conditions**.

By default, users and roles have no permissions. To grant users permission to perform actions on the resources that they need, an IAM administrator can create IAM policies. The administrator can then add the IAM policies to roles, and users can assume the roles.

IAM policies define permissions for an action regardless of the method that you use to perform the operation. For example, suppose that you have a policy that allows the iam:GetRole action. A user with that policy can get role information from the AWS Management Console, the AWS CLI, or the AWS API.

# **Identity-based policies**

Identity-based policies are JSON permissions policy documents that you can attach to an identity, such as an IAM user, group of users, or role. These policies control what actions users and roles can perform, on which resources, and under what conditions. To learn how to create an identity-based policy, see <u>Creating IAM policies</u> in the *IAM User Guide*.

Identity-based policies can be further categorized as *inline policies* or *managed policies*. Inline policies are embedded directly into a single user, group, or role. Managed policies are standalone policies that you can attach to multiple users, groups, and roles in your AWS account. Managed policies include AWS managed policies and customer managed policies. To learn how to choose between a managed policy or an inline policy, see <u>Choosing between managed policies and inline policies</u> in the *IAM User Guide*.

### Other policy types

AWS supports additional, less-common policy types. These policy types can set the maximum permissions granted to you by the more common policy types.

- Permissions boundaries A permissions boundary is an advanced feature in which you set the maximum permissions that an identity-based policy can grant to an IAM entity (IAM user or role). You can set a permissions boundary for an entity. The resulting permissions are the intersection of an entity's identity-based policies and its permissions boundaries. Resource-based policies that specify the user or role in the Principal field are not limited by the permissions boundary. An explicit deny in any of these policies overrides the allow. For more information about permissions boundaries, see <u>Permissions boundaries for IAM entities</u> in the *IAM User Guide*.
- Service control policies (SCPs) SCPs are JSON policies that specify the maximum permissions for an organization or organizational unit (OU) in AWS Organizations. AWS Organizations is a service for grouping and centrally managing multiple AWS accounts that your business owns. If you enable all features in an organization, then you can apply service control policies (SCPs) to any or all of your accounts. The SCP limits permissions for entities in member accounts, including each AWS account root user. For more information about Organizations and SCPs, see <u>How SCPs</u> work in the AWS Organizations User Guide.
- Session policies Session policies are advanced policies that you pass as a parameter when you
  programmatically create a temporary session for a role or federated user. The resulting session's
  permissions are the intersection of the user or role's identity-based policies and the session
  policies. Permissions can also come from a resource-based policy. An explicit deny in any of these
  policies overrides the allow. For more information, see <u>Session policies</u> in the *IAM User Guide*.

### **Multiple policy types**

When multiple types of policies apply to a request, the resulting permissions are more complicated to understand. To learn how AWS determines whether to allow a request when multiple policy types are involved, see Policy evaluation logic in the *IAM User Guide*.

# Learn more

For more information about identity and access management for AWS IoT Events, continue to the following pages:

How AWS IoT Events works with IAM

#### Troubleshooting AWS IoT Events identity and access

# How AWS IoT Events works with IAM

Before you use IAM to manage access to AWS IoT Events, you should understand what IAM features are available to use with AWS IoT Events. To get a high-level view of how AWS IoT Events and other AWS services work with IAM, see AWS services that work with IAM in the *IAM User Guide*.

#### Topics

- AWS IoT Events identity-based policies
- AWS IoT Events resource-based policies
- Authorization based on AWS IoT Events tags
- AWS IOT Events IAM roles

### **AWS IoT Events identity-based policies**

With IAM identity-based policies, you can specify allowed or denied actions and resources as well as the conditions under which actions are allowed or denied. AWS IoT Events supports specific actions, resources, and condition keys. To learn about all of the elements that you use in a JSON policy, see IAM JSON policy elements reference in the *IAM User Guide*.

#### Actions

The Action element of an IAM identity-based policy describes the specific action or actions that will be allowed or denied by the policy. Policy actions usually have the same name as the associated AWS API operation. The action is used in a policy to grant permissions to perform the associated operation.

Policy actions in AWS IoT Events use the following prefix before the action: iotevents:. For example, to grant someone permission to create an AWS IoT Events input with the AWS IoT Events CreateInput API operation, you include the iotevents:CreateInput action in their policy. To grant someone permission to send an input with the AWS IoT Events BatchPutMessage API operation, you include the iotevents-data:BatchPutMessage action in their policy. Policy statements must include either an Action or NotAction element. AWS IoT Events defines its own set of actions that describe tasks that you can perform with this service.

To specify multiple actions in a single statement, separate them with commas as follows:

```
"Action": [
"iotevents:action1",
"iotevents:action2"
```

You can specify multiple actions using wildcards (\*). For example, to specify all actions that begin with the word Describe, include the following action:

"Action": "iotevents:Describe\*"

To see a list of AWS IOT Events actions, see <u>Actions Defined by AWS IOT Events</u> in the *IAM User Guide*.

#### Resources

The Resource element specifies the object or objects to which the action applies. Statements must include either a Resource or a NotResource element. You specify a resource using an ARN or using the wildcard (\*) to indicate that the statement applies to all resources.

The AWS IoT Events detector model resource has the following ARN:

arn:\${Partition}:iotevents:\${Region}:\${Account}:detectorModel/\${detectorModelName}

For more information about the format of ARNs, see <u>Amazon Resource Names (ARNs) and AWS</u> service namespaces.

For example, to specify the Foobar detector model in your statement, use the following ARN:

"Resource": "arn:aws:iotevents:us-east-1:123456789012:detectorModel/Foobar"

To specify all instances that belong to a specific account, use the wildcard (\*):

"Resource": "arn:aws:iotevents:us-east-1:123456789012:detectorModel/\*"

Some AWS IoT Events actions, such as those for creating resources, cannot be performed on a specific resource. In those cases, you must use the wildcard (\*).

```
"Resource": "*"
```

Some AWS IOT Events API actions involve multiple resources. For example, CreateDetectorModel references inputs in its condition statements, so a user must have permissions to use the input and the detector model. To specify multiple resources in a single statement, separate the ARNs with commas.

"Resource": [ "resource1", "resource2"

To see a list of AWS IoT Events resource types and their ARNs, see <u>Resources Defined by AWS IoT</u> <u>Events</u> in the *IAM User Guide*. To learn with which actions you can specify the ARN of each resource, see <u>Actions Defined by AWS IoT Events</u>.

#### **Condition keys**

The Condition element (or Condition *block*) lets you specify conditions in which a statement is in effect. The Condition element is optional. You can build conditional expressions that use <u>condition operators</u>, such as equals or less than, to match the condition in the policy with values in the request.

If you specify multiple Condition elements in a statement, or multiple keys in a single Condition element, AWS evaluates them using a logical AND operation. If you specify multiple values for a single condition key, AWS evaluates the condition using a logical OR operation. All of the conditions must be met before the statement's permissions are granted.

You can also use placeholder variables when you specify conditions. For example, you can grant a user permission to access a resource only if it is tagged with their user name. For more information, see <u>IAM policy elements</u>: <u>Variables and tags</u> in the *IAM User Guide*.

AWS IoT Events does not provide any service-specific condition keys, but it does support using some global condition keys. To see all AWS global condition keys, see <u>AWS global condition context</u> keys in the *IAM User Guide*."

#### Examples

To view examples of AWS IoT Events identity-based policies, see <u>AWS IoT Events identity-based</u> <u>policy examples</u>.

### AWS IoT Events resource-based policies

AWS IoT Events does not support resource-based policies." To view an example of a detailed resource-based policy page, see <u>https://docs.aws.amazon.com/lambda/latest/dg/access-control-</u>resource-based.html.

### Authorization based on AWS IoT Events tags

You can attach tags to AWS IoT Events resources or pass tags in a request to AWS IoT Events. To control access based on tags, you provide tag information in the <u>condition element</u> of a policy using the iotevents: ResourceTag/key-name, aws:RequestTag/key-name, or aws:TagKeys condition keys. For more information about tagging AWS IoT Events resources, see Tagging your AWS IoT Events resources.

To view an example identity-based policy for limiting access to a resource based on the tags on that resource, see <u>Viewing AWS IoT Events</u> based on tags.

### **AWS IOT Events IAM roles**

An IAM role is an entity within your AWS account that has specific permissions.

#### Using temporary credentials with AWS IoT Events

You can use temporary credentials to sign in with federation, assume an IAM role, or to assume a cross-account role. You obtain temporary security credentials by calling AWS Security Token Service (AWS STS) API operations such as <u>AssumeRole</u> or <u>GetFederationToken</u>.

AWS IoT Events does not support using temporary credentials.

#### Service-linked roles

<u>Service-linked roles</u> allow AWS services to access resources in other services to complete an action on your behalf. Service-linked roles appear in your IAM account and are owned by the service. An IAM administrator can view but not edit the permissions for service-linked roles.

AWS IoT Events does not support service-linked roles.

#### Service roles

This feature allows a service to assume a <u>service role</u> on your behalf. This role allows the service to access resources in other services to complete an action on your behalf. Service roles appear in your

IAM account and are owned by the account. This means that an IAM administrator can change the permissions for this role. However, doing so might break the functionality of the service.

AWS IoT Events supports service roles.

# AWS IoT Events identity-based policy examples

By default, users and roles don't have permission to create or modify AWS IoT Events resources. They also can't perform tasks using the AWS Management Console, AWS CLI, or AWS API. An IAM administrator must create IAM policies that grant users and roles permission to perform specific API operations on the specified resources they need. The administrator must then attach those policies to the users or groups that require those permissions.

To learn how to create an IAM identity-based policy using these example JSON policy documents, see <u>Creating policies on the JSON tab</u> in the *IAM User Guide*.

#### Topics

- Policy best practices
- Using the AWS IoT Events console
- Allow users to view their own permissions
- Accessing one AWS IoT Events input
- Viewing AWS IoT Eventsinputs based on tags

### **Policy best practices**

Identity-based policies are very powerful. They determine whether someone can create, access, or delete AWS IoT Events resources in your account. These actions can incur costs for your AWS account. When you create or edit identity-based policies, follow these guidelines and recommendations:

- Get Started Using AWS Managed Policies To start using AWS IoT Events quickly, use AWS
  managed policies to give your employees the permissions they need. These policies are already
  available in your account and are maintained and updated by AWS. For more information, see
  Get started using permissions with AWS managed policies in the IAM User Guide.
- **Grant Least Privilege** When you create custom policies, grant only the permissions required to perform a task. Start with a minimum set of permissions and grant additional permissions

as necessary. Doing so is more secure than starting with permissions that are too lenient and then trying to tighten them later. For more information, see <u>Grant least privilege</u> in the *IAM User Guide*.

- Enable MFA for Sensitive Operations For extra security, require users to use multi-factor authentication (MFA) to access sensitive resources or API operations. For more information, see Using multi-factor authentication (MFA) in AWS in the IAM User Guide.
- Use Policy Conditions for Extra Security To the extent that it's practical, define the conditions under which your identity-based policies allow access to a resource. For example, you can write conditions to specify a range of allowable IP addresses that a request must come from. You can also write conditions to allow requests only within a specified date or time range, or to require the use of SSL or MFA. For more information, see IAM JSON policy elements: Condition in the IAM User Guide.

### Using the AWS IoT Events console

To access the AWS IoT Events console, you must have a minimum set of permissions. These permissions must allow you to list and view details about the AWS IoT Events resources in your AWS account. If you create an identity-based policy that is more restrictive than the minimum required permissions, the console won't function as intended for entities (users or roles) with that policy.

To ensure that those entities can still use the AWS IoT Events console, also attach the following AWS managed policy to the entities. For more information, see <u>Adding permissions to a user</u> in the *IAM User Guide*:

```
{
    "Version": "2012-10-17",
    "Statement": [
        {
         "Effect": "Allow",
         "Action": [
            "iotevents-data:BatchPutMessage",
            "iotevents-data:BatchUpdateDetector",
            "iotevents:CreateDetectorModel",
            "iotevents:DeleteInput",
            "iotevents:DeleteInput",
            "iotevents:DeleteInput",
            "iotevents:DeleteInput",
            "iotevents:DeleteInput",
            "iotevents:DeleteInput",
            "iotevents:DeleteInput",
            "iotevents:DeleteInput",
            "iotevents:DeleteInput",
            "iotevents:DeleteInput",
            "iotevents:DeleteInput",
            "iotevents:DeleteInput",
            "iotevents:DeleteInput",
            "iotevents:DescribeDetectorModel",
            "iotevents:DescribeDetectorModel",
            "iotevents:DescribeDetectorModel",
            "iotevents:DescribeDetectorModel",
            "iotevents:DescribeDetectorModel",
            "iotevents:DescribeDetectorModel",
            "iotevents:DescribeDetectorModel",
            "iotevents:DescribeDetectorModel",
            "iotevents:DescribeDetectorModel",
            "iotevents:DescribeDetectorModel",
            "iotevents:DescribeDetectorModel",
            "iotevents:DescribeDetectorModel",
            "iotevents:DescribeDetectorModel",
            "iotevents:DescribeDetectorModel",
            "iotevents:DescribeDetectorModel",
            "iotevents:DescribeDetectorModel",
            "iotevents:DescribeDetectorModel",
            "iotevents:DescribeDetectorModel",
            "iotevents:DescribeDetectorModel",
            "iotevents:DescribeDetectorModel",
            "iotevents:DescribeDetectorModel",
            "iotevents:DescribeDetectorModel",
            "iotevents:DescribeDetectorModel",
            "iotevents:DescribeDetectorModel",
            "iotevents:DescribeDetectorModel",
            "iotevents:DescribeDetectorModel",
            "iotevents:DescribeDetectorModel",
            "iotevents:DescribeDetectorMo
```

| "iotevents:DescribeInput",                                                                |  |  |
|-------------------------------------------------------------------------------------------|--|--|
| "iotevents:DescribeLoggingOptions",                                                       |  |  |
| "iotevents:ListDetectorModelVersions",                                                    |  |  |
| "iotevents:ListDetectorModels",                                                           |  |  |
| "iotevents-data:ListDetectors",                                                           |  |  |
| "iotevents:ListInputs",                                                                   |  |  |
| "iotevents:ListTagsForResource",                                                          |  |  |
| "iotevents:PutLoggingOptions",                                                            |  |  |
| "iotevents:TagResource",                                                                  |  |  |
| "iotevents:UntagResource",                                                                |  |  |
| "iotevents:UpdateDetectorModel",                                                          |  |  |
| "iotevents:UpdateInput",                                                                  |  |  |
| "iotevents:UpdateInputRouting"                                                            |  |  |
| ],                                                                                        |  |  |
| <pre>"Resource": "arn:\${Partition}:iotevents:\${Region}:\${Account}:detectorModel/</pre> |  |  |
| <pre>\${detectorModelName}",</pre>                                                        |  |  |
| <pre>"Resource": "arn:\${Partition}:iotevents:\${Region}:\${Account}:input/</pre>         |  |  |
| <pre>\${inputName}"</pre>                                                                 |  |  |
| }                                                                                         |  |  |
| ]                                                                                         |  |  |
| }                                                                                         |  |  |
|                                                                                           |  |  |

You don't need to allow minimum console permissions for users that are making calls only to the AWS CLI or the AWS API. Instead, allow access to only the actions that match the API operation that you're trying to perform.

### Allow users to view their own permissions

This example shows how you might create a policy that allows users to view the inline and managed policies that are attached to their user identity. This policy includes permissions to complete this action on the console or programmatically using the AWS CLI or AWS API.

```
{
    "Version": "2012-10-17",
    "Statement": [
        {
            "Sid": "ViewOwnUserInfo",
            "Effect": "Allow",
            "Action": [
               "iam:GetUserPolicy",
               "iam:ListGroupsForUser",
               "iam:ListAttachedUserPolicies",
               "iam:ListUserPolicies",
               "iam:ListUserPolicies",
               "iam:ListUserPolicies",
               "iam:ListUserPolicies",
               "iam:ListUserPolicies",
               "iam:ListUserPolicies",
               "iam:ListUserPolicies",
               "iam:ListUserPolicies",
               "iam:ListUserPolicies",
               "iam:ListUserPolicies",
               "iam:ListUserPolicies",
               "iam:ListUserPolicies",
               "iam:ListUserPolicies",
               "iam:ListUserPolicies",
               "iam:ListUserPolicies",
               "iam:ListUserPolicies",
               "iam:ListUserPolicies",
               "iam:ListUserPolicies",
               "iam:ListUserPolicies",
               "iam:ListUserPolicies",
               "iam:ListUserPolicies",
               "iam:ListUserPolicies",
               "iam:ListUserPolicies",
               "iam:ListUserPolicies",
               "iam:ListUserPolicies",
               "iam:ListUserPolicies",
               "iam:ListUserPolicies",
               "iam:ListUserPolicies",
               "iam:ListUserPolicies",
               "iam:ListUserPolicies",
               "iam:ListUserPolicies",
               "iam:ListUserPolicies",
               "iam:ListUserPolicies",
               "Iam:ListUserPolicies",
               "Iam:ListUserPolicies",
               "Iam:ListUserPolicies",
               "Iam:ListUserPolicies",
               "Iam:ListUserPolicies",
               "Iam:ListUserPolicies",
               "Iam:ListUserPolicies",
               "Iam:ListUserPolicies",
               "Iam:ListUserPolicies",
               "Iam:ListUserPolicies",
               "Iam:ListUserPolicies",
               "Iam:ListUserPolicies",
```

```
"iam:GetUser"
            ],
            "Resource": [
                 "arn:aws:iam::*:user/${aws:username}"
            ]
        },
        {
            "Sid": "NavigateInConsole",
            "Effect": "Allow",
            "Action": [
                 "iam:GetGroupPolicy",
                "iam:GetPolicyVersion",
                "iam:GetPolicy",
                 "iam:ListAttachedGroupPolicies",
                 "iam:ListGroupPolicies",
                 "iam:ListPolicyVersions",
                 "iam:ListPolicies",
                 "iam:ListUsers"
            ],
            "Resource": "*"
        }
    ]
}
```

### Accessing one AWS IoT Events input

In this example, you want to grant a user in your AWS account access to one of your AWS IoT Events inputs, exampleInput. You also want to allow the user to add, update, and delete inputs.

The policy grants the iotevents:ListInputs, iotevents:DescribeInput, iotevents:CreateInput, iotevents:DeleteInput, and iotevents:UpdateInput permissions to the user. For an example walkthrough for the Amazon Simple Storage Service (Amazon S3) that grants permissions to users and tests them using the console, see <u>An example</u> walkthrough: Using user policies to control access to your bucket.

```
{
    "Version":"2012-10-17",
    "Statement":[
        {
          "Sid":"ListInputsInConsole",
          "Effect":"Allow",
          "Action":[
```

```
"iotevents:ListInputs"
         ],
         "Resource":"arn:aws:iotevents:::*"
      },
      {
         "Sid":"ViewSpecificInputInfo",
         "Effect":"Allow",
         "Action":[
             "iotevents:DescribeInput"
         ],
         "Resource": "arn: aws: iotevents::: exampleInput"
      },
      {
         "Sid": "ManageInputs",
         "Effect":"Allow",
         "Action":[
             "iotevents:CreateInput",
             "iotevents:DeleteInput",
            "iotevents:DescribeInput",
            "iotevents:ListInputs",
             "iotevents:UpdateInput"
         ],
         "Resource":"arn:aws:iotevents:::exampleInput/*"
      }
   ]
}
```

### Viewing AWS IoT Events inputs based on tags

You can use conditions in your identity-based policy to control access to AWS IoT Events resources based on tags. This example shows how you might create a policy that allows viewing an *input*. However, permission is granted only if the *input* tag Owner has the value of that user's user name. This policy also grants the permissions necessary to complete this action on the console.

```
{
    "Version": "2012-10-17",
    "Statement": [
        {
            "Sid": "ListInputsInConsole",
            "Effect": "Allow",
            "Action": "iotevents:ListInputs",
            "Resource": "*"
        },
```

```
{
    "Sid": "ViewInputsIfOwner",
    "Effect": "Allow",
    "Action": "iotevents:ListInputs",
    "Resource": "arn:aws:iotevents:*:*:input/*",
    "Condition": {
        "StringEquals": {"aws:ResourceTag/Owner": "${aws:username}"}
    }
    }
}
```

You can attach this policy to the users in your account. If a user named richard-roe attempts to view an AWS IoT Events *input*, the *input* must be tagged Owner=richard-roe or owner=richard-roe. Otherwise he is denied access. The condition tag key Owner matches both Owner and owner because condition key names are not case-sensitive. For more information, see IAM JSON policy elements: Condition in the *IAM User Guide*.

# **Cross-service confused deputy prevention**

#### i Note

- The AWS IoT Events service only allows customers to use roles to start actions in the same account that a resource was created. This means that a confused deputy attack cannot be performed with this service.
- This page serves as a reference for customers to see how the confused deputy issue works and can be prevented in the case that cross account resources were allowed in the AWS IOT Events service.

The confused deputy problem is a security issue where an entity that doesn't have permission to perform an action can coerce a more-privileged entity to perform the action. In AWS, cross-service impersonation can result in the confused deputy problem. Cross-service impersonation can occur when one service (the *calling service*) calls another service (the *called service*). The calling service can be manipulated to use its permissions to act on another customer's resources in a way it should not otherwise have permission to access. To prevent this, AWS provides tools that help you protect your data for all services with service principals that have been given access to resources in your account.

We recommend using the <u>aws:SourceArn</u> and <u>aws:SourceAccount</u> global condition context keys in resource policies to limit the permissions that AWS IoT Events gives another service to the resource. If the aws:SourceArn value does not contain the account ID, such as an Amazon S3 bucket ARN, you must use both global condition context keys to limit permissions. If you use both global condition context keys and the aws:SourceArn value contains the account ID, the aws:SourceAccount value and the account in the aws:SourceArn value must use the same account ID when used in the same policy statement.

Use aws:SourceArn if you want only one resource to be associated with the cross-service access. Use aws:SourceAccount if you want to allow any resource in that account to be associated with the cross-service use. The value of aws:SourceArn must be the Detector Model or Alarm model associated with the sts:AssumeRole request.

The most effective way to protect against the confused deputy problem is to use the aws:SourceArn global condition context key with the full ARN of the resource. If you don't know the full ARN of the resource or if you are specifying multiple resources, use the aws:SourceArn global context condition key with wildcards (\*) for the unknown portions of the ARN. For example, arn:aws:iotevents:\*:123456789012:\*.

The following examples show how you can use the aws:SourceArn and aws:SourceAccount global condition context keys in AWS IoT Events to prevent the confused deputy problem.

#### Topics

- Example 1: Accessing a Detector Model
- Example 2: Accessing an Alarm Model
- Example 3: Accessing a Resource in a Specified Region
- Example 4: Logging Options

### **Example 1: Accessing a Detector Model**

The following role can only be used to access a DetectorModel named foo.

```
{
    "Version": "2012-10-17",
    "Statement": [
        {
            "Effect": "Allow",
            "Principal": {
        }
    }
}
```

```
"Service": [
          "iotevents.amazonaws.com"
        ]
      },
      "Action": "sts:AssumeRole",
      "Condition": {
        "StringEquals": {
          "aws:SourceAccount": "account_id"
        },
        "ArnEquals": {
          "aws:SourceArn": "arn:aws:iotevents:region:account_id:detectorModel/foo"
        }
      }
    }
 ]
}
}
```

### Example 2: Accessing an Alarm Model

The following role can only be used to access any Alarm Model.

```
{
  "Version": "2012-10-17",
  "Statement": [
    {
      "Effect": "Allow",
      "Principal": {
        "Service": [
          "iotevents.amazonaws.com"
        ]
      },
      "Action": "sts:AssumeRole",
      "Condition": {
        "StringEquals": {
          "aws:SourceAccount": "account_id"
        },
        "ArnEquals": {
          "aws:SourceArn": "arn:aws:iotevents:region:account_id:alarmModel/*"
        }
      }
    }
  ]
```

#### }

### Example 3: Accessing a Resource in a Specified Region

The following example shows a role that you can use to access a resource in a specified region. The region in this example is us-east-1.

```
{
  "Version": "2012-10-17",
  "Statement": [
    {
      "Effect": "Allow",
      "Principal": {
        "Service": [
          "iotevents.amazonaws.com"
        ]
      },
      "Action": "sts:AssumeRole",
      "Condition": {
        "StringEquals": {
          "aws:SourceAccount": "account_id"
        },
        "ArnEquals": {
          "aws:SourceArn": "arn:aws:iotevents:us-east-1:account_id:*"
        }
      }
    }
  ]
}
```

### **Example 4: Logging Options**

To provide a role for logging options, you will need to allow it to be assumed for every resource in IoT Events. Accordingly, you'll have to use a wildcard (\*) for the resource type and the resource name.

```
{
    "Version": "2012-10-17",
    "Statement": [
        {
            "Effect": "Allow",
            "
```

```
"Principal": {
        "Service": [
          "iotevents.amazonaws.com"
        ]
      },
      "Action": "sts:AssumeRole",
      "Condition": {
        "StringEquals": {
          "aws:SourceAccount": "account_id"
        },
        "ArnEquals": {
          "aws:SourceArn": "arn:aws:iotevents:region:account_id:*"
        }
      }
    }
  ]
}
```

# **Troubleshooting AWS IoT Events identity and access**

Use the following information to help you diagnose and fix common issues that you might encounter when working with AWS IOT Events and IAM.

#### Topics

- I am not authorized to perform an action in AWS IoT Events
- I am not authorized to perform iam:PassRole
- I want to allow people outside of my AWS account to access my AWS IoT Events resources

#### I am not authorized to perform an action in AWS IoT Events

If the AWS Management Console tells you that you're not authorized to perform an action, then you must contact your administrator for assistance. Your administrator is the person that provided you with your user name and password.

The following example error occurs when the mateojackson IAM user tries to use the console to view details about a *input* but does not have iotevents:*ListInputs* permissions.

```
User: arn:aws:iam::123456789012:user/mateojackson is not authorized to perform:
iotevents:ListInputs on resource: my-example-input
```

In this case, Mateo asks his administrator to update his policies to allow him to access the *myexample-input* resource using the iotevents:*ListInput* action.

### I am not authorized to perform iam: PassRole

If you receive an error that you're not authorized to perform the iam: PassRole action, your policies must be updated to allow you to pass a role to AWS IoT Events.

Some AWS services allow you to pass an existing role to that service instead of creating a new service role or service-linked role. To do this, you must have permissions to pass the role to the service.

The following example error occurs when an IAM user named marymajor tries to use the console to perform an action in AWS IoT Events. However, the action requires the service to have permissions that are granted by a service role. Mary does not have permissions to pass the role to the service.

```
User: arn:aws:iam::123456789012:user/marymajor is not authorized to perform: iam:PassRole
```

In this case, Mary's policies must be updated to allow her to perform the iam: PassRole action.

If you need help, contact your AWS administrator. Your administrator is the person who provided you with your sign-in credentials.

# I want to allow people outside of my AWS account to access my AWS IoT Events resources

You can create a role that users in other accounts or people outside of your organization can use to access your resources. You can specify who is trusted to assume the role. For services that support resource-based policies or access control lists (ACLs), you can use those policies to grant people access to your resources.

To learn more, consult the following:

- To learn whether AWS IoT Events supports these features, see <u>How AWS IoT Events works with</u> <u>IAM</u>.
- To learn how to provide access to your resources across AWS accounts that you own, see Providing access to an IAM user in another AWS account that you own in the IAM User Guide.

- To learn how to provide access to your resources to third-party AWS accounts, see <u>Providing</u> access to AWS accounts owned by third parties in the *IAM User Guide*.
- To learn how to provide access through identity federation, see <u>Providing access to externally</u> <u>authenticated users (identity federation)</u> in the *IAM User Guide*.
- To learn the difference between using roles and resource-based policies for cross-account access, see How IAM roles differ from resource-based policies in the *IAM User Guide*.

# **Monitoring AWS IoT Events**

Monitoring is an important part of maintaining the reliability, availability, and performance of AWS IoT Events and your AWS solutions. You should collect monitoring data from all parts of your AWS solution so that you can more easily debug a multi-point failure if one occurs. Before you start monitoring AWS IoT Events, you should create a monitoring plan that includes answers to the following questions:

- What are your monitoring goals?
- Which resources will you monitor?
- How often will you monitor these resources?
- Which monitoring tools will you use?
- Who will perform the monitoring tasks?
- Who should be notified when something goes wrong?

The next step is to establish a baseline for normal AWS IoT Events performance in your environment, by measuring performance at various times and under different load conditions. As you monitor AWS IoT Events, store historical monitoring data so that you can compare it with current performance data, identify normal performance patterns and performance anomalies, and devise methods to address issues.

For example, if you're using Amazon EC2, you can monitor CPU utilization, disk I/O, and network utilization for your instances. When performance falls outside your established baseline, you might need to reconfigure or optimize the instance to reduce CPU utilization, improve disk I/O, or reduce network traffic.

### Topics

Monitoring tools

- Monitoring with Amazon CloudWatch
- Logging AWS IoT Events API calls with AWS CloudTrail

### **Monitoring tools**

AWS provides various tools that you can use to monitor AWS IoT Events. You can configure some of these tools to do the monitoring for you, while some of the tools require manual intervention. We recommend that you automate monitoring tasks as much as possible.

### Automated monitoring tools

You can use the following automated monitoring tools to watch AWS IoT Events and report when something is wrong:

- Amazon CloudWatch Logs Monitor, store, and access your log files from AWS CloudTrail or other sources. For more information, see <u>Monitoring log files</u> in the Amazon CloudWatch User Guide.
- Amazon CloudWatch Events Match events and route them to one or more target functions or streams to make changes, capture state information, and take corrective action. For more information, see What is Amazon CloudWatch Events in the Amazon CloudWatch User Guide.
- AWS CloudTrail Log Monitoring Share log files between accounts, monitor CloudTrail log files in real time by sending them to CloudWatch Logs, write log-processing applications in Java, and validate that your log files have not changed after delivery by CloudTrail. For more information, see <u>Working with CloudTrail log files</u> in the AWS CloudTrail User Guide.

### Manual monitoring tools

Another important part of monitoring AWS IoT Events involves manually monitoring those items that the CloudWatch alarms don't cover. The AWS IoT Events, CloudWatch, and other AWS console dashboards provide an at-a-glance view of the state of your AWS environment. We recommend that you also check the log files on AWS IoT Events.

- The AWS IoT Events console shows:
  - Detector models
  - Detectors
  - Inputs

- Settings
- The CloudWatch home page shows:
  - Current alarms and status
  - Graphs of alarms and resources
  - Service health status

In addition, you can use CloudWatch to do the following:

- Create customized dashboards to monitor the services you care about
- · Graph metric data to troubleshoot issues and discover trends
- Search and browse all your AWS resource metrics
- Create and edit alarms to be notified of problems

### Monitoring with Amazon CloudWatch

When you develop or debug an AWS IoT Events detector model, you need to know what AWS IoT Events is doing, and any errors it encounters. Amazon CloudWatch monitors your Amazon Web Services (AWS) resources and the applications you run on AWS in real time. With CloudWatch, you gain systemwide visibility into resource use, application performance, and operational health. Enable Amazon CloudWatch logging when developing AWS IoT Events detector models has information on how to enable CloudWatch logging for AWS IoT Events. To generate logs like the one shown below you must set the Level of verbosity to 'Debug' and provide one or more Debug Targets that is a Detector Model Name and an optional KeyValue.

The following example shows a CloudWatch DEBUG level log entry generated by AWS IoT Events.

```
{
   "timestamp": "2019-03-15T15:56:29.412Z",
   "level": "DEBUG",
   "logMessage": "Summary of message evaluation",
   "context": "MessageEvaluation",
   "status": "Success",
   "messageId": "SensorAggregate_2th846h",
   "keyValue": "boiler_1",
   "detectorModelName": "BoilerAlarmDetector",
   "initialState": "high_temp_alarm",
   "initialVariables": {
        "high_temp_count": 1,
        "high_pressure_count": 1
```

```
},
  "finalState": "no_alarm",
  "finalVariables": {
    "high_temp_count": 0,
    "high_pressure_count": 0
  },
  "message": "{ \"temp\": 34.9, \"pressure\": 84.5}",
  "messageType": "CUSTOMER_MESSAGE",
  "conditionEvaluationResults": [
    {
      "result": "True",
      "eventName": "alarm_cleared",
      "state": "high_temp_alarm",
      "lifeCycle": "OnInput",
      "hasTransition": true
    },
    {
      "result": "Skipped",
      "eventName": "alarm_escalated",
      "state": "high_temp_alarm",
      "lifeCycle": "OnInput",
      "hasTransition": true,
      "resultDetails": "Skipped due to transition from alarm_cleared event"
    },
    {
      "result": "True",
      "eventName": "should_recall_technician",
      "state": "no_alarm",
      "lifeCycle": "OnEnter",
      "hasTransition": true
    }
  ]
}
```

### Logging AWS IoT Events API calls with AWS CloudTrail

AWS IOT Events is integrated with AWS CloudTrail, a service that provides a record of actions taken by a user, role, or an AWS service in AWS IOT Events. CloudTrail captures all API calls for AWS IOT Events as events, including calls from the AWS IOT Events console and from code calls to the AWS IOT Events APIs.

If you create a trail, you can enable continuous delivery of CloudTrail events to an Amazon S3 bucket, including events for AWS IoT Events. If you don't configure a trail, you can still view the

most recent events in the CloudTrail console in **Event history**. Using the information collected by CloudTrail, you can determine the request that was made to AWS IoT Events, the IP address from which the request was made, who made the request, when it was made, and additional details.

To learn more about CloudTrail, see the AWS CloudTrail User Guide.

### AWS IoT Events information in CloudTrail

CloudTrail is enabled on your AWS account when you create the account. When activity occurs in AWS IoT Events, that activity is recorded in a CloudTrail event with other AWS service events in **Event history**. You can view, search, and download recent events in your AWS account. For more information, see <u>Viewing events with CloudTrail event history</u>.

For an ongoing record of events in your AWS account, including events for AWS IoT Events, create a trail. A trail enables CloudTrail to deliver log files to an Amazon S3 bucket. By default, when you create a trail in the console, the trail applies to all AWS Regions. The trail logs events from all Regions in the AWS partition and delivers the log files to the Amazon S3 bucket that you specify. Additionally, you can configure other AWS services to further analyze and act on the event data collected in CloudTrail logs. For more information, see:

- Overview for creating a trail
- CloudTrail supported services and integrations
- Configuring Amazon SNS notifications for CloudTrail
- <u>Receiving CloudTrail log files from multiple regions</u> and <u>Receiving CloudTrail log files from</u> <u>multiple accounts</u>

Every event or log entry contains information about who generated the request. The identity information helps you determine the following:

- Whether the request was made with root or IAM user credentials.
- Whether the request was made with temporary security credentials for a role or federated user.
- Whether the request was made by another AWS service.

For more information, see the <u>CloudTrail userIdentity element</u>. AWS IoT Events actions are documented in the AWS IoT Events API reference.

### **Understanding AWS IoT Events log file entries**

A trail is a configuration that enables delivery of events as log files to an Amazon S3 bucket that you specify. AWS CloudTrail log files contain one or more log entries. An event represents a single request from any source and includes information about the requested action, the date and time of the action, request parameters, and so on. CloudTrail log files are not an ordered stack trace of the public API calls, so they don't appear in any specific order.

When CloudTrail logging is enabled in your AWS account, most API calls made to AWS IoT Events actions are tracked in CloudTrail log files where they are written with other AWS service records. CloudTrail determines when to create and write to a new file based on a time period and file size.

Every log entry contains information about who generated the request. The user identity information in the log entry helps you determine the following:

- Whether the request was made with root or IAM user credentials.
- Whether the request was made with temporary security credentials for a role or federated user.
- Whether the request was made by another AWS service.

You can store your log files in your Amazon S3 bucket for as long as you want, but you can also define Amazon S3 lifecycle rules to archive or delete log files automatically. By default, your log files are encrypted with Amazon S3 server-side encryption (SSE).

To be notified upon log file delivery, you can configure CloudTrail to publish Amazon SNS notifications when new log files are delivered. For more information, see <u>Configuring Amazon SNS</u> notifications for CloudTrail.

You can also aggregate AWS IoT Events log files from multiple AWS Regions and multiple AWS accounts into a single Amazon S3 bucket.

For more information, see <u>Receiving CloudTrail log files from multiple regions</u> and <u>Receiving</u> CloudTrail log files from multiple accounts.

The following example shows a CloudTrail log entry that demonstrates the DescribeDetector action.

```
{
    "eventVersion": "1.05",
    "userIdentity": {
```

```
"type": "AssumedRole",
    "principalId": "AKIAI44QH8DHBEXAMPLE",
    "arn": "arn:aws:sts::123456789012:assumed-role/Admin/bertholt-brecht",
    "accountId": "123456789012",
    "accessKeyId": "access-key-id",
    "sessionContext": {
      "attributes": {
        "mfaAuthenticated": "false",
        "creationDate": "2019-02-08T18:53:58Z"
      },
      "sessionIssuer": {
        "type": "Role",
        "principalId": "AKIAI44QH8DHBEXAMPLE",
        "arn": "arn:aws:iam::123456789012:role/Admin",
        "accountId": "123456789012",
        "userName": "Admin"
      }
    }
  },
  "eventTime": "2019-02-08T19:02:44Z",
  "eventSource": "iotevents.amazonaws.com",
  "eventName": "DescribeDetector",
  "awsRegion": "us-east-1",
  "sourceIPAddress": "192.168.0.1",
  "userAgent": "aws-cli/1.15.65 Python/3.7.1 Darwin/16.7.0 botocore/1.10.65",
  "requestParameters": {
    "detectorModelName": "pressureThresholdEventDetector-brecht",
    "kevValue": "1"
  },
  "responseElements": null,
  "requestID": "00f41283-ea0f-4e85-959f-bee37454627a",
  "eventID": "5eb0180d-052b-49d9-a289-0eb8d08d4c27",
  "eventType": "AwsApiCall",
  "recipientAccountId": "123456789012"
}
```

The following example shows a CloudTrail log entry that demonstrates the CreateDetectorModel action.

```
{
    "eventVersion": "1.05",
    "userIdentity": {
        "type": "AssumedRole",
```

```
"principalId": "AKIAI44QH8DHBEXAMPLE:IotEvents-Lambda",
    "arn": "arn:aws:sts::123456789012:assumed-role/IotEvents-RoleForIotEvents-
ABC123DEF456/IotEvents-Lambda",
    "accountId": "123456789012",
    "accessKeyId": "AKIAI44QH8DHBEXAMPLE",
    "sessionContext": {
      "attributes": {
        "mfaAuthenticated": "false",
        "creationDate": "2019-02-07T22:22:30Z"
      },
      "sessionIssuer": {
        "type": "Role",
        "principalId": "AKIAI44QH8DHBEXAMPLE",
        "arn": "arn:aws:iam::123456789012:role/IotEventsLambda-RoleForIotEvents-
ABC123DEF456",
        "accountId": "123456789012",
        "userName": "IotEventsLambda-RoleForIotEvents-ABC123DEF456"
      }
    }
  },
  "eventTime": "2019-02-07T23:54:43Z",
  "eventSource": "iotevents.amazonaws.com",
  "eventName": "CreateDetectorModel",
  "awsRegion": "us-east-1",
  "sourceIPAddress": "192.168.0.1",
  "userAgent": "aws-internal/3",
  "requestParameters": {
    "detectorModelName": "myDetectorModel",
    "key": "HIDDEN_DUE_TO_SECURITY_REASONS",
    "roleArn": "arn:aws:iam::123456789012:role/events_action_execution_role"
  },
  "responseElements": null,
  "requestID": "cecfbfa1-e452-4fa6-b86b-89a89f392b66",
  "eventID": "8138d46b-50a3-4af0-9c5e-5af5ef75ea55",
  "eventType": "AwsApiCall",
  "recipientAccountId": "123456789012"
}
```

The following example shows a CloudTrail log entry that demonstrates the CreateInput action.

```
{
    "eventVersion": "1.05",
    "userIdentity": {
```

```
"type": "AssumedRole",
    "principalId": "AKIAI44QH8DHBEXAMPLE:IotEvents-Lambda",
    "arn": "arn:aws:sts::123456789012:assumed-role/IotEventsLambda-RoleForIotEvents-
ABC123DEF456/IotEvents-Lambda",
    "accountId": "123456789012",
    "accessKeyId": "AKIAI44QH8DHBEXAMPLE",
    "sessionContext": {
      "attributes": {
        "mfaAuthenticated": "false",
        "creationDate": "2019-02-07T22:22:30Z"
      },
      "sessionIssuer": {
        "type": "Role",
        "principalId": "AKIAI44QH8DHBEXAMPLE",
        "arn": "arn:aws:iam::123456789012:role/IotEventsLambda-RoleForIotEvents-
ABC123DEF456",
        "accountId": "123456789012",
        "userName": "IotEventsLambda-RoleForIotEvents-ABC123DEF456"
      }
    }
  },
  "eventTime": "2019-02-07T23:54:43Z",
  "eventSource": "iotevents.amazonaws.com",
  "eventName": "CreateInput",
  "awsRegion": "us-east-1",
  "sourceIPAddress": "192.168.0.1",
  "userAgent": "aws-internal/3",
  "requestParameters": {
    "inputName": "batchputmessagedetectorupdated",
    "inputDescription": "batchputmessagedetectorupdated"
  },
  "responseElements": null,
  "requestID": "fb315af4-39e9-4114-94d1-89c9183394c1",
  "eventID": "6d8cf67b-2a03-46e6-bbff-e113a7bded1e",
  "eventType": "AwsApiCall",
  "recipientAccountId": "123456789012"
}
```

The following example shows a CloudTrail log entry that demonstrates the DeleteDetectorModel action.

```
"eventVersion": "1.05",
```

{

```
"userIdentity": {
    "type": "AssumedRole",
    "principalId": "AKIAI44QH8DHBEXAMPLE:IotEvents-EventsLambda",
    "arn": "arn:aws:sts::123456789012:assumed-role/IotEventsLambda-RoleForIotEvents-
ABCD123DEF456/IotEvents-EventsLambda",
    "accountId": "123456789012",
    "accessKeyId": "AKIAI44QH8DHBEXAMPLE",
    "sessionContext": {
      "attributes": {
        "mfaAuthenticated": "false",
        "creationDate": "2019-02-07T22:22:30Z"
      },
      "sessionIssuer": {
        "type": "Role",
        "principalId": "AKIAI44QH8DHBEXAMPLE",
        "arn": "arn:aws:iam::123456789012:role/IotEventsLambda-RoleForIotEvents-
ABCD123DEF456",
        "accountId": "123456789012",
        "userName": "IotEventsLambda-RoleForIotEvents-ABCD123DEF456"
      }
    }
  },
  "eventTime": "2019-02-07T23:54:11Z",
  "eventSource": "iotevents.amazonaws.com",
  "eventName": "DeleteDetectorModel",
  "awsRegion": "us-east-1",
  "sourceIPAddress": "192.168.0.1",
  "userAgent": "aws-internal/3",
  "requestParameters": {
    "detectorModelName": "myDetectorModel"
  },
  "responseElements": null,
  "requestID": "149064c1-4e24-4160-a5b2-1065e63ee2e4",
  "eventID": "7669db89-dcc0-4c42-904b-f24b764dd808",
  "eventType": "AwsApiCall",
  "recipientAccountId": "123456789012"
}
```

The following example shows a CloudTrail log entry that demonstrates the DeleteInput action.

```
{
    "eventVersion": "1.05",
    "userIdentity": {
```

```
"type": "AssumedRole",
    "principalId": "AKIAI44QH8DHBEXAMPLE:IotEvents-EventsLambda",
    "arn": "arn:aws:sts::123456789012:assumed-role/IotEventsLambda-RoleForIotEvents-
ABCD123DEF456/IotEvents-EventsLambda",
    "accountId": "123456789012",
    "accessKeyId": "AKIAI44QH8DHBEXAMPLE",
    "sessionContext": {
      "attributes": {
        "mfaAuthenticated": "false",
        "creationDate": "2019-02-07T22:22:30Z"
      },
      "sessionIssuer": {
        "type": "Role",
        "principalId": "AKIAI44QH8DHBEXAMPLE",
        "arn": "arn:aws:iam::123456789012:role/IotEventsLambda-RoleForIotEvents-
ABCD123DEF456",
        "accountId": "123456789012",
        "userName": "IotEventsLambda-RoleForIotEvents-ABCD123DEF456"
      }
    }
  },
  "eventTime": "2019-02-07T23:54:38Z",
  "eventSource": "iotevents.amazonaws.com",
  "eventName": "DeleteInput",
  "awsRegion": "us-east-1",
  "sourceIPAddress": "192.168.0.1",
  "userAgent": "aws-internal/3",
  "errorCode": "ResourceNotFoundException",
  "errorMessage": "Input of name: NoSuchInput not found",
  "requestParameters": {
    "inputName": "NoSuchInput"
  },
  "responseElements": null,
  "requestID": "ce6d28ac-5baf-423d-a5c3-afd009c967e3",
  "eventID": "be0ef01d-1c28-48cd-895e-c3ff3172c08e",
  "eventType": "AwsApiCall",
  "recipientAccountId": "123456789012"
}
```

The following example shows a CloudTrail log entry that demonstrates the DescribeDetectorModel action.

{

```
"eventVersion": "1.05",
  "userIdentity": {
    "type": "AssumedRole",
    "principalId": "AKIAI44QH8DHBEXAMPLE:IotEvents-EventsLambda",
    "arn": "arn:aws:sts::123456789012:assumed-role/IotEventsLambda-RoleForIotEvents-
ABCD123DEF456/IotEvents-EventsLambda",
    "accountId": "123456789012",
    "accessKeyId": "AKIAI44QH8DHBEXAMPLE",
    "sessionContext": {
      "attributes": {
        "mfaAuthenticated": "false",
        "creationDate": "2019-02-07T22:22:30Z"
      },
      "sessionIssuer": {
        "type": "Role",
        "principalId": "AAKIAI44QH8DHBEXAMPLE",
        "arn": "arn:aws:iam::123456789012:role/IotEventsLambda-RoleForIotEvents-
ABCD123DEF456",
        "accountId": "123456789012",
        "userName": "IotEventsLambda-RoleForIotEvents-ABCD123DEF456"
      }
    }
  },
  "eventTime": "2019-02-07T23:54:20Z",
  "eventSource": "iotevents.amazonaws.com",
  "eventName": "DescribeDetectorModel",
  "awsRegion": "us-east-1",
  "sourceIPAddress": "192.168.0.1",
  "userAgent": "aws-internal/3",
  "requestParameters": {
    "detectorModelName": "myDetectorModel"
  },
  "responseElements": null,
  "requestID": "18a11622-8193-49a9-85cb-1fa6d3929394",
  "eventID": "1ad80ff8-3e2b-4073-ac38-9cb3385beb04",
  "eventType": "AwsApiCall",
  "recipientAccountId": "123456789012"
}
```

The following example shows a CloudTrail log entry that demonstrates the DescribeInput action.

{

```
"eventVersion": "1.05",
  "userIdentity": {
    "type": "AssumedRole",
    "principalId": "AKIAI44QH8DHBEXAMPLE:IotEvents-EventsLambda",
    "arn": "arn:aws:sts::123456789012:assumed-role/IotEventsLambda-RoleForIotEvents-
ABCD123DEF456/IotEvents-EventsLambda",
    "accountId": "123456789012",
    "accessKeyId": "AAKIAI44QH8DHBEXAMPLE",
    "sessionContext": {
      "attributes": {
        "mfaAuthenticated": "false",
        "creationDate": "2019-02-07T22:22:30Z"
      },
      "sessionIssuer": {
        "type": "Role",
        "principalId": "AKIAI44QH8DHBEXAMPLE",
        "arn": "arn:aws:iam::123456789012:role/IotEventsLambda-RoleForIotEvents-
ABCD123DEF456",
        "accountId": "123456789012",
        "userName": "IotEventsLambda-RoleForIotEvents-ABCD123DEF456"
      }
    }
  },
  "eventTime": "2019-02-07T23:56:09Z",
  "eventSource": "iotevents.amazonaws.com",
  "eventName": "DescribeInput",
  "awsRegion": "us-east-1",
  "sourceIPAddress": "192.168.0.1",
  "userAgent": "aws-internal/3",
  "requestParameters": {
    "inputName": "input_createinput"
  },
  "responseElements": null,
  "requestID": "3af641fa-d8af-41c9-ba77-ac9c6260f8b8",
  "eventID": "bc4e6cc0-55f7-45c1-b597-ec99aa14c81a",
  "eventType": "AwsApiCall",
  "recipientAccountId": "123456789012"
}
```

The following example shows a CloudTrail log entry that demonstrates the DescribeLoggingOptions action.

```
{
  "eventVersion": "1.05",
  "userIdentity": {
    "type": "AssumedRole",
    "principalId": "AKIAI44QH8DHBEXAMPLE:IotEvents-EventsLambda",
    "arn": "arn:aws:sts::123456789012:assumed-role/IotEventsLambda-RoleForIotEvents-
ABCD123DEF456/IotEvents-EventsLambda",
    "accountId": "123456789012",
    "accessKeyId": "AKIAI44QH8DHBEXAMPLE",
    "sessionContext": {
      "attributes": {
        "mfaAuthenticated": "false",
        "creationDate": "2019-02-07T22:22:30Z"
      },
      "sessionIssuer": {
        "type": "Role",
        "principalId": "AKIAI44QH8DHBEXAMPLE",
        "arn": "arn:aws:iam::123456789012:role/IotEventsLambda-RoleForIotEvents-
ABCD123DEF456",
        "accountId": "123456789012",
        "userName": "IotEventsLambda-RoleForIotEvents-ABCD123DEF456"
      }
    }
  },
  "eventTime": "2019-02-07T23:53:23Z",
  "eventSource": "iotevents.amazonaws.com",
  "eventName": "DescribeLoggingOptions",
  "awsRegion": "us-east-1",
  "sourceIPAddress": "192.168.0.1",
  "userAgent": "aws-internal/3",
  "requestParameters": null,
  "responseElements": null,
  "requestID": "b624b6c5-aa33-41d8-867b-025ec747ee8f",
  "eventID": "9c7ce626-25c8-413a-96e7-92b823d6c850",
  "eventType": "AwsApiCall",
  "recipientAccountId": "123456789012"
}
```

The following example shows a CloudTrail log entry that demonstrates the ListDetectorModels action.

```
"eventVersion": "1.05",
```

{

```
"userIdentity": {
    "type": "AssumedRole",
    "principalId": "AKIAI44QH8DHBEXAMPLE:IotEvents-EventsLambda",
    "arn": "arn:aws:sts::123456789012:assumed-role/IotEventsLambda-RoleForIotEvents-
ABCD123DEF456/IotEvents-EventsLambda",
    "accountId": "123456789012",
    "accessKeyId": "AKIAI44QH8DHBEXAMPLE",
    "sessionContext": {
      "attributes": {
        "mfaAuthenticated": "false",
        "creationDate": "2019-02-07T22:22:30Z"
      },
      "sessionIssuer": {
        "type": "Role",
        "principalId": "AKIAI44QH8DHBEXAMPLE",
        "arn": "arn:aws:iam::123456789012:role/IotEventsLambda-RoleForIotEvents-
ABCD123DEF456",
        "accountId": "123456789012",
        "userName": "IotEventsLambda-RoleForIotEvents-ABCD123DEF456"
      }
    }
  },
  "eventTime": "2019-02-07T23:53:23Z",
  "eventSource": "iotevents.amazonaws.com",
  "eventName": "ListDetectorModels",
  "awsRegion": "us-east-1",
  "sourceIPAddress": "192.168.0.1",
  "userAgent": "aws-internal/3",
  "requestParameters": {
    "nextToken": "CkZEZXRlY3Rvck1vZGVsMl9saXN0ZGV0ZWN0b3Jtb2RlbHN0ZXN0X2Vl0WJkZTk1YT",
    "maxResults": 3
  },
  "responseElements": null,
  "requestID": "6d70f262-da95-4bb5-94b4-c08369df75bb",
  "eventID": "2d01a25c-d5c7-4233-99fe-ce1b8ec05516",
  "eventType": "AwsApiCall",
  "recipientAccountId": "123456789012"
}
```

# The following example shows a CloudTrail log entry that demonstrates the ListDetectorModelVersions action.

{

```
"eventVersion": "1.05",
  "userIdentity": {
    "type": "AssumedRole",
    "principalId": "AKIAI44QH8DHBEXAMPLE:IotEvents-EventsLambda",
    "arn": "arn:aws:sts::123456789012:assumed-role/IotEventsLambda-RoleForIotEvents-
ABCD123DEF456/IotEvents-EventsLambda",
    "accountId": "123456789012",
    "accessKeyId": "AKIAI44QH8DHBEXAMPLE",
    "sessionContext": {
      "attributes": {
        "mfaAuthenticated": "false",
        "creationDate": "2019-02-07T22:22:30Z"
      },
      "sessionIssuer": {
        "type": "Role",
        "principalId": "AKIAI44QH8DHBEXAMPLE",
        "arn": "arn:aws:iam::123456789012:role/IotEventsLambda-RoleForIotEvents-
ABCD123DEF456",
        "accountId": "123456789012",
        "userName": "IotEventsLambda-RoleForIotEvents-ABCD123DEF456"
      }
    }
  },
  "eventTime": "2019-02-07T23:53:33Z",
  "eventSource": "iotevents.amazonaws.com",
  "eventName": "ListDetectorModelVersions",
  "awsRegion": "us-east-1",
  "sourceIPAddress": "192.168.0.1",
  "userAgent": "aws-internal/3",
  "requestParameters": {
    "detectorModelName": "myDetectorModel",
    "maxResults": 2
  },
  "responseElements": null,
  "requestID": "ebecb277-6bd8-44ea-8abd-fbf40ac044ee",
  "eventID": "fc6281a2-3fac-4e1e-98e0-ca6560b8b8be",
  "eventType": "AwsApiCall",
  "recipientAccountId": "123456789012"
}
```

The following example shows a CloudTrail log entry that demonstrates the ListDetectors action.

```
{
  "eventVersion": "1.05",
  "userIdentity": {
    "type": "AssumedRole",
    "principalId": "AKIAI44QH8DHBEXAMPLE:IotEvents-EventsLambda",
    "arn": "arn:aws:sts::123456789012:assumed-role/IotEventsLambda-RoleForIotEvents-
ABCD123DEF456/IotEvents-EventsLambda",
    "accountId": "123456789012",
    "accessKeyId": "AKIAI44QH8DHBEXAMPLE",
    "sessionContext": {
      "attributes": {
        "mfaAuthenticated": "false",
        "creationDate": "2019-02-07T22:22:30Z"
      },
      "sessionIssuer": {
        "type": "Role",
        "principalId": "AKIAI44QH8DHBEXAMPLE",
        "arn": "arn:aws:iam::123456789012:role/IotEventsLambda-RoleForIotEvents-
ABCD123DEF456",
        "accountId": "123456789012",
        "userName": "IotEventsLambda-RoleForIotEvents-ABCD123DEF456"
      }
    }
  },
  "eventTime": "2019-02-07T23:53:54Z",
  "eventSource": "iotevents.amazonaws.com",
  "eventName": "ListDetectors",
  "awsRegion": "us-east-1",
  "sourceIPAddress": "192.168.0.1",
  "userAgent": "aws-internal/3",
  "requestParameters": {
    "detectorModelName": "batchputmessagedetectorinstancecreated",
    "stateName": "HIDDEN_DUE_TO_SECURITY_REASONS"
  },
  "responseElements": null,
  "requestID": "4783666d-1e87-42a8-85f7-22d43068af94",
  "eventID": "0d2b7e9b-afe6-4aef-afd2-a0bb1e9614a9",
  "eventType": "AwsApiCall",
  "recipientAccountId": "123456789012"
}
```

The following example shows a CloudTrail log entry that demonstrates the ListInputs action.

```
{
  "eventVersion": "1.05",
  "userIdentity": {
    "type": "AssumedRole",
    "principalId": "AKIAI44QH8DHBEXAMPLE:IotEvents-EventsLambda",
    "arn": "arn:aws:sts::123456789012:assumed-role/IotEventsLambda-RoleForIotEvents-
ABCD123DEF456/IotEvents-EventsLambda",
    "accountId": "123456789012",
    "accessKeyId": "AKIAI44QH8DHBEXAMPLE",
    "sessionContext": {
      "attributes": {
        "mfaAuthenticated": "false",
        "creationDate": "2019-02-07T22:22:30Z"
      },
      "sessionIssuer": {
        "type": "Role",
        "principalId": "AKIAI44QH8DHBEXAMPLE",
        "arn": "arn:aws:iam::123456789012:role/IotEventsLambda-RoleForIotEvents-
ABCD123DEF456",
        "accountId": "123456789012",
        "userName": "IotEventsLambda-RoleForIotEvents-ABCD123DEF456"
      }
    }
  },
  "eventTime": "2019-02-07T23:53:57Z",
  "eventSource": "iotevents.amazonaws.com",
  "eventName": "ListInputs",
  "awsRegion": "us-east-1",
  "sourceIPAddress": "192.168.0.1",
  "userAgent": "aws-internal/3",
  "requestParameters": {
    "nextToken": "CkhjYW5hcnlfdGVzdF9pbnB1dF9saXN0ZGV0ZWN0b3Jtb2R1bHN0ZXN0ZDU30GZ",
    "maxResults": 3
  },
  "responseElements": null,
  "requestID": "dd6762a1-1f24-4e63-a986-5ea3938a03da",
  "eventID": "c500f6d8-e271-4366-8f20-da4413752469",
  "eventType": "AwsApiCall",
  "recipientAccountId": "123456789012"
}
```

The following example shows a CloudTrail log entry that demonstrates the PutLoggingOptions action.

```
{
  "eventVersion": "1.05",
  "userIdentity": {
    "type": "AssumedRole",
    "principalId": "AKIAI44QH8DHBEXAMPLE:IotEvents-EventsLambda",
    "arn": "arn:aws:sts::123456789012:assumed-role/IotEventsLambda-RoleForIotEvents-
ABCD123DEF456/IotEvents-EventsLambda",
    "accountId": "123456789012",
    "accessKeyId": "AKIAI44QH8DHBEXAMPLE",
    "sessionContext": {
      "attributes": {
        "mfaAuthenticated": "false",
        "creationDate": "2019-02-07T22:22:30Z"
      },
      "sessionIssuer": {
        "type": "Role",
        "principalId": "AKIAI44QH8DHBEXAMPLE",
        "arn": "arn:aws:iam::123456789012:role/IotEventsLambda-RoleForIotEvents-
ABCD123DEF456",
        "accountId": "123456789012",
        "userName": "IotEventsLambda-RoleForIotEvents-ABCD123DEF456"
      }
    }
  },
  "eventTime": "2019-02-07T23:56:43Z",
  "eventSource": "iotevents.amazonaws.com",
  "eventName": "PutLoggingOptions",
  "awsRegion": "us-east-1",
  "sourceIPAddress": "192.168.0.1",
  "userAgent": "aws-internal/3",
  "requestParameters": {
    "loggingOptions": {
      "roleArn": "arn:aws:iam::123456789012:role/logging_logging_role",
      "level": "INFO",
      "enabled": false
    }
  },
  "responseElements": null,
  "requestID": "df570e50-fb19-4636-9ec0-e150a94bc52c",
  "eventID": "3247f928-26aa-471e-b669-e4a9e6fbc42c",
  "eventType": "AwsApiCall",
  "recipientAccountId": "123456789012"
}
```

The following example shows a CloudTrail log entry that demonstrates the UpdateDetectorModel action.

```
{
  "eventVersion": "1.05",
  "userIdentity": {
    "type": "AssumedRole",
    "principalId": "AKIAI44QH8DHBEXAMPLE:IotEvents-EventsLambda",
    "arn": "arn:aws:sts::123456789012:assumed-role/IotEventsLambda-RoleForIotEvents-
ABCD123DEF456/IotEvents-EventsLambda",
    "accountId": "123456789012",
    "accessKeyId": "AKIAI44QH8DHBEXAMPLE",
    "sessionContext": {
      "attributes": {
        "mfaAuthenticated": "false",
        "creationDate": "2019-02-07T22:22:30Z"
      },
      "sessionIssuer": {
        "type": "Role",
        "principalId": "AKIAI44QH8DHBEXAMPLE",
        "arn": "arn:aws:iam::123456789012:role/IotEventsLambda-RoleForIotEvents-
ABCD123DEF456",
        "accountId": "123456789012",
        "userName": "IotEventsLambda-RoleForIotEvents-ABCD123DEF456"
      }
    }
  },
  "eventTime": "2019-02-07T23:55:51Z",
  "eventSource": "iotevents.amazonaws.com",
  "eventName": "UpdateDetectorModel",
  "awsRegion": "us-east-1",
  "sourceIPAddress": "192.168.0.1",
  "userAgent": "aws-internal/3",
  "requestParameters": {
    "detectorModelName": "myDetectorModel",
    "roleArn": "arn:aws:iam::123456789012:role/Events_action_execution_role"
  },
  "responseElements": null,
  "requestID": "add29860-c1c5-4091-9917-d2ef13c356cf",
  "eventID": "7baa9a14-6a52-47dc-aea0-3cace05147c3",
  "eventType": "AwsApiCall",
  "recipientAccountId": "123456789012"
}
```

#### The following example shows a CloudTrail log entry that demonstrates the UpdateInput action.

```
{
  "eventVersion": "1.05",
  "userIdentity": {
    "type": "AssumedRole",
    "principalId": "AKIAI44QH8DHBEXAMPLE:IotEvents-EventsLambda",
    "arn": "arn:aws:sts::123456789012:assumed-role/IotEventsLambda-RoleForIotEvents-
ABCD123DEF456/IotEvents-EventsLambda",
    "accountId": "123456789012",
    "accessKeyId": "AKIAI44QH8DHBEXAMPLE",
    "sessionContext": {
      "attributes": {
        "mfaAuthenticated": "false",
        "creationDate": "2019-02-07T22:22:30Z"
      },
      "sessionIssuer": {
        "type": "Role",
        "principalId": "AKIAI44QH8DHBEXAMPLE",
        "arn": "arn:aws:iam::123456789012:role/IotEventsLambda-RoleForIotEvents-
ABCD123DEF456",
        "accountId": "123456789012",
        "userName": "IotEventsLambda-RoleForIotEvents-ABCD123DEF456"
      }
    }
  },
  "eventTime": "2019-02-07T23:53:00Z",
  "eventSource": "iotevents.amazonaws.com",
  "eventName": "UpdateInput",
  "awsRegion": "us-east-1",
  "sourceIPAddress": "192.168.0.1",
  "userAgent": "aws-internal/3",
  "errorCode": "ResourceNotFoundException",
  "errorMessage": "Input of name: NoSuchInput not found",
  "requestParameters": {
    "inputName": "NoSuchInput",
    "inputDescription": "this is a description of an input"
  },
  "responseElements": null,
  "requestID": "58d5d2bb-4110-4c56-896a-ee9156009f41",
  "eventID": "c2df241a-fd53-4fd0-936c-ba309e5dc62d",
  "eventType": "AwsApiCall",
  "recipientAccountId": "123456789012"
```

}

# **Compliance validation for AWS IoT Events**

To learn whether an AWS service is within the scope of specific compliance programs, see <u>AWS</u> <u>services in Scope by Compliance Program</u> and choose the compliance program that you are interested in. For general information, see AWS Compliance Programs.

You can download third-party audit reports using AWS Artifact. For more information, see <u>Downloading Reports in AWS Artifact</u>.

Your compliance responsibility when using AWS services is determined by the sensitivity of your data, your company's compliance objectives, and applicable laws and regulations. AWS provides the following resources to help with compliance:

- <u>Security and Compliance Quick Start Guides</u> These deployment guides discuss architectural considerations and provide steps for deploying baseline environments on AWS that are security and compliance focused.
- <u>Architecting for HIPAA Security and Compliance on Amazon Web Services</u> This whitepaper describes how companies can use AWS to create HIPAA-eligible applications.

#### i Note

Not all AWS services are HIPAA eligible. For more information, see the <u>HIPAA Eligible</u> <u>Services Reference</u>.

- <u>AWS Compliance Resources</u> This collection of workbooks and guides might apply to your industry and location.
- <u>AWS Customer Compliance Guides</u> Understand the shared responsibility model through the lens of compliance. The guides summarize the best practices for securing AWS services and map the guidance to security controls across multiple frameworks (including National Institute of Standards and Technology (NIST), Payment Card Industry Security Standards Council (PCI), and International Organization for Standardization (ISO)).
- <u>Evaluating Resources with Rules</u> in the AWS Config Developer Guide The AWS Config service assesses how well your resource configurations comply with internal practices, industry guidelines, and regulations.

- <u>AWS Security Hub</u> This AWS service provides a comprehensive view of your security state within AWS. Security Hub uses security controls to evaluate your AWS resources and to check your compliance against security industry standards and best practices. For a list of supported services and controls, see Security Hub controls reference.
- <u>Amazon GuardDuty</u> This AWS service detects potential threats to your AWS accounts, workloads, containers, and data by monitoring your environment for suspicious and malicious activities. GuardDuty can help you address various compliance requirements, like PCI DSS, by meeting intrusion detection requirements mandated by certain compliance frameworks.
- <u>AWS Audit Manager</u> This AWS service helps you continuously audit your AWS usage to simplify how you manage risk and compliance with regulations and industry standards.

# **Resilience in AWS IoT Events**

The AWS global infrastructure is built around AWS Regions and Availability Zones. AWS Regions provide multiple physically separated and isolated Availability Zones, which are connected with low-latency, high-throughput, and highly redundant networking. With Availability Zones, you can design and operate applications and databases that automatically fail over between Availability Zones without interruption. Availability Zones are more highly available, fault tolerant, and scalable than traditional single or multiple data center infrastructures.

For more information about AWS Regions and Availability Zones, see AWS global infrastructure.

# Infrastructure security in AWS IoT Events

As a managed service, AWS IoT Events is protected by AWS global network security. For information about AWS security services and how AWS protects infrastructure, see <u>AWS Cloud</u> <u>Security</u>. To design your AWS environment using the best practices for infrastructure security, see <u>Infrastructure Protection</u> in *Security Pillar AWS Well-Architected Framework*.

You use AWS published API calls to access through the network. Clients must support the following:

- Transport Layer Security (TLS). We require TLS 1.2 and recommend TLS 1.3.
- Cipher suites with perfect forward secrecy (PFS) such as DHE (Ephemeral Diffie-Hellman) or ECDHE (Elliptic Curve Ephemeral Diffie-Hellman). Most modern systems such as Java 7 and later support these modes.

Additionally, requests must be signed by using an access key ID and a secret access key that is associated with an IAM principal. Or you can use the <u>AWS Security Token Service</u> (AWS STS) to generate temporary security credentials to sign requests.

# **AWS IoT Events quotas**

The AWS General Reference Guide provides the default quotas for AWS IoT Events for an AWS account. Unless specified, each quota is per AWS Region. For more information, see <u>AWS IoT Events</u> endpoints and quotas and <u>AWS Service Quotas</u> in the AWS General Reference Guide.

To request a service quota increase, submit a support case in the <u>Support center</u> console. For more information, see <u>Requesting a quota increase</u> in the *Service Quotas User Guide*.

### i Note

- All names for detector models and inputs must be unique within an account.
- You can't change names for detector models and inputs after they're created.

# **Tagging your AWS IoT Events resources**

To help you manage and organize your detector models and inputs you can optionally assign your own metadata to each of these resources in the form of tags. This section describes tags and shows you how to create them.

# **Tag basics**

Tags enable you to categorize your AWS IoT Events resources in different ways, for example, by purpose, owner, or environment. This is useful when you have many resources of the same type. You can quickly identify a specific resource based on the tags you've assigned to it.

Each tag consists of a key and optional value, both of which you define. For example, you could define a set of tags for your inputs that helps you track the devices that send these inputs by their type. We recommend that you create a set of tag keys that meets your needs for each kind of resource. Using a consistent set of tag keys makes it easier for you to manage your resources.

You can search for and filter resources based on the tags you add or apply, use tags to categorize and track your costs, and also use tags to control access to your resources as described in <u>Using</u> tags with IAM policies in the AWS IoT Developer Guide.

For ease of use, the Tag Editor in the AWS Management Console provides a central, unified way to create and manage your tags. For more information, see <u>Working with Tag Editor</u> in <u>Working with</u> the AWS Management Console.

You can also work with tags using the AWS CLI and the AWS IoT Events API. You can associate tags with detector models and inputs when you create them by using the "Tags" field in the following commands:

- CreateDetectorModel
- <u>CreateInput</u>

You can add, modify, or delete tags for existing resources that support tagging by using the following commands:

- TagResource
- ListTagsForResource

#### UntagResource

You can edit tag keys and values, and you can remove tags from a resource at any time. You can set the value of a tag to an empty string, but you can't set the value of a tag to null. If you add a tag that has the same key as an existing tag on that resource, the new value overwrites the old value. If you delete a resource, any tags associated with the resource are also deleted.

Additional information is available in AWS tagging strategies.

### **Tag restrictions and limitations**

The following basic restrictions apply to tags:

- Maximum number of tags per resource 50
- Maximum key length 127 Unicode characters in UTF-8
- Maximum value length 255 Unicode characters in UTF-8
- Tag keys and values are case sensitive.
- Do not use the "aws:" prefix in your tag names or values because it's reserved for AWS use. You can't edit or delete tag names or values with this prefix. Tags with this prefix don't count against your tags per resource limit.
- If your tagging schema is used across multiple services and resources, remember that other services may have restrictions on allowed characters. Generally, allowed characters are: letters, spaces, and numbers representable in UTF-8, and the following special characters: + - = . \_ : / @.

## Using tags with IAM policies

You can apply tag-based resource-level permissions in the IAM policies you use for AWS IoT Events API actions. This gives you better control over what resources a user can create, modify, or use.

You use the Condition element (also called the Condition block) with the following condition context keys and values in an IAM policy to control user access (permissions) based on a resource's tags:

- Use aws:ResourceTag/<tag-key>: <tag-value> to allow or deny user actions on resources with specific tags.
- Use aws:RequestTag/<tag-key>: <tag-value> to require that a specific tag be used (or not used) when making an API request to create or modify a resource that allows tags.

• Use aws:TagKeys: [<*tag-key*>, ...] to require that a specific set of tag keys be used (or not used) when making an API request to create or modify a resource that allows tags.

#### Note

The condition context keys and values in an IAM policy apply only to those AWS IoT Events actions where an identifier for a resource capable of being tagged is a required parameter.

<u>Controlling access using tags</u> in the AWS Identity and Access Management User Guide has additional information on using tags. The <u>IAM JSON policy reference</u> section of that guide has detailed syntax, descriptions, and examples of the elements, variables, and evaluation logic of JSON policies in IAM.

The following example policy applies two tag-based restrictions. A user restricted by this policy:

- Cannot give a resource the tag "env=prod" (in the example, see the line "aws:RequestTag/ env": "prod"
- Cannot modify or access a resource that has an existing tag "env=prod" (in the example, see the line "aws:ResourceTag/env" : "prod").

```
{
    "Version": "2012-10-17",
    "Statement": [
        {
            "Effect": "Deny",
            "Action": [
                "iotevents:CreateDetectorModel",
                "iotevents:CreateAlarmModel",
                "iotevents:CreateInput",
                "iotevents:TagResource"
            ],
            "Resource": "*",
            "Condition": {
                 "StringEquals": {
                     "aws:RequestTag/env": "prod"
                }
            }
        },
        {
```

```
"Effect": "Deny",
            "Action": [
                "iotevents:DescribeDetectorModel",
                "iotevents:DescribeAlarmModel",
                "iotevents:UpdateDetectorModel",
                "iotevents:UpdateAlarmModel",
                "iotevents:DeleteDetectorModel",
                "iotevents:DeleteAlarmModel",
                "iotevents:ListDetectorModelVersions",
                "iotevents:ListAlarmModelVersions",
                "iotevents:UpdateInput",
                "iotevents:DescribeInput",
                "iotevents:DeleteInput",
                "iotevents:ListTagsForResource",
                "iotevents:TagResource",
                "iotevents:UntagResource",
                "iotevents:UpdateInputRouting"
            ],
            "Resource": "*",
            "Condition": {
                "StringLike": {
                    "aws:ResourceTag/env": "prod"
                }
            }
        },
        {
            "Effect": "Allow",
            "Action": [
                "iotevents:*"
            ],
            "Resource": "*"
        }
    ]
}
```

You can also specify multiple tag values for a given tag key by enclosing them in a list, as follows.

### 🚯 Note

If you allow or deny users access to resources based on tags, you must consider explicitly denying users the ability to add those tags to or remove them from the same resources. Otherwise, it's possible for a user to circumvent your restrictions and gain access to a resource by modifying its tags.

# **Troubleshooting AWS IoT Events**

Use the information in these sections to troubleshoot and resolve issues with AWS IoT Events.

### Topics

- <u>Common AWS IoT Events issues and solutions</u>
- Troubleshooting a detector model by running analyses

# **Common AWS IoT Events issues and solutions**

See the following section to troubleshoot errors and find possible solutions to resolve issues with AWS IoT Events.

### Errors

- Detector model creation errors
- Updates from a deleted detector model
- Action trigger failure (when meeting a condition)
- Action trigger failure (when breeching a threshold)
- Incorrect state usage
- <u>Connection message</u>
- InvalidRequestException message
- Amazon CloudWatch Logs action.setTimer errors
- <u>Amazon CloudWatch payload errors</u>
- Incompatible data types
- Failed to send message to AWS IoT Events

### **Detector model creation errors**

I get errors when I attempt to create a detector model.

### Solution

When you create a detector model, you must consider the following limitations.

- Only one action is allowed in each action field.
- The condition is required for transitionEvents. It's optional for OnEnter, OnInput, and OnExit events.
- If the condition field is empty, the evaluated result of the condition expression is equivalent to true.
- The evaluated result of the condition expression should be a Boolean value. If the result isn't a Boolean value, it's equivalent to false and doesn't trigger the actions or transition to the nextState specified in the event.

For more information, see Detector model restrictions and limitations.

### Updates from a deleted detector model

I updated or deleted a detector model a few minutes ago but I'm still getting state updates from the old detector model through MQTT messages or SNS alerts.

### Solution

If you update, delete, or recreate a detector model (see <u>UpdateDetectorModel</u>), there is a delay before all detector instances are deleted and the new model is used. During this time, inputs might continue to be processed by the instances of the previous version of the detector model. You might continue to receive alerts defined by the previous detector model. Wait for at least seven minutes before you recheck the update or report an error.

### Action trigger failure (when meeting a condition)

The detector fails to trigger an action or transition to a new state when the condition is met.

### Solution

Verify that the evaluated result of the detector's conditional expression is a Boolean value. If the result isn't a Boolean value, it's equivalent to false and doesn't trigger the action or transition to the nextState specified in the event. For more information, see <u>Conditional expression syntax</u>.

### Action trigger failure (when breeching a threshold)

The detector doesn't trigger an action or an event transition when the variable in a conditional expression reaches a specified value.

#### Solution

If you update setVariable for onInput, onEnter, or onExit, the new value isn't used when evaluating any condition during the current processing cycle. Instead, the original value is used until the current cycle is complete. You can change this behavior by setting the evaluationMethod parameter in the detector model definition. When evaluationMethod is set to SERIAL, variables are updated and event conditions evaluated in the order that the events are defined. When evaluationMethod is set to BATCH (the default), variables are updated and events performed only after all event conditions are evaluated.

### Incorrect state usage

The detector enters the wrong states when I attempt to send messages to inputs by using BatchPutMessage.

#### Solution

If you use <u>BatchPutMessage</u> to send multiple messages to inputs, the order in which the messages or inputs are processed isn't guaranteed. To guarantee ordering, send messages one at time and wait each time for BatchPutMessage to acknowledge success.

### **Connection message**

I get a ('Connection aborted.', error(54, 'Connection reset by peer')) error when I attempt to call or invoke an API.

### Solution

Verify that OpenSSL uses TLS 1.1 or a later version to establish the connection. This should be the default under most Linux distributions or Windows version 7 and later. Users of macOS might need to upgrade OpenSSL.

### InvalidRequestException message

I get InvalidRequestException when I attempt to call CreateDetectorModel and UpdateDetectorModel APIs.

### Solution

Check the following to help resolve the issue. For more information, see <u>CreateDetectorModel</u> and <u>UpdateDetectorModel</u>.

- Make sure that you don't use both seconds and durationExpression as the parameters of SetTimerAction at the same time.
- Make sure that your string expression for durationExpression is valid. The string expression can contain numbers, variables (\$variable.<variable-name>), or input values (\$input.<input-name>.<path-to-datum>).

### Amazon CloudWatch Logs action.setTimer errors

You can set up Amazon CloudWatch Logs to monitor AWS IoT Events detector model instances. The following are common errors generated by AWS IoT Events, when you use action.setTimer.

Error: Your duration expression for the timer named <timer-name> could not be evaluated to a number.

#### Solution

Make sure that your string expression for durationExpression can be converted to a number. Other data types, such as Boolean, aren't allowed.

 Error: The evaluated result of your duration expression for the timer named <timer-name> is greater than 31622440. To ensure accuracy, make sure that your duration expression refers to a value between 60-31622400.

### Solution

Make sure that the duration of your timer is less than or equal to 31622400 seconds. The evaluated result of the duration is rounded down to the nearest whole number.

Error: The evaluated result of your duration expression for the timer named <timer-name>
is less than 60. To ensure accuracy, make sure that your duration expression refers to a value
between 60-31622400.

### Solution

Make sure that the duration of your timer is greater than or equal to 60 seconds. The evaluated result of the duration is rounded down to the nearest whole number.

Error: Your duration expression for the timer named <timer-name> could not be evaluated.
 Check the variable names, input names, and paths to the data to make sure that you refer to the existing variables and inputs.

#### Solution

Make sure that your string expression refers to the existing variables and inputs. The string expression can contain numbers, variables (\$variable.variable.name), and input values (\$input.input-name.path-to-datum).

• Error: Failed to set the timer named <timer-name>. Check your duration expression, and try again.

#### Solution

See the <u>SetTimerAction</u> action to ensure that you specified the correct parameters, and then set the timer again.

For more information, see <u>Enable Amazon CloudWatch logging when developing AWS IoT Events</u> detector models.

### Amazon CloudWatch payload errors

You can set up Amazon CloudWatch Logs to monitor AWS IoT Events detector model instances. The following are common errors and warnings generated by AWS IoT Events, when you configure the action payload.

• **Error:** We couldn't evaluate your expression for the action. Make sure that the variable names, input names, and paths to the data refer to the existing variables and input values. Also, verify that the size of the payload is less than 1 KB, the maximum allowed size of a payload.

### Solution

Make sure that you enter the correct variable names, input names, and paths to the data. You might also receive this error message if the action payload is larger than 1 KB.

Error: We couldn't parse your content expression for the payload of <action-type>. Enter a content expression with the correct syntax.

### Solution

The content expression can contain strings ('*string*'), variables (\$variable.*variable-name*), input values (\$input.*input-name.path-to-datum*), string concatenations, and strings that contain \${}.

• Error: Your payload expression {*expression*} isn't valid. The defined payload type is JSON, so you must specify an expression that AWS IoT Events would evaluate to a string.

#### Solution

If the specified payload type is JSON, AWS IoT Events first checks if the service can evaluate your expression to a string. The evaluated result can't be a Boolean or number. If the validation fails, you might receive this error.

• **Warning:** The action was executed, but we couldn't evaluate your content expression for the action payload to valid JSON. The defined payload type is JSON.

#### Solution

Make sure that AWS IoT Events can evaluate your content expression for the action payload to valid JSON, if you define the payload type as JSON. AWS IoT Events runs the action even if AWS IoT Events can't evaluate the content expression to valid JSON.

For more information, see <u>Enable Amazon CloudWatch logging when developing AWS IoT Events</u> detector models.

### Incompatible data types

Message: Incompatible data types [<inferred-types>] found for <reference> in the following expression: <expression>

#### Solution

You might receive this error for one of the following reasons:

- The evaluated results of your references are not compatible with other operands in your expressions.
- The type of the argument passed to a function is not supported.

When you use references in expressions, check the following:

• When you use a reference as an operand with one or more operators, make sure that all data types that you reference are compatible.

For example, in the following expression, integer 2 is an operand of both the == and && operators. To ensure that the operands are compatible, \$variable.testVariable + 1 and \$variable.testVariable must reference an integer or decimal.

In addition, integer 1 is an operand of the + operator. Therefore, \$variable.testVariable
must reference an integer or decimal.

'\$variable.testVariable + 1 == 2 && \$variable.testVariable'

• When you use a reference as an argument passed to a function, make sure that the function supports the data types that you reference.

For example, the following timeout("*time-name*") function requires a string with double quotes as the argument. If you use a reference for the *timer-name* value, you must reference a string with double quotes.

timeout("timer-name")

#### Note

For the convert(*type*, *expression*) function, if you use a reference for the *type* value, the evaluated result of your reference must be String, Decimal, or Boolean.

For more information, see <u>References</u>.

# Failed to send message to AWS IoT Events

Message: Failed to send message to lot Events

## Solution

You might experience this error for the following reasons:

- The input message payload does not contain the Input attribute Key.
- The Input attribute Key is not in the same JSON path as specified in the input definition.
- The input message does not match with the schema, as defined in the AWS IoT Events input.

## 🚯 Note

The data ingestion from other services will also experience failure.

## Example

For example in AWS IoT Core, the AWS IoT rule will fail with the following message Verify the Input Attribute key.

To resolve this, ensure that the input payload message schema conforms to the AWS IoT Events Input definition and the Input attribute Key location matches. For more information, see <u>the section called "Create an input in the Navigation Pane"</u> to learn how to define AWS IoT Events Inputs.

# Troubleshooting a detector model by running analyses

AWS IoT Events can analyze your detector model and generate analysis results without sending input data to your detector model. AWS IoT Events performs a series of analyses described in this section to check your detector model. This advanced troubleshooting solution also summarizes diagnostic information, including the severity level and location, so that you can quickly find and fix potential issues in your detector model. For more information about diagnostic error types and messages for your detector model, see Detector model analysis and diagnostic information.

You can use the AWS IoT Events console, <u>API</u>, <u>AWS Command Line Interface (AWS CLI)</u>, or <u>AWS SDK</u> to view diagnostic error messages from the analysis of your detector model.

## i Note

- You must fix all errors before you can publish your detector model.
- We recommend that you review warnings and take necessary actions before you use your detector model in production environments. Otherwise, the detector model might not work as expected.
- You can have up to 10 analyses in the RUNNING status at the same time.

To learn how to analyze your detector model, see <u>Analyzing a detector model (Console)</u> or <u>Analyzing a detector model (AWS CLI)</u>.

### Topics

- Detector model analysis and diagnostic information
- Analyzing a detector model (Console)
- Analyzing a detector model (AWS CLI)

# Detector model analysis and diagnostic information

Detector model analyses gather the following diagnostic information:

- Level The severity level of the analysis result. Based on the severity level, analysis results fall into three general categories:
  - Information (INF0) An information result tells you about a significant field in your detector model. This type of result usually doesn't require immediate action.
  - Warning (WARNING) A warning result draws special attention to fields that might cause issues for your detector model. We recommend that you review warnings and take necessary actions before you use your detector model in production environments. Otherwise, the detector model might not work as expected.
  - Error (ERROR) An error result notifies you about a problem found in your detector model. AWS IOT Events automatically performs this set of analyses when you try to publish the detector model. You must fix all errors before you can publish the detector model.
- Location Contains information that you can use to locate the field in your detector model that the analysis result references. A location typically includes the state name, transition event name, event name, and expression (for example, in state TemperatureCheck in onEnter in event Init in action setVariable).
- **Type** The type of the analysis result. Analysis types fall into the following categories:
  - supported-actions AWS IoT Events can invoke actions when a specified event or transition event is detected. You can define built-in actions to use a timer or set a variable, or send data to other AWS services. You must specify actions that work with other AWS services in an AWS Region where the AWS services are available.
  - service-limits Service quotas, also known as limits, are the maximum or minimum number of service resources or operations for your AWS account. Unless otherwise noted, each quota is Region-specific. Depending on your business needs, you can update your detector model to avoid encountering limits or request a quota increase. You can request increases for some quotas, and other quotas can't be increased. For more information, see <u>Quotas</u>.

- structure The detector model must have all required components such as states and follow
  a structure that AWS IoT Events supports. A detector model must have at least one state and a
  condition that evaluates the incoming input data to detect significant events. When an event is
  detected, the detector model transitions to the next state and can invoke actions. These events
  are known as transition events. A transition event must direct the next state to enter.
- expression-syntax AWS IoT Events provides several ways to specify values when you create and update detector models. You can use literals, operators, functions, references, and substitution templates in the expressions. You can use expressions to specify literal values, or AWS IoT Events can evaluate the expressions before you specify particular values. Your expression must follow the required syntax. For more information, see Expressions.

Detector Model expressions in AWS IoT Events can reference specific data or a resource.

data-type – AWS IoT Events supports integer, decimal, string, and Boolean data types.
 If AWS IoT Events can automatically convert the data of one data type to another during expression evaluation, these data types are compatible.

## 1 Note

- Integer and decimal are the only compatible data types supported by AWS IoT Events.
- AWS IOT Events can't evaluate arithmetic expressions because AWS IOT Events can't convert an integer to a string.
- referenced-data You must define the data referenced in your detector model before you can use the data. For example, if you want to send data to a DynamoDB table, you must define a variable that references the table name before you can use the variable in an expression (\$variable.TableName).
- referenced-resource Resources that the detector model uses must be available. You must define resources before you can use them. For example, you want to create a detector model to monitor the temperature of a greenhouse. You must define an input (\$input.TemperatureInput) to route incoming temperature data to your detector model before you can use the \$input.TemperatureInput.sensorData.temperature to reference the temperature.

See the following section to troubleshoot errors and find possible solutions from the analysis of your detector model.

## Troubleshoot detector model errors

The types of errors described above provide diagnostic information about a detector model and correspond to messages that you might retrieve. Use these messages and suggested solutions to troubleshoot errors with your detector model.

#### **Messages and solutions**

- Location
- supported-actions
- service-limits
- structure
- expression-syntax
- data-type
- referenced-data
- referenced-resource

#### Location

An analysis result with information about Location, corresponds to the following error message:

• **Message** – Contains additional information about the analysis result. This can be an information, warning, or error message.

**Solution:** You might receive this error message if you specified an action that AWS IoT Events currently doesn't support. For a list of supported actions, see <u>Supported actions</u>.

#### supported-actions

An analysis result with information about supported-actions, corresponds to the following error messages:

• Message: Invalid action type present in action definition: action-definition.

**Solution:** You might receive this error message if you specified an action that AWS IoT Events currently doesn't support. For a list of supported actions, see <u>Supported actions</u>.

 Message: DetectorModel definition has an *aws-service* action, but the *aws-service* service is not supported in the region *region-name*. **Solution:** You might receive this error message if the action that you specified is supported by AWS IoT Events, but the action isn't available in your current Region. This might occur when you try to send data to an AWS service that isn't available in the Region. You must also choose the same Region for both AWS IoT Events and the AWS services that you're using.

#### service-limits

An analysis result with information about service-limits, corresponds to the following error messages:

 Message: Content Expression allowed in payload exceeded the limit content-expressionsize bytes in event event-name in state state-name.

**Solution:** You might receive this error message if the content expression for your action payload is greater than 1024 bytes. The size of the content expression for a payload can be up to 1024 bytes.

 Message: Number of states allowed in detector model definition exceeded the limit statesper-detector-model.

**Solution:** You might receive this error message if your detector model has more than 20 states. A detector model can have up to 20 states.

• **Message:** The duration for timer *timer-name* should be at least *minimum-timer-duration* seconds long.

**Solution:** You might receive this error message if the duration of your timer is less than 60 seconds. We recommend that the duration of a timer is between 60 and 31622400 seconds. If you specify an expression for the duration of your timer, the evaluated result of the duration expression is rounded down to the nearest whole number.

 Message: Number of actions allowed per event exceeded the limit actions-per-event in detector model definition

**Solution:** You might receive this error message if the event has more than 10 actions. You can have up to 10 actions for each event in your detector model.

 Message: Number of transition events allowed per state exceeded the limit transitionevents-per-state in detector model definition. **Solution:** You might receive this error message if the state has more than 20 transition events. You can have up to 20 transition events for each state in your detector model.

 Message: Number of events allowed per state exceeded the limit *events-per-state* in detector model definition

**Solution:** You might receive this error message if the state has more than 20 events. You can have up to 20 events for each state in your detector model.

 Message: The maximum number of detector models that can be associated with a single input may have reached the limit. Input *input-name* is used in *detector-models-per-input* detector model routes.

**Solution:** You might receive this warning message if you tried to route an input to more than 10 detector models. You can have up to 10 different detector models associated with a single detector model.

#### structure

An analysis result with information about structure, corresponds to the following error messages:

 Message: Actions may only have one type defined, but found an action with number-of-types types. Please split into separate Actions.

**Solution:** You might receive this error message if you specified two or more actions in a single field by using API operations to create or update your detector model. You can define an array of Action objects. Make sure that you define each action as a separate object.

 Message: The TransitionEvent transition-event-name transitions to a non-existent state state-name.

**Solution:** You might receive this error message if AWS IoT Events couldn't find the next state that your transition event referenced. Make sure that the next state is defined and that you entered the correct state name.

 Message: The DetectorModelDefinition had a shared state name: found state state-name with number-of-states repetitions. **Solution:** You might receive this error message if you use the same name for one or more states. Make sure that you give a unique name to each state in your detector model. The state name must have 1-128 characters. Valid characters: a-z, A-Z, 0-9, \_ (underscore), and - (hyphen).

 Message: The Definition's initialStateName initial-state-name did not correspond to a defined State.

**Solution:** You might receive this error message if the initial state name is incorrect. The detector model remains in the initial (start) state until an input arrives. Once an input arrives, the detector model immediately transitions to the next state. Make sure that the initial state name is the name of a defined state and that you enter the correct name.

• Message: Detector Model Definition must use at least one Input in a condition.

**Solution:** You might receive this error if you didn't specify an input in a condition. You must use at least one input in at least one condition. Otherwise, AWS IoT Events doesn't evaluate incoming data.

• Message: Only one of seconds and durationExpression can be set in SetTimer.

**Solution:** You might receive this error message if you used both seconds and durationExpression for your timer. Make sure that you use either seconds or durationExpression as the parameters of SetTimerAction. For more information, see <u>SetTimerAction</u> in the AWS IoT Events API Reference.

• **Message:** An action in your detector model is unreachable. Check the condition that initiates the action.

**Solution:** If an action in your detector model is unreachable, the event's condition evaluates to false. Check the condition of the event that contains the action, to ensure that it evaluates to true. When the event's condition evaluates to true, the action should become reachable.

• Message: An input attribute is being read, but this may be caused by a timer expiration.

Solution: An input attribute's value can be read when either of the following occurs:

- A new input value has been received.
- When a timer in the detector has expired.

To ensure that an input attribute is being evaluated only when the new value for that input is received, include a call to the triggerType("Message") function in your condition as follows:

The original condition being evaluated in the detector model:

```
if ($input.HeartBeat.status == "OFFLINE")
```

would become similar to the following:

```
if ( triggerType("MESSAGE") && $input.HeartBeat.status == "OFFLINE")
```

where a call to the triggerType("Message") function comes before the initial input provided in the condition. By using this technique, the triggerType("Message") function will evaluate to true and satisfy the condition of receiving a new input value. For more information about the usage of the triggerType function, search for triggerType in the <u>Expressions</u> section in the *AWS IoT Events Developer Guide* 

• **Message:** A state in your detector model is unreachable. Check the condition that will cause a transition to the desired state.

**Solution:** If a state in your detector model is unreachable, a condition that causes an incoming transition to that state evaluates to false. Check that the conditions of the incoming transitions to that unreachable state in your detector model evaluates to true, so the desired state can become reachable.

• Message: An expiring timer can cause an unexpected amount of messages to be sent.

**Solution:** To prevent your detector model from entering into an infinite state of sending an unexpected amount of messages because a timer has expired, consider using a call to the triggerType("Message") function, in the conditions of your detector model as follows:

The original condition being evaluated in the detector model:

```
if (timeout("awake"))
```

would be transformed into a condition that looks similar to the following:

```
if (triggerType("MESSAGE") && timeout("awake"))
```

where a call to the triggerType("Message") function comes before the initial input provided in the condition.

This change prevents initiating timer actions in your detector, preventing an infinite loop of messages being sent. For more information about how to use timer actions in your detector, see the Using built-in actions page of the AWS IoT Events Developer Guide

#### expression-syntax

An analysis result with information about expression-syntax, corresponds to the following error messages:

Message: Your payload expression {*expression*} isn't valid. The defined payload type is JSON, so you must specify an expression that AWS IoT Events would evaluate to a string.

**Solution:** If the specified payload type is JSON, AWS IoT Events first checks if the service can evaluate your expression to a string. The evaluated result can't be a Boolean or number. If the validation doesn't succeed, you might receive this error.

• **Message:** SetVariableAction.value must be an expression. Failed to parse value 'variable-value'

**Solution:** You can use SetVariableAction to define a variable with a name and value. The value can be a string, number, or Boolean value. You can also specify an expression for the value. For more information, see SetVariableAction, in the AWS IoT Events API Reference.

• **Message:** We couldn't parse your expression of the attributes (*attribute-name*) for the DynamoDB action. Enter expression with the correct syntax.

**Solution:** You must use expressions for all parameters in DynamoDBAction. substitution templates. For more information, see DynamoDBAction in the AWS IoT Events API Reference.

• **Message:** We couldn't parse your expression of the tableName for the DynamoDBv2 action. Enter expression with the correct syntax.

**Solution:** The tableName in DynamoDBv2Action must be a string. You must use an expression for the tableName. The expressions accept literals, operators, functions, references, and substitution templates. For more information, see <u>DynamoDBv2Action</u> in the AWS IoT Events API Reference.

• **Message:** We couldn't evaluate your expression to valid JSON. The DynamoDBv2 action only supports the JSON payload type.

**Solution:** The payload type for DynamoDBv2 must be JSON. Make sure that AWS IoT Events can evaluate your content expression for the payload to valid JSON. For more information, see DynamoDBv2Action, in the AWS IoT Events API Reference.

• **Message:** We couldn't parse your content expression for the payload of *action-type*. Enter a content expression with the correct syntax.

**Solution:** The content expression can contain strings ('*string*'), variables (\$variable.*variable-name*), input values (\$input.*input-name.path-to-datum*), string concatenations, and strings that contain \${}.

• Message: Customized Payloads must be non-empty.

**Solution:** You might receive this error message, if you chose **Custom payload** for your action and didn't enter a content expression in the AWS IoT Events console. If you choose **Custom payload**, you must enter a content expression under **Custom payload**. For more information, see <u>Payload</u> in the AWS IoT Events API Reference.

• **Message:** Failed to parse duration expression '*duration-expression*' for timer '*timer-name*'.

**Solution:** The evaluated result of your duration expression for the timer must be a value between 60–31622400. The evaluated result of the duration is rounded down to the nearest whole number.

• Message: Failed to parse expression 'expression' for action-name

**Solution:** You might receive this message if the expression for the specified action has incorrect syntax. Make sure that you enter an expression with the correct syntax. For more information, see Syntax.

• **Message:** Your *fieldName* for IotSitewiseAction couldn't be parsed. You must use correct syntax in your expression.

**Solution:** You might receive this error if AWS IoT Events couldn't parse your *fieldName* for IotSitewiseAction. Make sure the *fieldName* uses an expression that AWS IoT Events can parse. For more information, see <u>lotSiteWiseAction</u> in the AWS IoT Events API Reference.

#### data-type

An analysis result with information about data-type, corresponds to the following error messages:

 Message: Duration expression duration-expression for timer timer-name is not valid, it must return a number.

**Solution:** You might receive this error message if AWS IoT Events couldn't evaluate the duration expression for your timer to a number. Make sure that your durationExpression can be converted to a number. Other data types, such as Boolean, aren't supported.

• **Message:** Expression *condition-expression* is not a valid condition expression.

**Solution:** You might receive this error message if AWS IoT Events couldn't evaluate your condition-expression to a Boolean value. The Boolean value must be either TRUE or FALSE. Make sure that your condition expression can be converted to a Boolean value. If the result isn't a Boolean value, it's equivalent to FALSE and doesn't invoke the actions or transition to the nextState specified in the event.

 Message: Incompatible data types [inferred-types] found for reference in the following expression: expression

**Solution: Solution**: All expressions for the same input attribute or variable in the detector model must reference the same data type.

Use the following information to resolve the issue:

• When you use a reference as an operand with one or more operators, make sure that all data types that you reference are compatible.

For example, in the following expression, integer 2 is an operand of both the == and && operators. To ensure that the operands are compatible, \$variable.testVariable + 1 and \$variable.testVariable must reference an integer or decimal.

In addition, integer 1 is an operand of the + operator. Therefore, \$variable.testVariable
must reference an integer or decimal.

'\$variable.testVariable + 1 == 2 && \$variable.testVariable'

• When you use a reference as an argument passed to a function, make sure that the function supports the data types that you reference.

For example, the following timeout("*time-name*") function requires a string with double quotes as the argument. If you use a reference for the *timer-name* value, you must reference a string with double quotes.

timeout("timer-name")

#### 🚯 Note

For the convert(*type*, *expression*) function, if you use a reference for the *type* value, the evaluated result of your reference must be String, Decimal, or Boolean.

For more information, see <u>References</u>.

Message: Incompatible data types [inferred-types] used with reference. This may lead to a
runtime error.

**Solution:** You might receive this warning message if two expressions for the same input attribute or variable reference two data types. Make sure that your expressions for the same input attribute or variable reference the same data type in the detector model.

Message: The data types [inferred-types] that you entered for the operator [operator] aren't compatible for the following expression: 'expression'

**Solution:** You might receive this error message if your expression combines data types that are not compatible with a specified operator. For example, in the following expression, the operator + is compatible with Integer, Decimal, and String data types, but not operands of Boolean data type.

```
true + false
```

You must make sure that the data types you use with an operator are compatible.

 Message: The data types [inferred-types] found for input-attribute aren't compatible and can lead to a runtime error.

**Solution:** You might receive this error message if two expressions for the same input attribute reference two data types for either the OnEnterLifecycle of a state, or for both the OnInputLifecycle and OnExitLifecycle of a state. Make sure your expressions in OnEnterLifecycle (or, both OnInputLifecycle and OnExitLifecycle) reference the same data type for each state of your detector model.

• **Message:** The payload expression [*expression*] isn't valid. Specify an expression that would evaluate to a string at runtime because the payload type is JSON format.

**Solution:** You might receive this error if your specified payload type is JSON, but AWS IoT Events can't evaluate its expression to a String. Make sure the evaluated result is a String, not a Boolean or a number.

 Message: Your interpolated expression {*interpolated-expression*} must evaluate to either an integer or a Boolean value at runtime. Otherwise, your payload expression {*payloadexpression*} won't be parseable at runtime as valid JSON.

**Solution:** You might receive this error message if AWS IoT Events couldn't evaluate your interpolated expression to an integer or a Boolean value. Make sure your interpolated expression can be converted to an integer or a Boolean value, because other data types, such as tring, aren't supported.

Message: The expression type in the IotSitewiseAction field *expression* is defined as type *defined-type* and inferred as type *inferred-type*. The defined type and the inferred type must be the same.

**Solution:** You might receive this error message if your expression in the propertyValue of IotSitewiseAction has a data type defined differently than the data type inferred by AWS IoT Events. Make sure you use the same data type for all instances of this expression in your detector model.

 Message: The data types [inferred-types] used for setTimer action don't evaluate to Integer for the following expression: expression

**Solution:** You might receive this error message if the inferred data type for your duration expression isn't Integer or Decimal. Make sure your durationExpression can be converted to a number. Other data types, such as Boolean and String, aren't supported.

 Message: The data types [inferred-types] used with operands of the comparison operator [operator] are not compatible in the following expression: expression

**Solution:** The inferred data types for the operands of the *operator* in the conditional expression (*expression*) of your detector model don't match. The operands must be used with the matching data types in all other parts of your detector model.

## 🚺 Tip

You can use convert to change the data type of an expression in your detector model. For more information, see <u>Functions</u>.

### referenced-data

An analysis result with information about referenced-data, corresponds to the following error messages:

• Message: Detected broken Timer: timer timer-name is used in an expression but is never set.

**Solution:** You might receive this error message if you use a timer that isn't set. You must set a timer before you use it in an expression. Also, make sure that you enter the correct timer name.

 Message: Detected broken Variable: variable variable-name is used in an expression but is never set.

**Solution:** You might receive this error message if you use a variable that isn't set. You must set a variable before you use it in an expression. Also, make sure that you enter the correct variable name.

• **Message:** Detected broken Variable: a variable is used in an expression before being set to a value.

**Solution:** Each variable must be assigned to a value before it can be evaluated in an expression. Set the value of the variable before every use so its value can be retrieved. Also, make sure that you enter the correct variable name.

## referenced-resource

An analysis result with information about referenced-resource, corresponds to the following error messages:

• Message: Detector Model Definition contains reference to Input that does not exist.

**Solution:** You might receive this error message if you use expressions to reference an input that doesn't exist. Make sure that your expression references an existing input and enter the correct input name. If you don't have an input, create one first.

• Message: Detector Model Definition contains invalid InputName: input-name

**Solution:** You might receive this error message if your detector model contains an invalid input name. Make sure that you enter the correct input name. The input name must have 1-128 characters. Valid characters: a-z, A-Z, 0-9, \_ (underscore), and - (hyphen).

# Analyzing a detector model (Console)

The following steps use the AWS IoT Events console to analyze a detector model.

- 1. Sign in to the AWS IoT Events console.
- 2. In the navigation pane, choose **Detector models**.
- 3. Under **Detector models**, choose the target detector model.
- 4. On your detector model page, choose Edit.
- 5. In the upper-right corner, choose **Run analysis**.

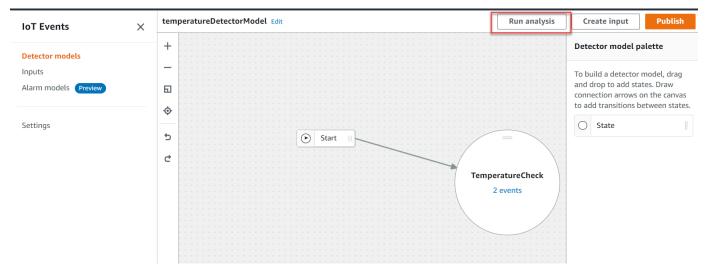

The following is an example analysis result in the AWS IoT Events console.

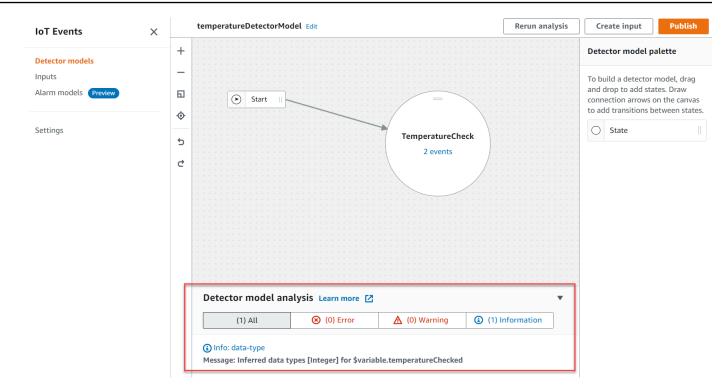

#### Note

After AWS IoT Events starts analyzing your detector model, you have up to 24 hours to retrieve the analysis results.

# Analyzing a detector model (AWS CLI)

The following steps use the AWS CLI to analyze a detector model.

1. Run the following command to start an analysis.

```
aws iotevents start-detector-model-analysis --cli-input-json file://file-name.json
```

#### Note

Replace *file-name* with the name of the file that contains the detector model definition.

#### **Example Detector model definition**

```
{
    "detectorModelDefinition": {
        "states": [
            {
                "stateName": "TemperatureCheck",
                "onInput": {
                    "events": [
                         {
                             "eventName": "Temperature Received",
                             "condition":
 "isNull($input.TemperatureInput.sensorData.temperature)==false",
                             "actions": [
                                 {
                                     "iotTopicPublish": {
                                          "mqttTopic": "IoTEvents/Output"
                                     }
                                 }
                             ]
                         }
                    ],
                     "transitionEvents": []
                },
                "onEnter": {
                     "events": [
                         {
                             "eventName": "Init",
                             "condition": "true",
                             "actions": [
                                 {
                                     "setVariable": {
                                          "variableName": "temperatureChecked",
                                         "value": "0"
                                     }
                                 }
                             ]
                         }
                    ]
                },
                "onExit": {
                     "events": []
```

```
}
}
],
"initialStateName": "TemperatureCheck"
}
```

If you use the AWS CLI to analyze an existing detector model, choose one of the following to retrieve the detector model definition:

- If you want to use the AWS IoT Events console, do the following:
  - 1. In navigation pane, choose **Detector models**.
  - 2. Under **Detector models**, choose the target detector model.
  - 3. Choose **Export detector model** from **Action** to download the detector model. The detector model is saved in JSON.
  - 4. Open the detector model JSON file.
  - 5. You only need the detectorModelDefinition object. Remove the following:
    - The first curly bracket ({) at the top of the page
    - The detectorModel line
    - The detectorModelConfiguration object
    - The last curly bracket (}) at the bottom of the page
  - 6. Save the file.
- If you want to use the AWS CLI, do the following:
  - 1. Run the following command in a terminal.

aws iotevents describe-detector-model --detector-model-name detector-model-name

- 2. Replace *detector-model-name* with the name of your detector model.
- 3. Copy the detectorModelDefinition object to a text editor.
- 4. Add curly brackets ({}) outside of the detectorModelDefinition.
- 5. Save the file in JSON.

#### Example Example response

```
"analysisId": "c1133390-14e3-4204-9a66-31efd92a4fed"
```

}

- 2. Copy the analysis ID from the output.
- 3. Run the following command to retrieve the status of the analysis.

```
aws iotevents describe-detector-model-analysis --analysis-id "analysis-id"
```

#### Note

Replace *analysis-id* with the analysis ID that you copied.

#### Example Example response

```
{
    "status": "COMPLETE"
}
```

The status can be one of the following values:

- RUNNING AWS IOT Events is analyzing your detector model. This process can take up to one minute to complete.
- COMPLETE AWS IOT Events finished analyzing your detector model.
- FAILED AWS IOT Events couldn't analyze your detector model. Try again later.
- 4. Run the following command to retrieve one or more analysis results of the detector model.

## 1 Note

Replace *analysis-id* with the analysis ID that you copied.

aws iotevents get-detector-model-analysis-results --analysis-id "analysis-id"

#### Example Example response

```
"analysisResults": [
        {
            "type": "data-type",
            "level": "INFO",
            "message": "Inferred data types [Integer] for
 $variable.temperatureChecked",
            "locations": []
        },
        {
            "type": "referenced-resource",
            "level": "ERROR",
            "message": "Detector Model Definition contains reference to Input
 'TemperatureInput' that does not exist.",
            "locations": [
                {
                    "path": "states[0].onInput.events[0]"
                }
            ]
        }
    ]
}
```

#### (i) Note

After AWS IoT Events starts analyzing your detector model, you have up to 24 hours to retrieve the analysis results.

# **AWS IoT Events commands**

This chapter directs you to all the API operations for AWS IoT Events in detail, including sample requests, responses, and errors for the supported web services protocols.

# **AWS IoT Events actions**

You can use AWS IoT Events API commands to create, read, update, and delete inputs and detector models, and to list their versions. For more information, see the <u>actions</u> and <u>data types</u> that are supported by AWS IoT Events in the AWS IoT Events API Reference.

The <u>AWS IoT Events sections</u> in the AWS CLI Command Reference include the AWS CLI commands that you can use to administer and manipulate AWS IoT Events.

# **AWS IoT Events data**

You can use the AWS IoT Events Data API commands to send inputs to detectors, list detectors, and view or update a detector's status. For more information, see the <u>actions</u> and <u>data types</u> that are supported by AWS IoT Events Data in the *AWS IoT Events API Reference*.

The <u>AWS IoT Events data sections</u> in the *AWS CLI Command Reference* includes the AWS CLI commands that you can use to process AWS IoT Events data.

# **Document history**

The following table describes the important changes to the *AWS IoT Events Developer Guide* after September 17, 2020. For more information about updates to this documentation, you can subscribe to an RSS feed.

| Change                                                      | Description                                                                                                    | Date               |
|-------------------------------------------------------------|----------------------------------------------------------------------------------------------------|--------------------|
| Region launch                                               | AWS IoT Events is now<br>available in the Asia Pacific<br>(Mumbai) region.                                                                          | September 30, 2021 |
| Region launch                                               | AWS IoT Events is now<br>available in the AWS<br>GovCloud (US-West) Region.                                                                         | September 22, 2021 |
| <u>Troubleshoot a detector</u><br>model by running analyses | AWS IoT Events can now<br>analyze your detector model<br>and generate analysis results<br>that you can use to troublesh<br>oot your detector model. | February 23, 2021  |
| Region launch                                               | Launched AWS loT Events in<br>China (Beijing).                                                                                                    | September 30, 2020 |
| Expression usage                                            | Added examples to show you how to write expressions.                                                                                                | September 22, 2020 |
| Monitoring with alarms                                      | Alarms help you monitor<br>your data for changes.<br>You can create alarms that<br>send notifications when a<br>threshold is breached.              | June 1, 2020       |

# Earlier updates

The following table describes important changes to the *AWS IoT Events Developer Guide* before September 18, 2020.

| Change                 | Description                                                                                                    | Date               |
|------------------------|----------------------------------------------------------------------------------------------------|--------------------|
| Additions              | Added type validation to <u>References</u> .                                                                   | August 3, 2020     |
| Additions              | Added Region information to <u>Working with other AWS</u> services.                                            | May 7, 2020        |
| Additions, updates     | Added the Payload Customiza<br>tion feature and new event<br>actions: Amazon DynamoDB<br>and AWS IoT SiteWise. | April 27, 2020     |
| Edits                  | Added new descriptions of state machine concepts.<br>General editing of content.                               | October 31, 2019   |
| Additions              | Added new built-in functions for detector model condition al expressions.                                      | September 10, 2019 |
| Additions              | Added detector model examples.                                                                                 | August 5, 2019     |
| Additions              | Added new event actions:<br>Lambda, Amazon SQS, Kinesis<br>Data Firehose and AWS IoT<br>Events input.          | July 19, 2019      |
| Additions, corrections | Corrected description of timeout() function. Added                                                             | June 11, 2019      |

AWS IoT Events

Developer Guide

| Change                  | Description                                                                                                    | Date           |
|-------------------------|----------------------------------------------------------------------------------------------------|----------------|
|                         | best practice regarding account inactivity.                                                                                                    |                |
| Corrections             | Updated: console debug<br>options page image; console<br>permissions policy.                                                                       | June 5, 2019   |
| Updates                 | AWS IoT Events service open to general availability.                                                                                               | May 30, 2019   |
| Additions, updates      | Updated security informati<br>on; Added annotated detector<br>model example.                                                                       | May 22, 2019   |
| Corrections             | Updated: link to limited<br>preview download; Amazon<br>SNS payload examples;<br>additions to required<br>permissions for CreateDet<br>ectorModel. | May 17, 2019   |
| Additions               | Added information on security.                                                                                                    | May 9, 2019    |
| Corrections             | Link to limited preview download corrected.                                                                                                    | April 19, 2019 |
| Edits                   | Editorial improvements.                                                                                                    | April 16, 2019 |
| Limited preview release | Limited preview release of the documentation.                                                                                                    | March 28, 2019 |
| Edits                   | Editorial improvements.                                                                                                    | May 18, 2018   |